# **运 动 控 制** 使用手册

专 注 你 需要的工控解决方案

Focus on the industrial control solutions you need

## **JUNCAUTO**

## <span id="page-1-0"></span>所有权信息

- 未经版权所有者同意,不得将本文档的全部或者部分以纸面或电子文档的形式重新发布。
- 本文档只用于辅助读者使用产品,军创(厦门)自动化科技有限公司不对使用该文档中的信息而引起的 损失或者错误负责。本文档描述的产品和文本正在不断地升级和完善中,军创(厦门)自动化科技有限 公司有权利在未通知用户的情况下修改本文档。

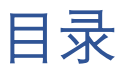

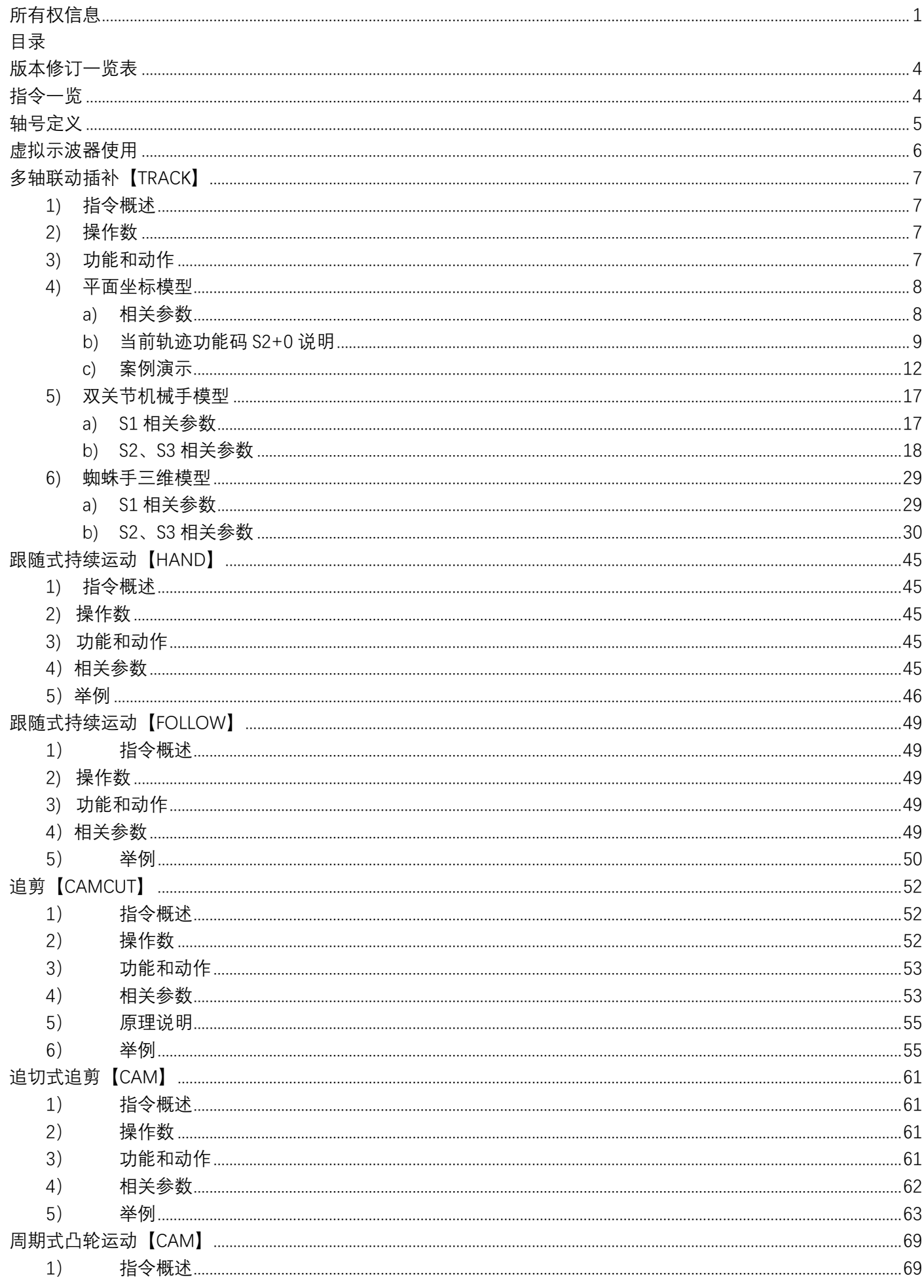

#### **JUNCAUTO**

<span id="page-3-0"></span>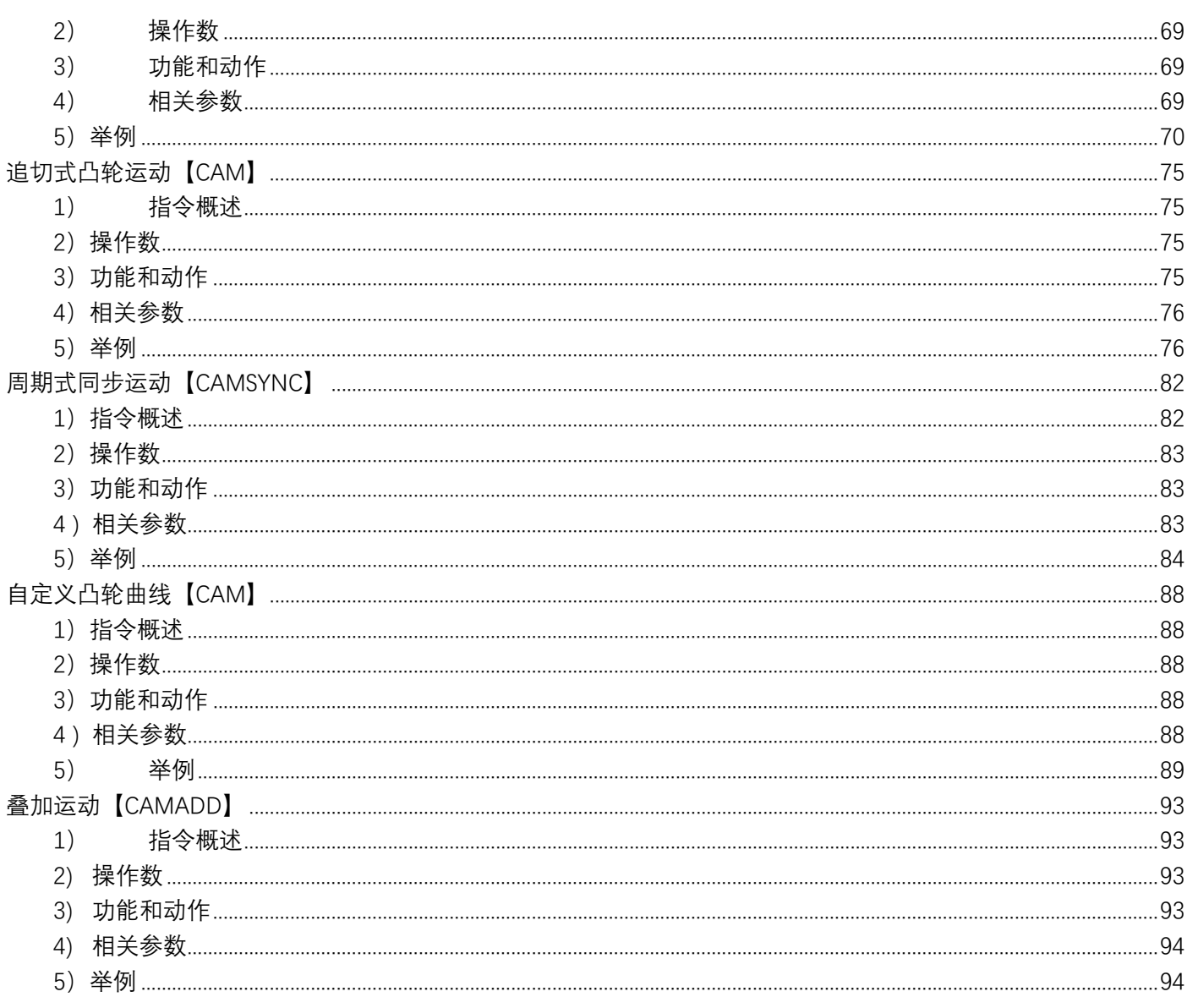

## **版本修订一览表**

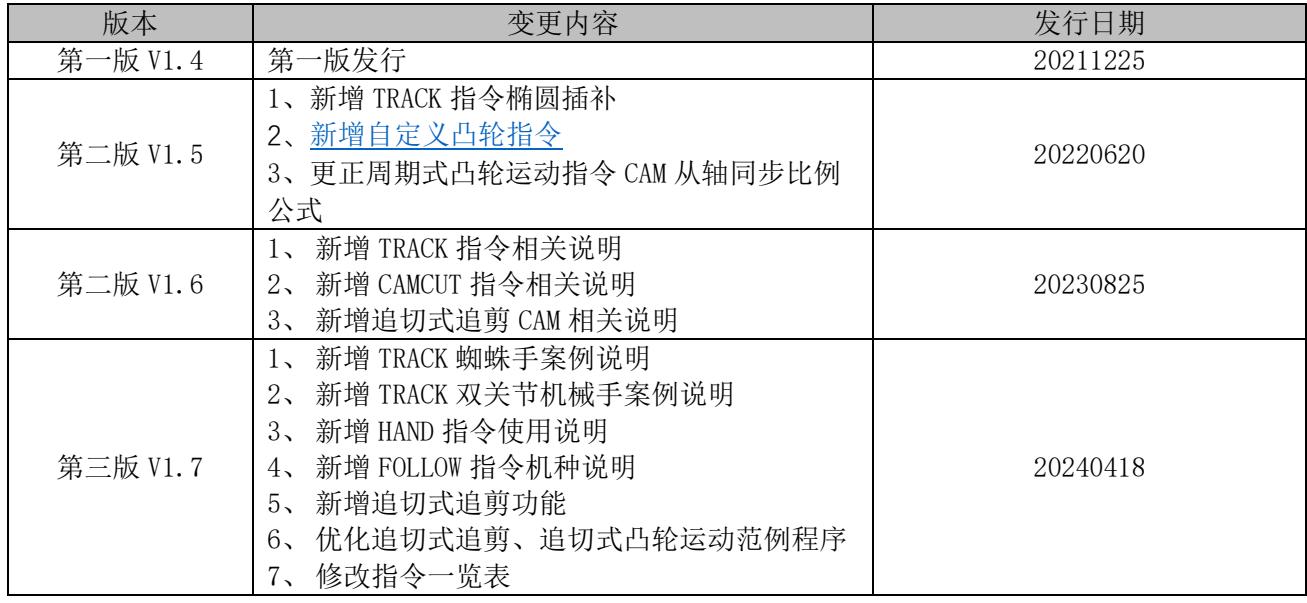

## <span id="page-4-0"></span>**指令一览**

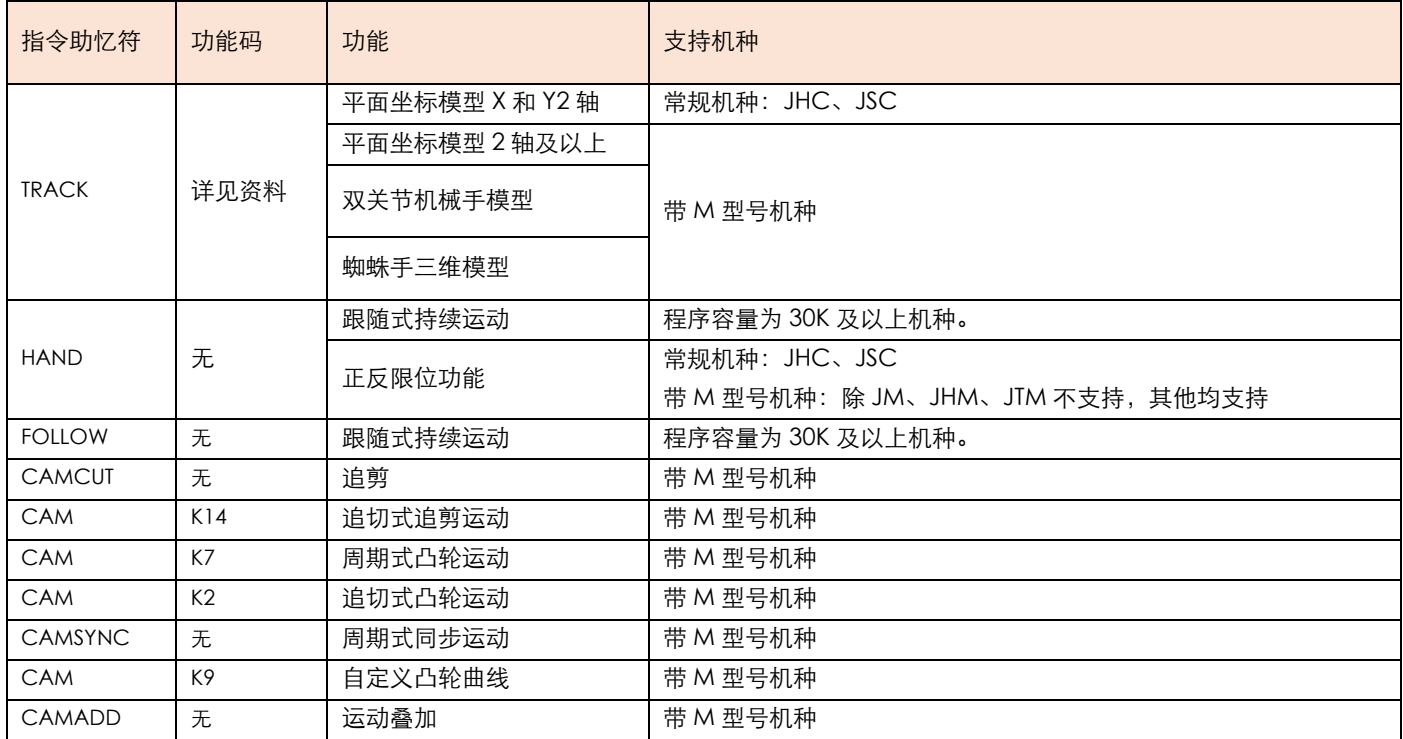

## <span id="page-5-0"></span>**轴号定义**

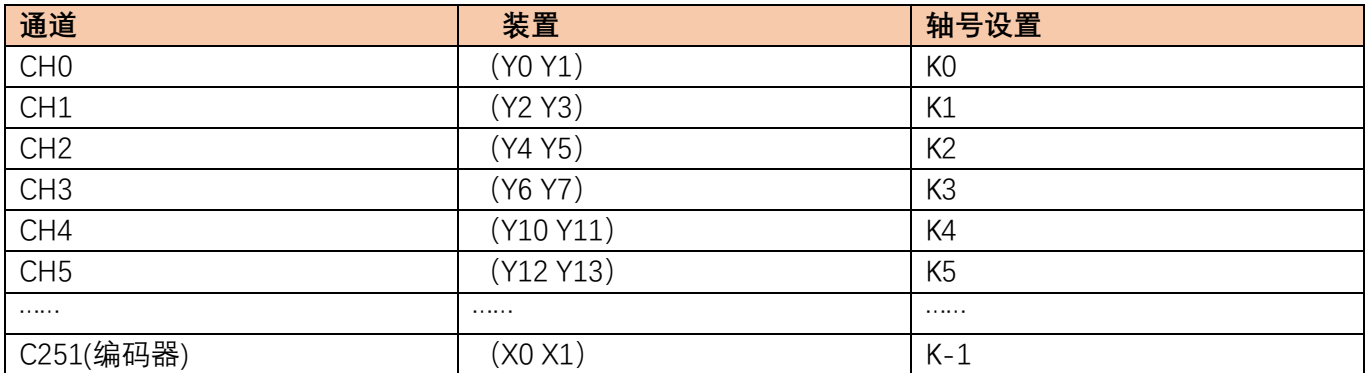

## <span id="page-6-0"></span>**虚拟示波器使用**

仅带 M 型的运动控制器支持, 如用串口调试程序, 建议用 115200bps 波特率监控。 举例 1: 如监控位移指令的当前速度。

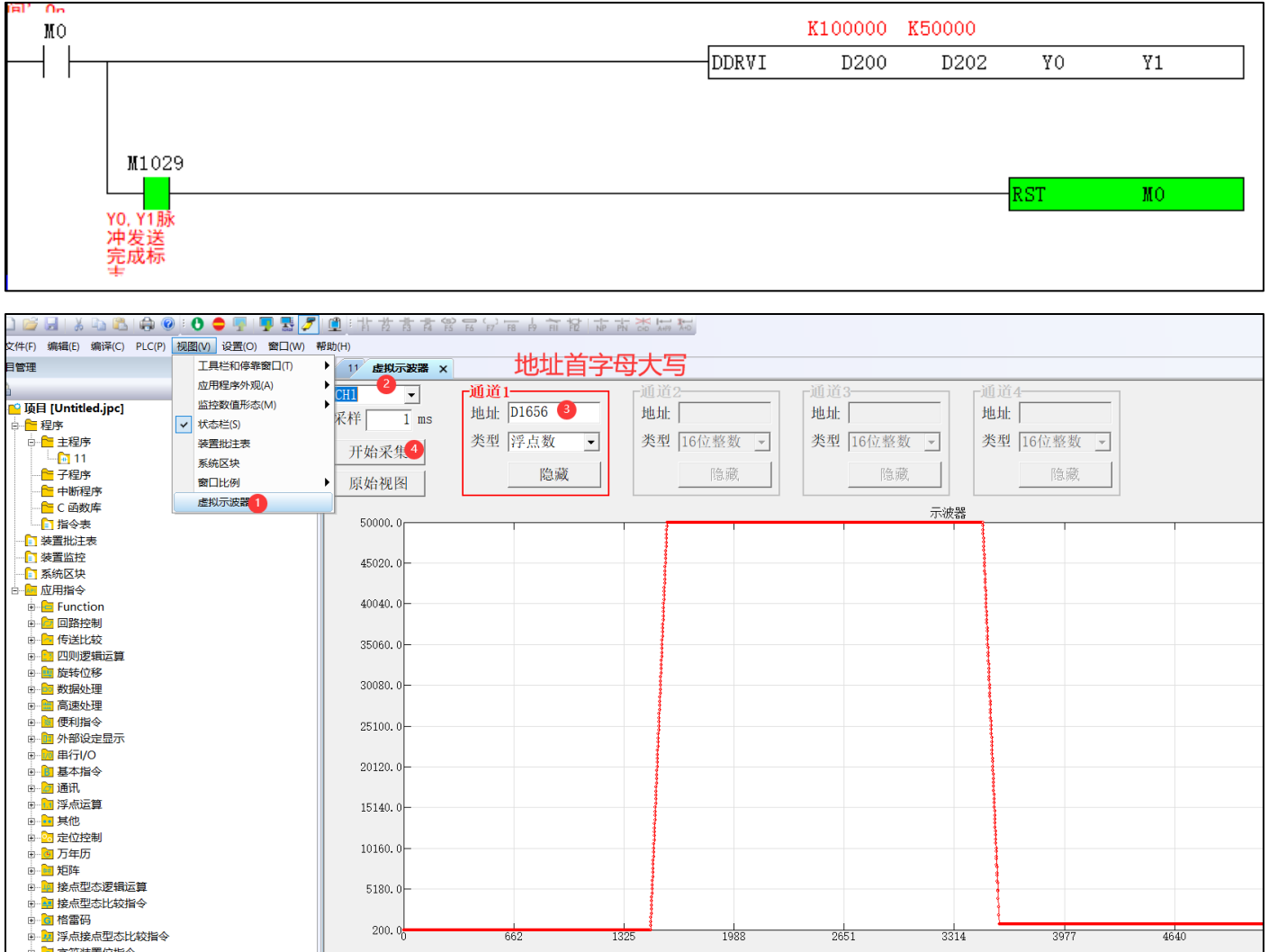

说明:

- 1) 最多可选 4 个通道 CH0~CH3,每个通道可隐藏或者显示。
- 2) 采样周期最小默认为 1ms。
- 3) 监控地址仅为 D 寄存器,可用于分析数据原因。

## <span id="page-7-0"></span>**多轴联动插补【TRACK】**

## <span id="page-7-1"></span>1) 指令概述

多轴联动插补,可以理解为多段插补之间无需减速停,当前轨迹执行完,可立即执行下一段轨迹。

该指令执行的原理是虚轴为主轴,实轴为从轴,跟随主轴执行联动插补运动。

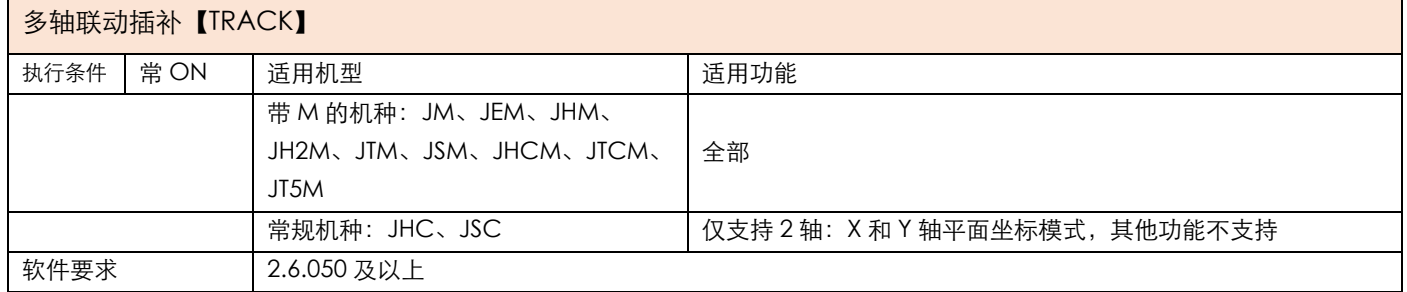

## <span id="page-7-2"></span>2) 操作数

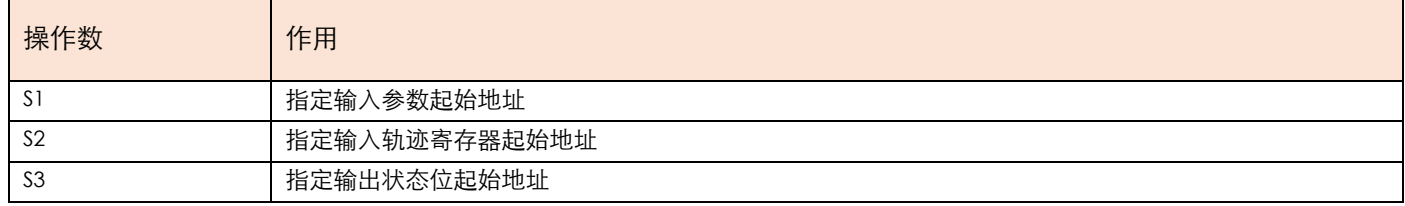

#### <span id="page-7-3"></span>3) 功能和动作

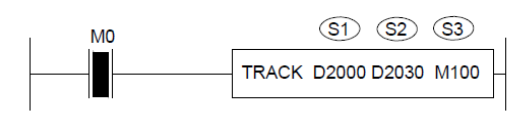

- S1 指定【输入参数起始地址】。占用寄存器 S1~S1+29
- S2 指定【输入轨迹寄存器起始地址】。占用寄存器 S2~S2+自定义
- S3 指定【输出状态位起始地址】。占用继电器 S3~S3+9
- ●注意: 轴组以绝对位移形式进行坐标点的移动, 接通指令前需把当前脉冲数清零 (特殊 D 寄存器), 定原点。
- ●当 M0 由 OFF 至 ON, 对 S1+10-S1+14 指定轴组进行插补运动控制, 其模式由 S2+0 控制。轨迹位置由 S2+8-S2+17 共同决定, 线速度为 S2+6, 两轨迹之间的加速度由 S1+4 控制。加减速时间由 S1+0 指定轴号对应的特殊 D 寄存器控制,详见电机参数特殊表。所有轨迹完成时 M100 置位。

## <span id="page-8-0"></span>4) 平面坐标模型

<span id="page-8-1"></span>a) 相关参数

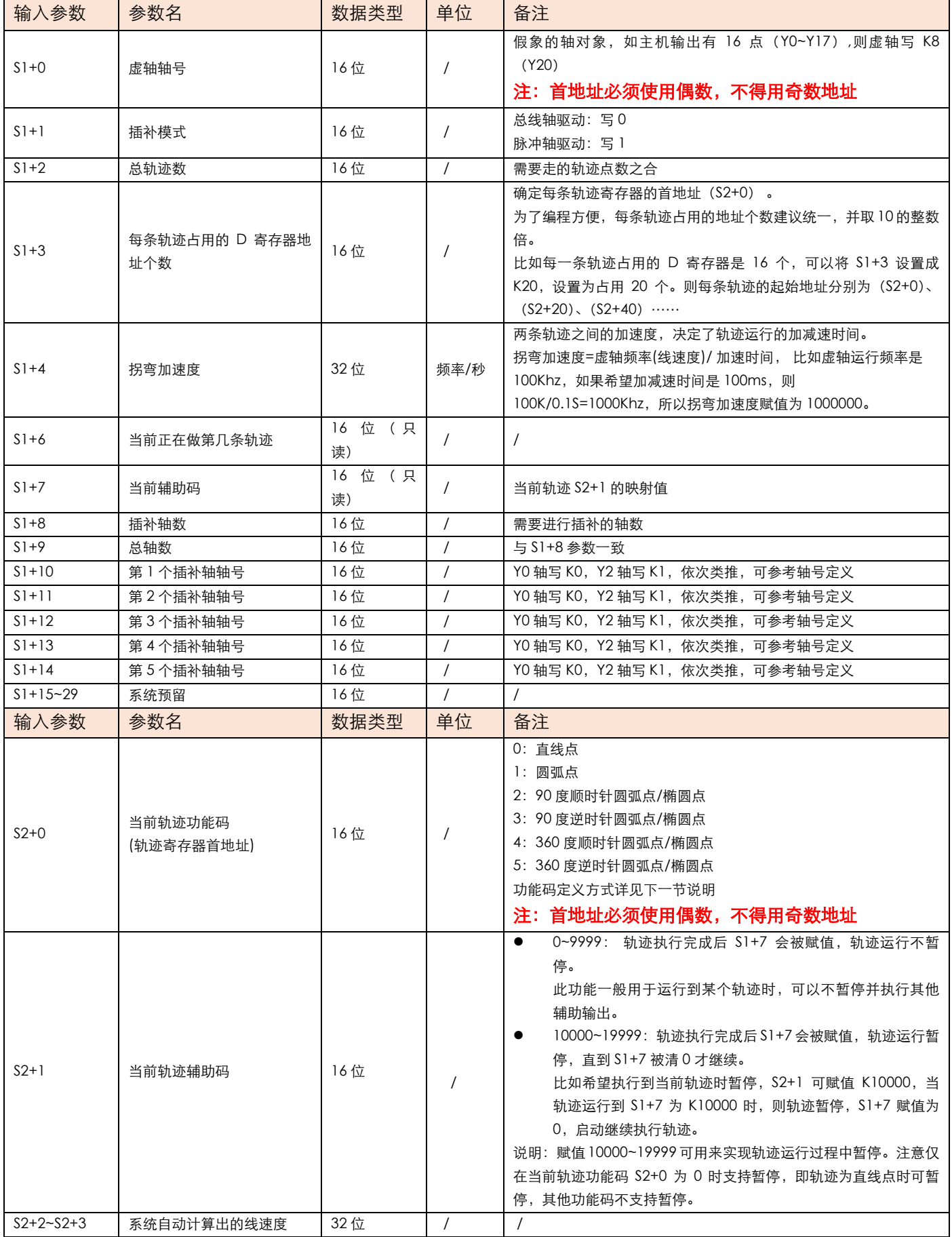

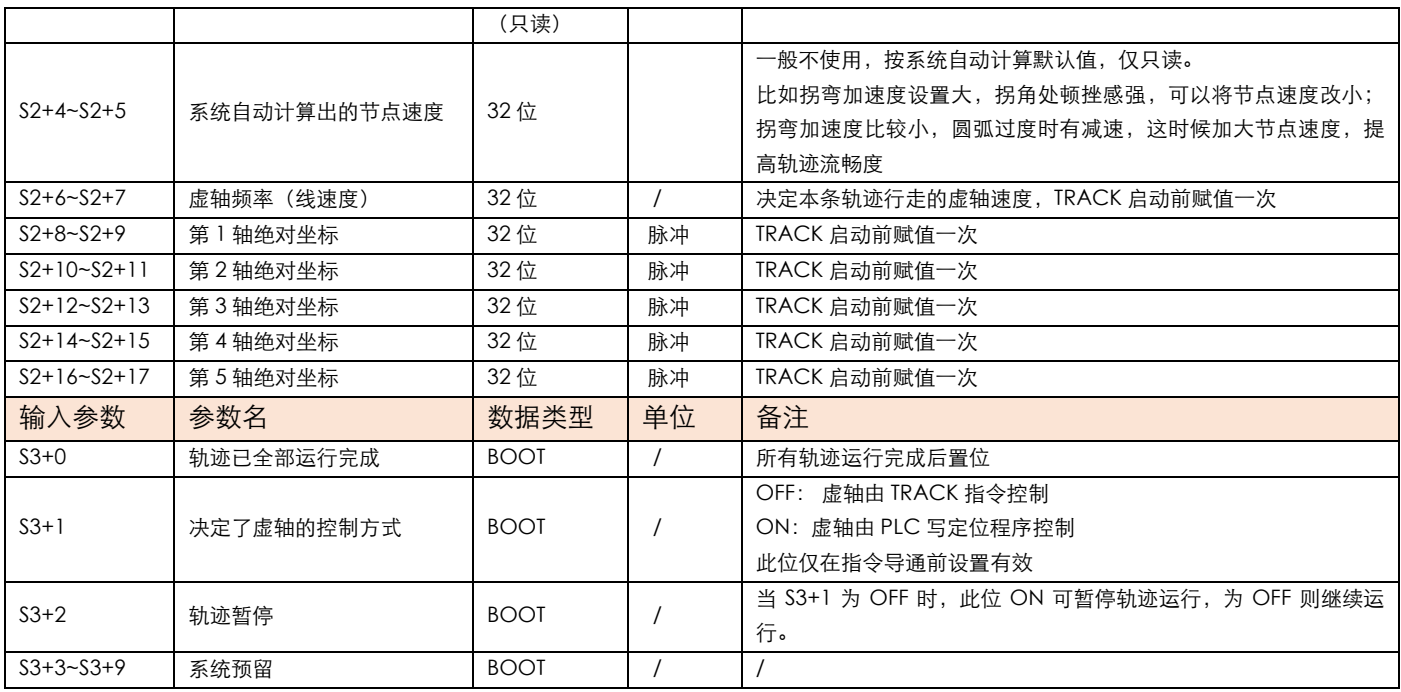

<span id="page-9-0"></span>b) 当前轨迹功能码 S2+0 说明

● 功能码 0 用法

1) 定义:0 表示直线插补,1 表示圆弧插补

定义一条直线: 如下图, 当轨迹为 1 条直线时, 需要 2 个点构成一条直线, 则 2 个点 A 和 B 对应的功能码都是 0, 即:

直线点 1:功能码 0

直线点 2:功能码 0

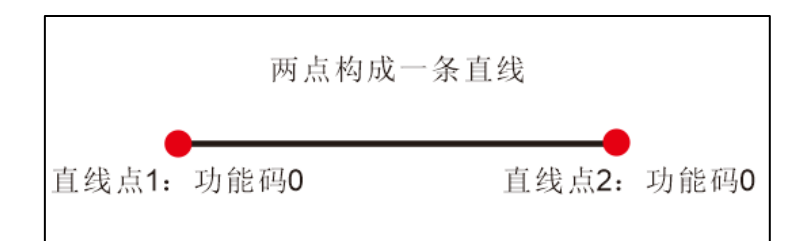

2)定义多段直线:

直线点 1:功能码 0

- 直线点 2:功能码 0
- 直线点 3:功能码 0
- 直线点 4:功能码 0

直线点 5:功能码 0

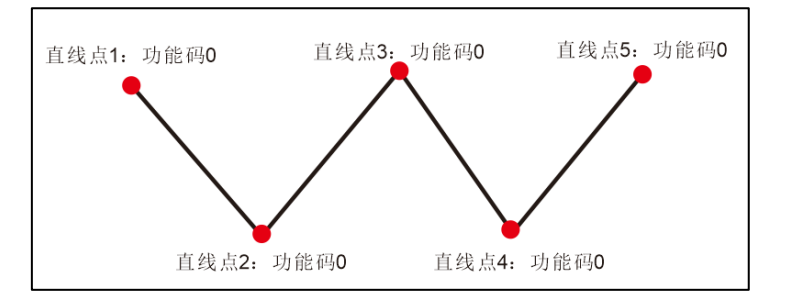

- 功能码 1 用法
- 1) 定义圆弧: 如下图, 当轨迹为 1 条圆弧时, 需要 3 点构成一条圆弧, 则 1、2、3 点对应的功能码分别是: 直线点 1:功能码 0
	- 圆弧点 2:功能码 1
	- 直线点 2:功能码 0

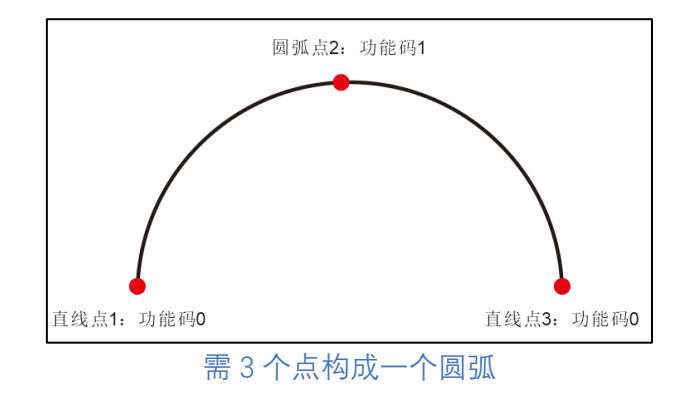

- 2) 定义圆:如下图,当轨迹为 1 个圆时,需要 5 个点构成一个圆,则 1-5 点对应的功能码分别是:
	- 直线点 1:功能码 0
	- 圆弧点 2:功能码 1
	- 直线点 3:功能码 0
	- 圆弧点 4:功能码 1
	- 直线点 5:功能码 0

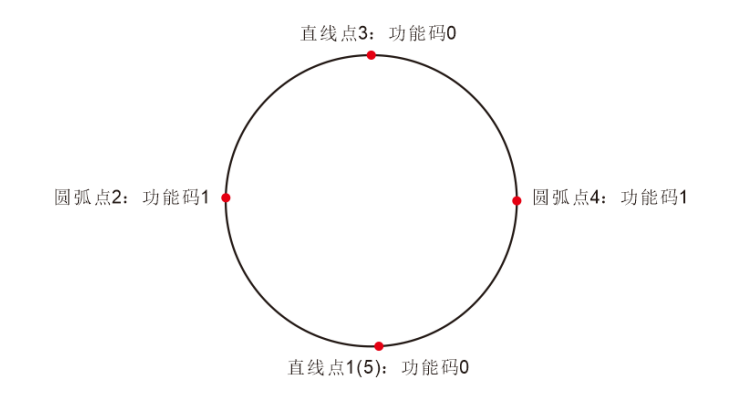

- 3) 混合线段, 如图
- 直线点 1:功能码 0
- 直线点 2:功能码 0
- 圆弧点 3:功能码 1
- 
- 直线点 4:功能码 0
- 直线点 5:功能码 0

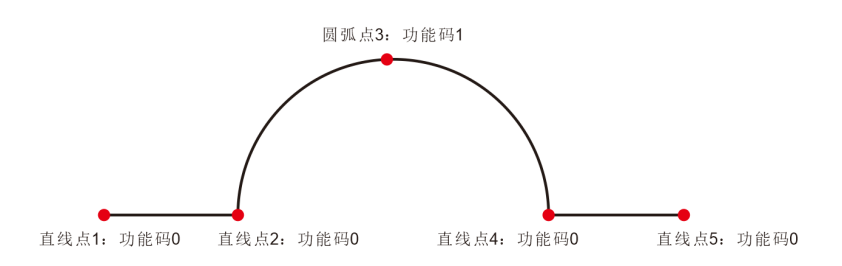

- 功能码 2 用法
- 1) 定义顺时针椭圆弧: 如下图, 任意 2 点构成一个椭圆弧, 则 2 个点 A、B 的功能码分别是直线点 (功能码 0) →椭圆 90 度(功能码 2)。

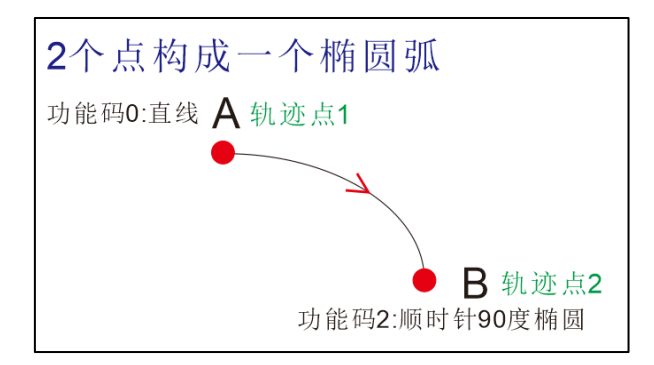

注: 1、功能码 2 也可以执行圆弧, 由 2 个点给定的坐标数据决定。 功能码 3 与功能码 2 用法同理。

2) 定义椭圆: 如下图, 当轨迹为 1 个椭圆时, 需要 5 个点构成一个椭圆, 则 5 个点 A、B、C、D、E 对应的功能 码分别是直线 (功能码 0) →椭圆 90 度 (功能码 2) →椭圆 90 度 (功能码 2) →椭圆 90 度 (功能码 2) →椭 圆 90 度(功能码 2)。

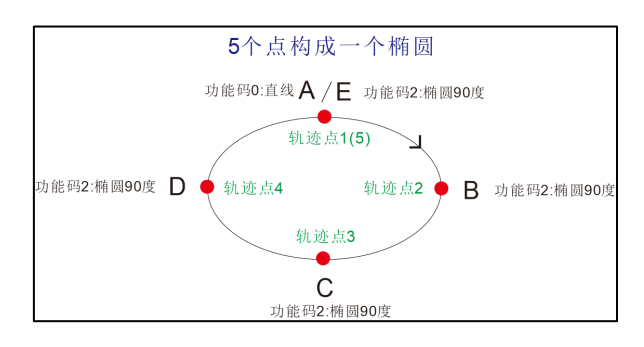

功能码 4 用法

定义圆: 如下图,当轨迹为 1 个圆时,需要 2 个点构成一个圆,则 2 个点 A、B 对应的功能码分别是直线(功能码 0)→圆弧 360 度(功能码 4)。

注: 功能码 4 执行椭圆或整圆, 由 2 个点给定的坐标数据决定。

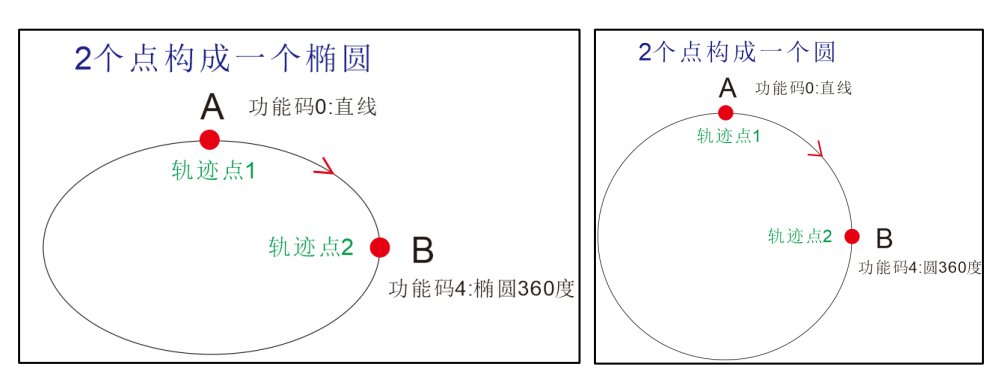

#### <span id="page-12-0"></span>c) 案例演示

举例: 使用脉冲伺服用 TRACK 指今画出下图的图形, 已知:

点 1 的坐标为(0,0),点 2 的坐标为(1000,0),点 4 的坐标为(1000,-1000),点 5 的坐标为(0,-1000), 点 7 的坐标与点 1 坐标一致重合。坐标的单位指的是脉冲数, 实际坐标需以脉冲当量计算。因此如需形成一个闭合 的轨迹,需形成 7 个点, 分别为:

- 直线点 1:功能码 0
- 直线点 2:功能码 0
- 圆弧点 3:功能码 1
- 直线点 4:功能码 0
- 直线点 5:功能码 0
- 圆弧点 6:功能码 1
- 直线点 7: 功能码 0

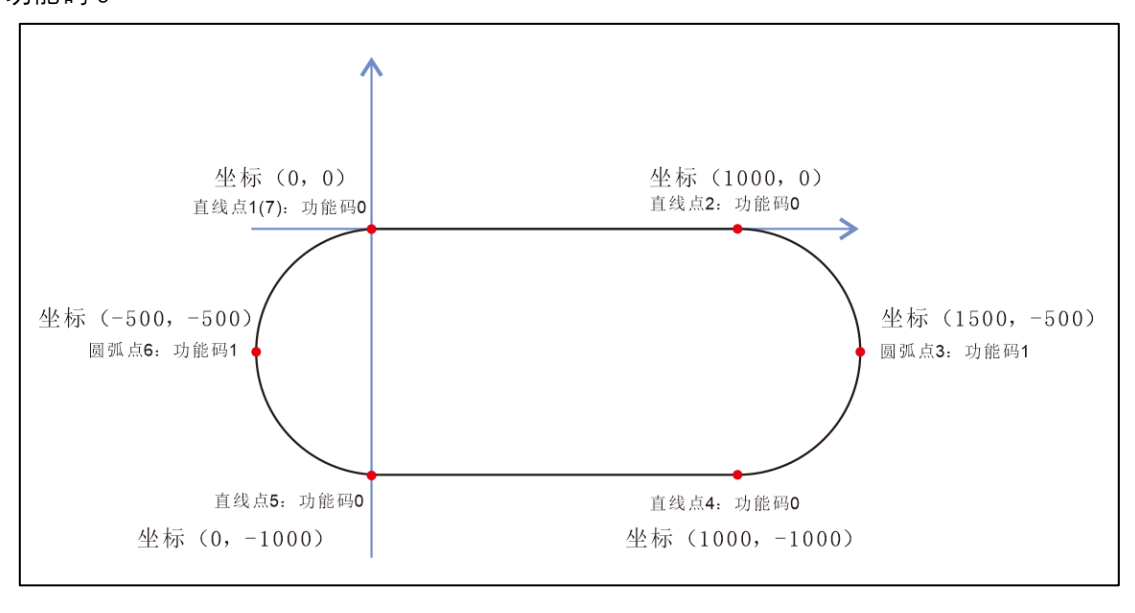

1.先将输入参数 S1 的数据填入,共有 7 个轨迹点(封闭的图形起点与终点重合,所以需加一个轨迹点),梯形图如 下。

2.已知四个直线点坐标, 算出圆心的坐标, 就可得知点 3 的 Y 轴坐标为 {(-1000-0) /2} =-500, X 坐标等于 1000+500=1500。其中 500 为圆的半径。点 6 与点 3 的计算方法一致,则点 6 坐标为(-500,-500)。梯形图如 下。

由于每条轨迹间隔地址 D2003 设置为 K20, 所以 7 个点的起始坐标分别为: D2038, D2058, D2078, D2098, D2118, D2138, D2158。

注意: S1 和 S2 操作数建议用触发式赋值, 不建议一直赋值, 因此以下参数赋值程序是写在子程序中, 上电瞬 间会执行一次。

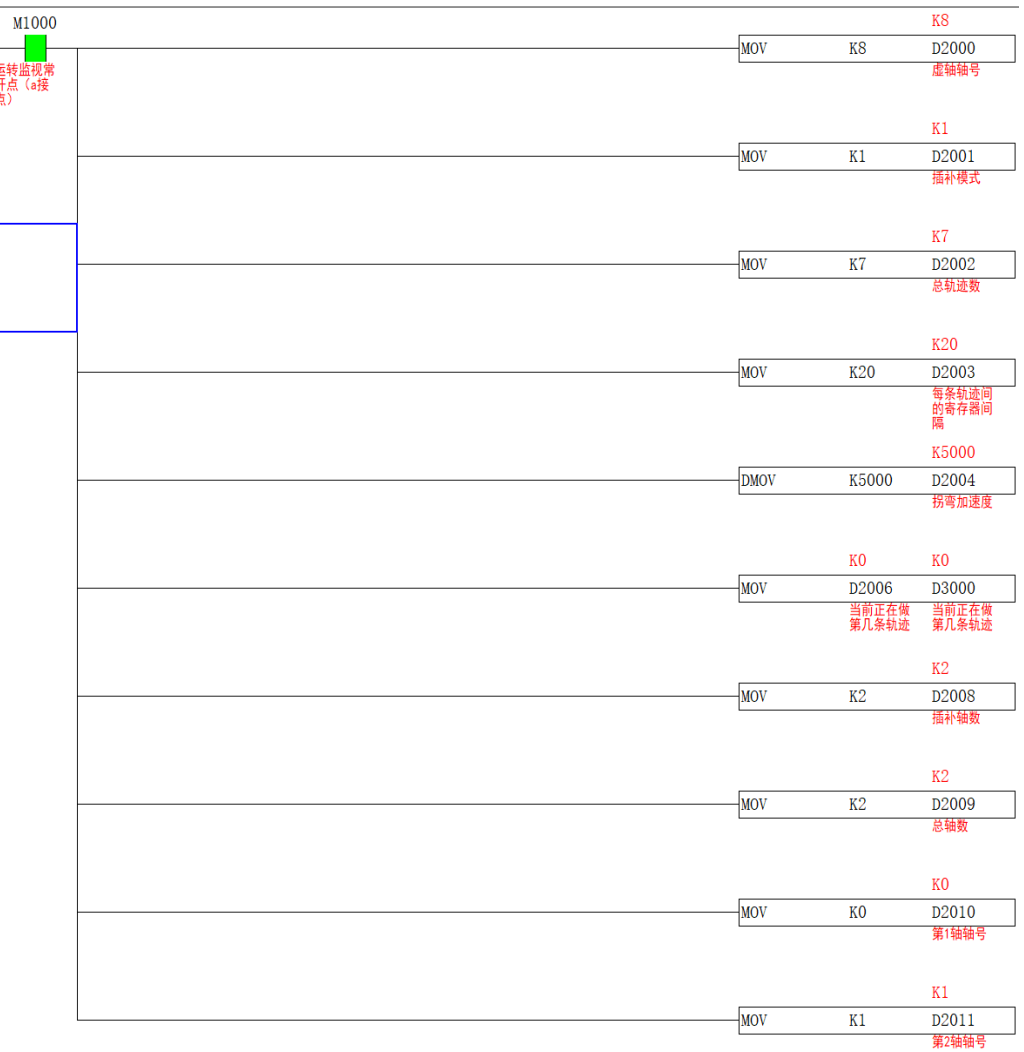

3.将点 1 的坐标参数填入 S2 轨迹参数指定起始地址。梯形图如下

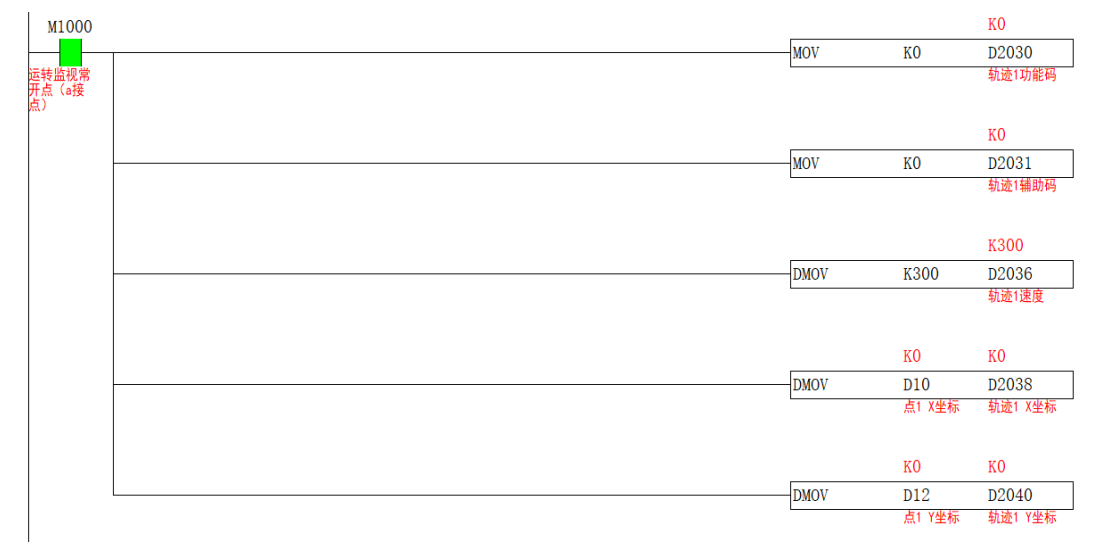

4.将点 2 的坐标参数填入 S2 指定地址。由于 S1+3 的值为 20, 所以点 2 的轨迹起始寄存器为 D2030+20=D2050, 梯形图如下

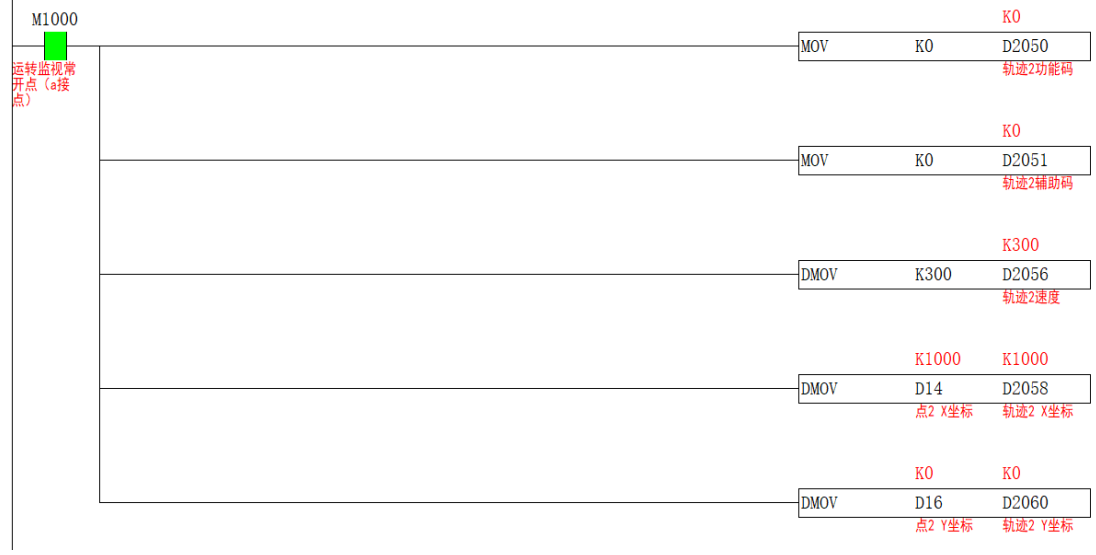

5.将点 3 的坐标参数填入 S2 指定地址,功能码填 K1,梯形图如下

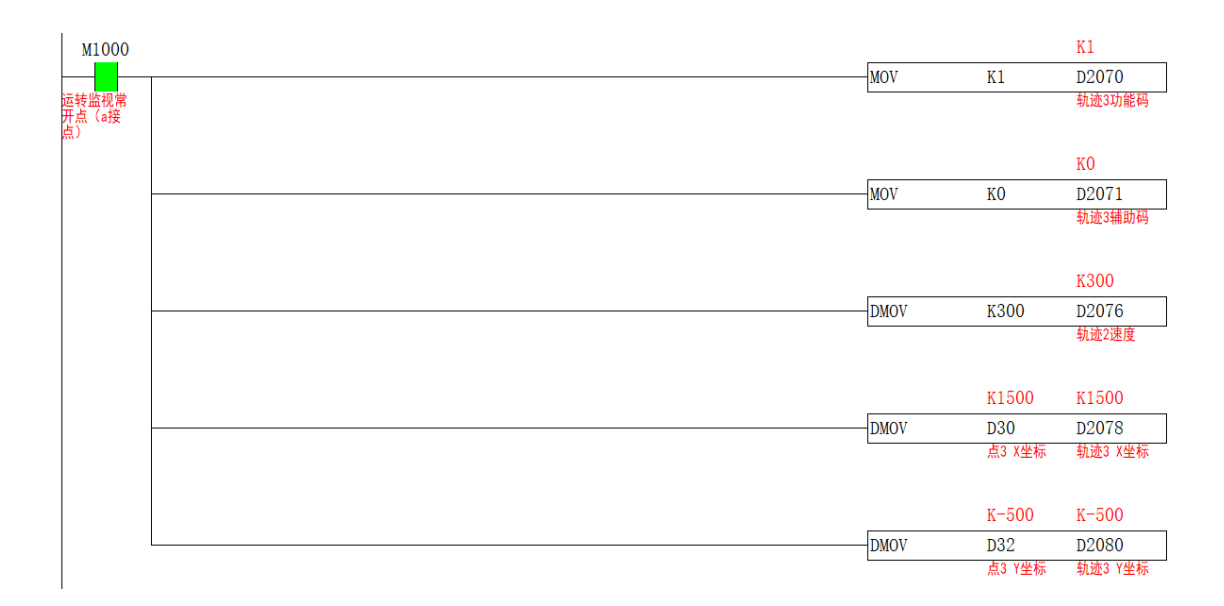

6. 将点 4 的坐标参数填入 S2 指定地址, 梯形图如下

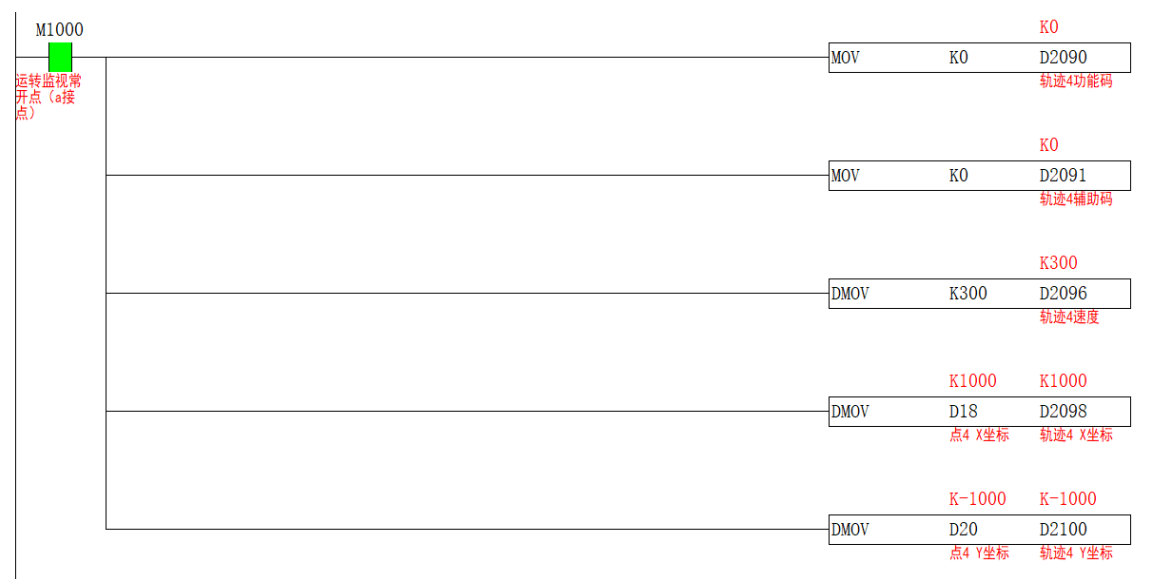

7. 将点 5 的坐标参数填入 S2 指定地址, 梯形图如下

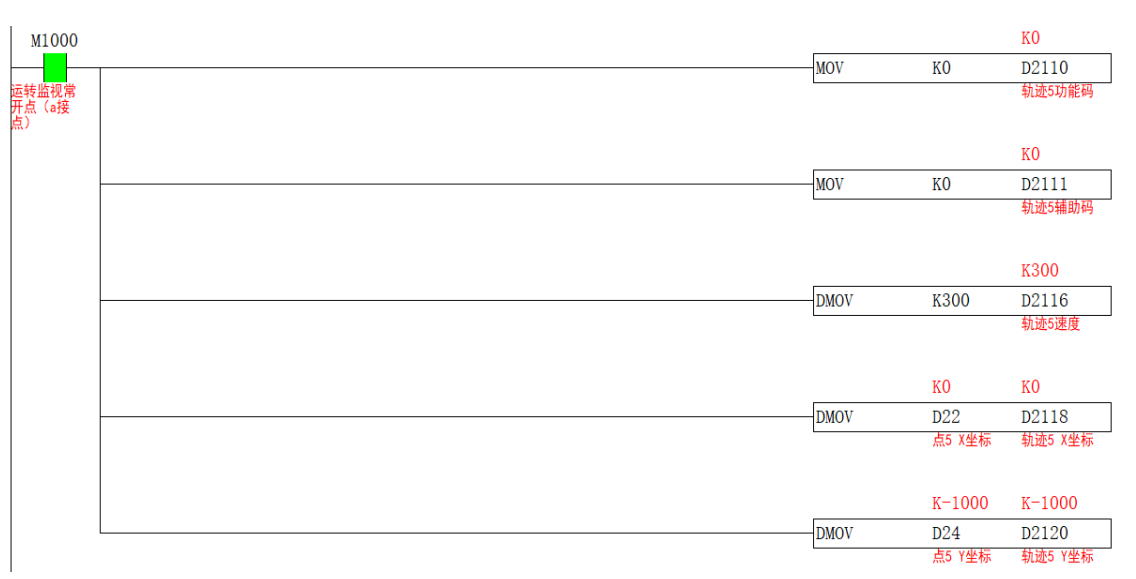

#### 8. 将点 6 的坐标参数填入 S2 指定地址, 功能码为 K1。梯形图如下

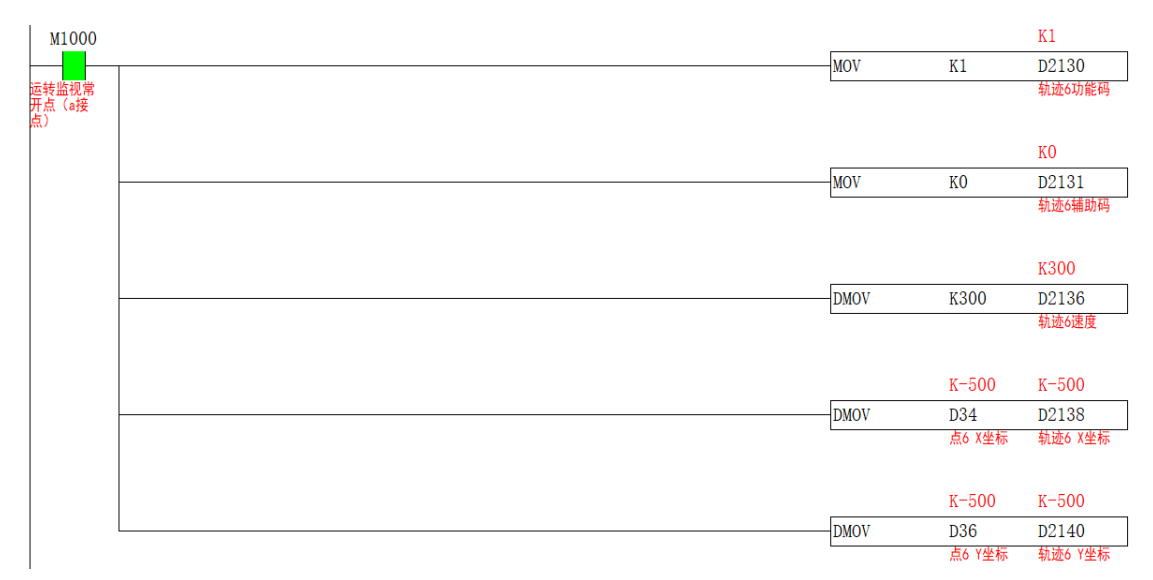

#### 9. 将点 7 的坐标参数填入 S2 指定地址, 坐标与点 1 一致。梯形图如下

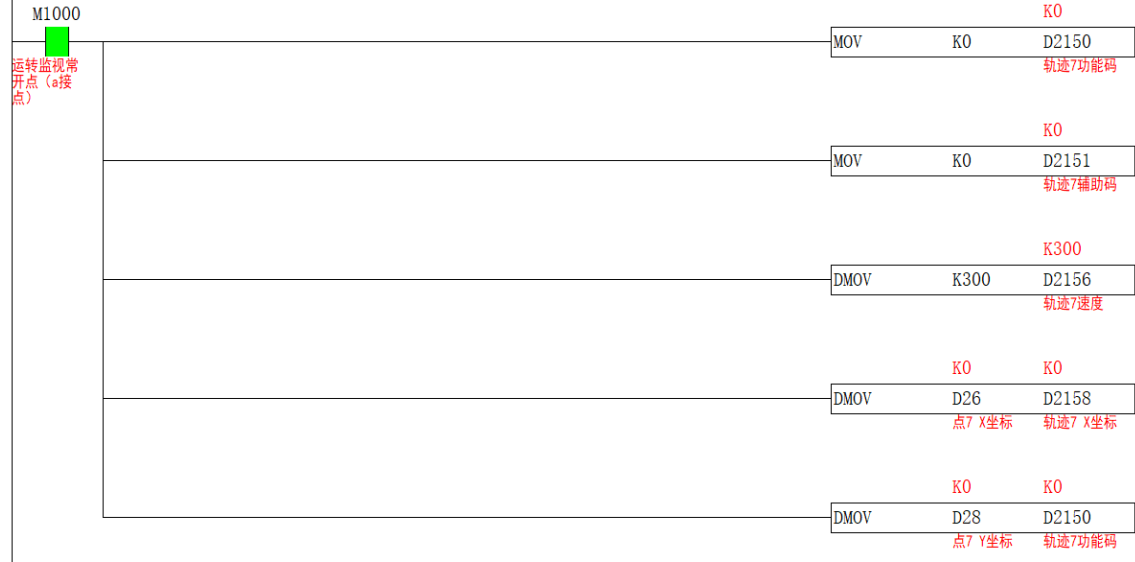

10.由于指令是已绝对形式位移, 所以参数都填好后,需将 M1 置 ON, 把当前脉冲数清零。梯形图如下

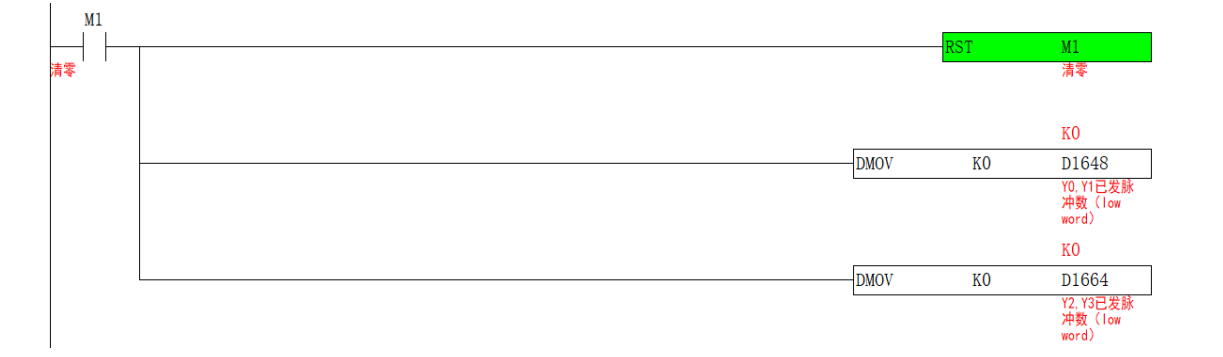

11.当前脉冲清零后, 将 M0 置 ON, 指定的轴组将按预定的轨迹行走, 轨迹完成后 M100 置 ON。梯形图如下

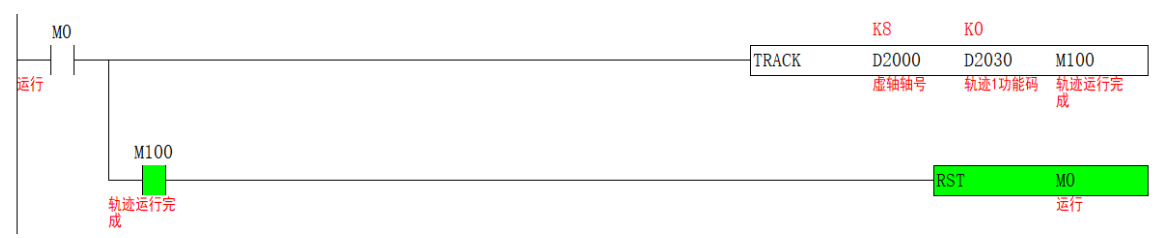

两轴运行的位置曲线如下

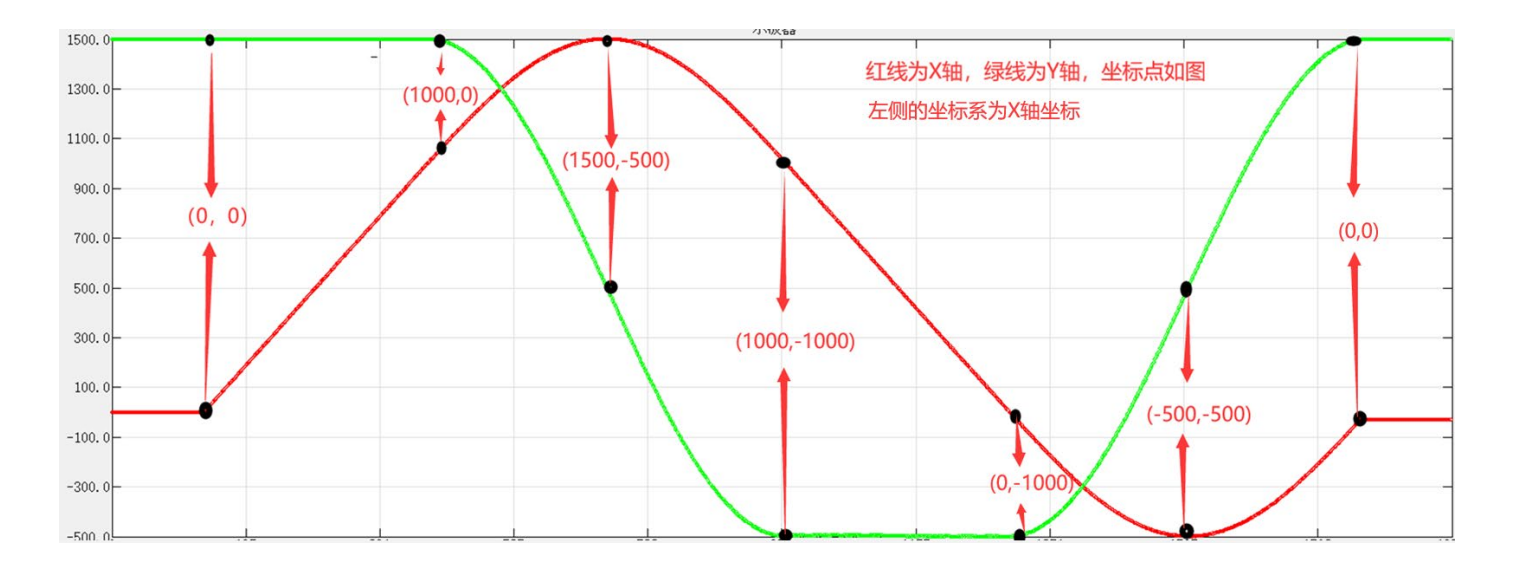

## <span id="page-17-0"></span>5) 双关节机械手模型

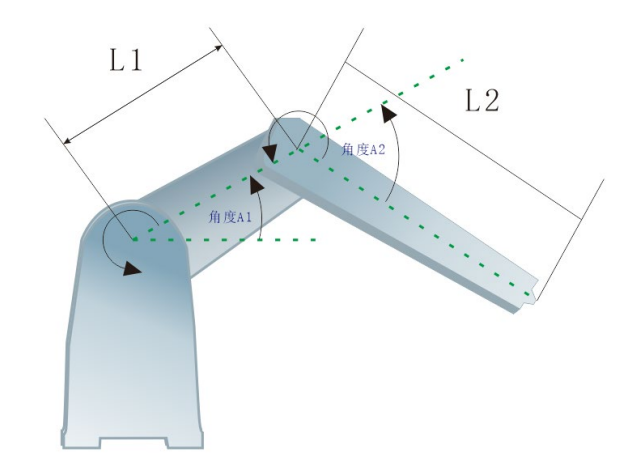

#### <span id="page-17-1"></span>a) S1 相关参数

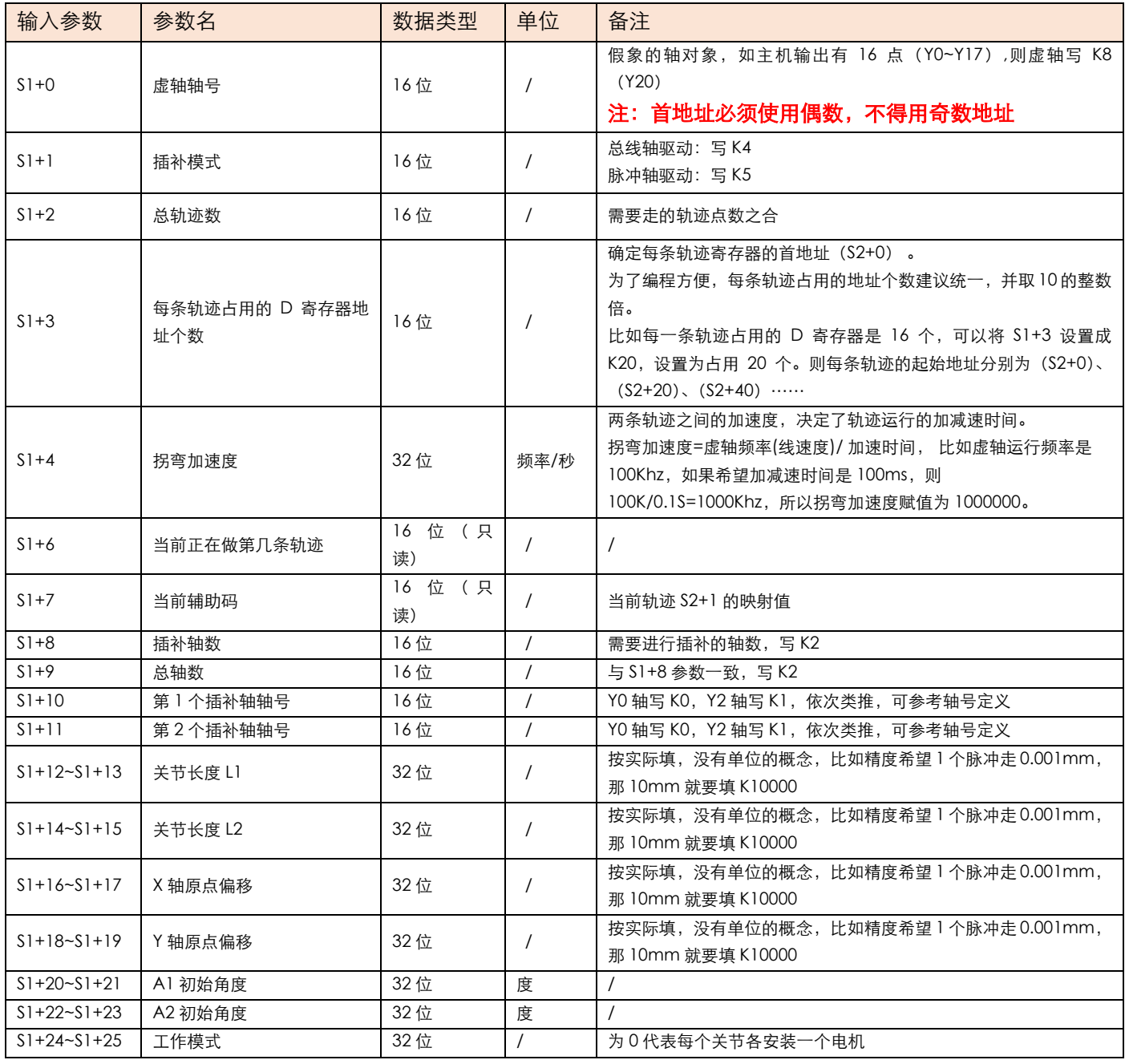

**JUNCAUTO** 

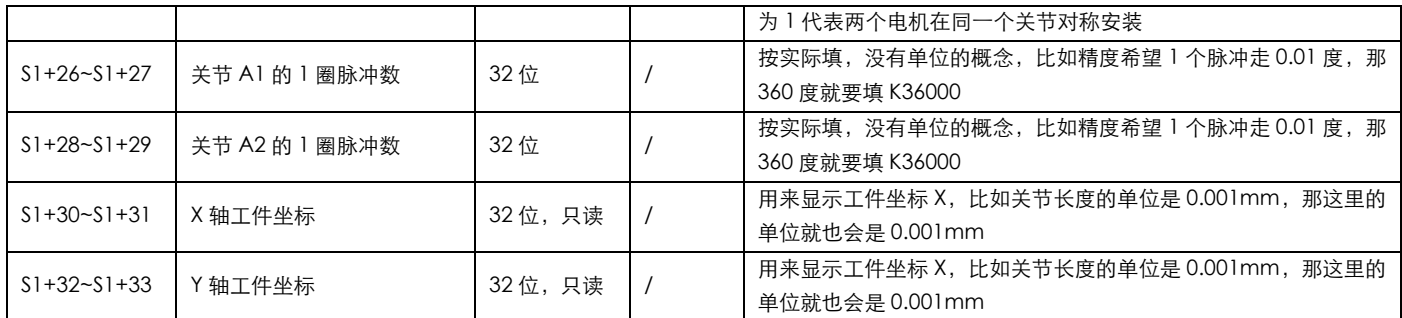

<span id="page-18-0"></span>b) S2、S3 相关参数

## 自动运行模式

当 S3+3 为 OFF 时, 为自动模式 (TRACK 指令导通, 自动执行设定的轨迹), 关联操作数如下:

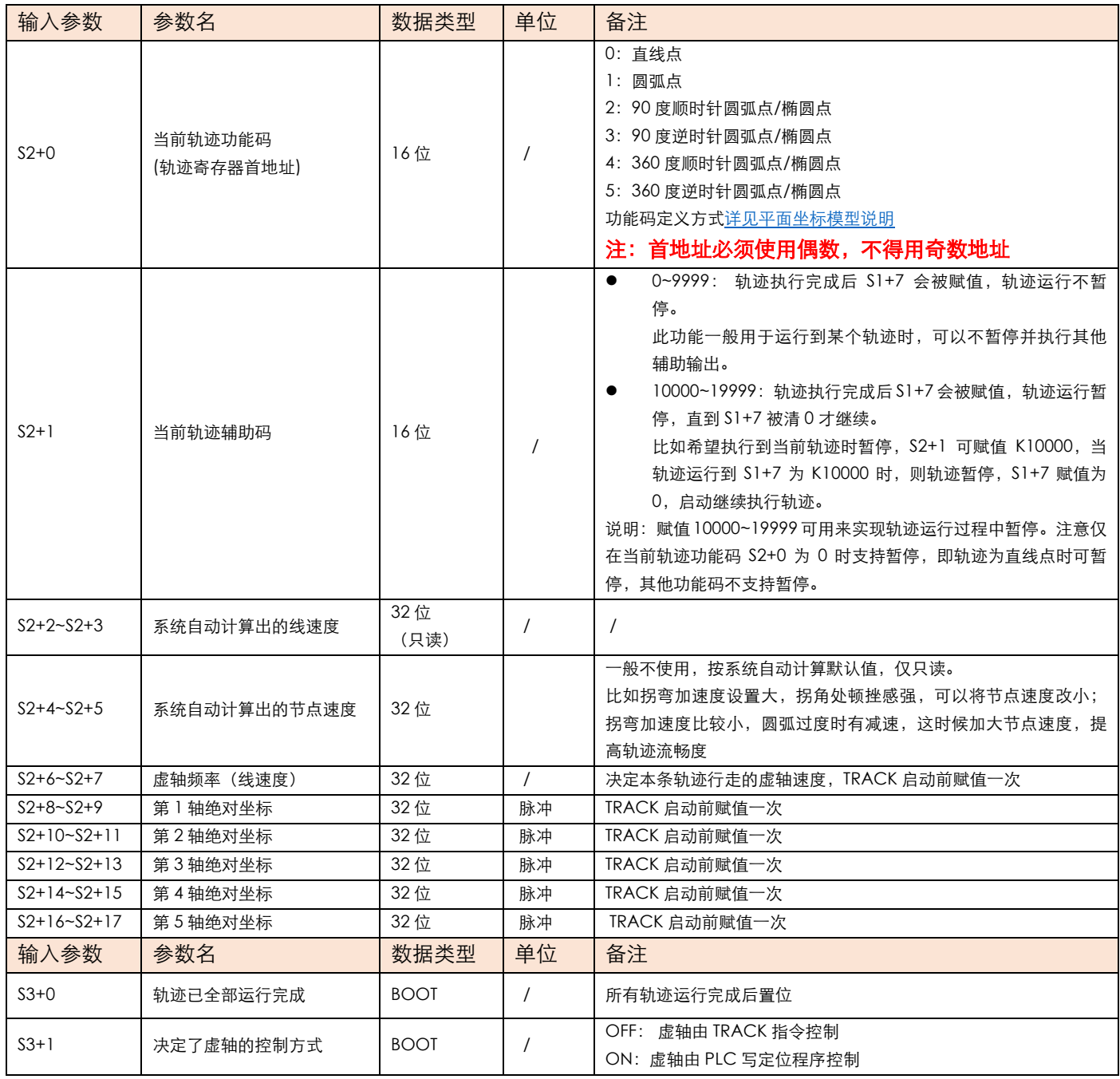

#### **JUNCAUTO**

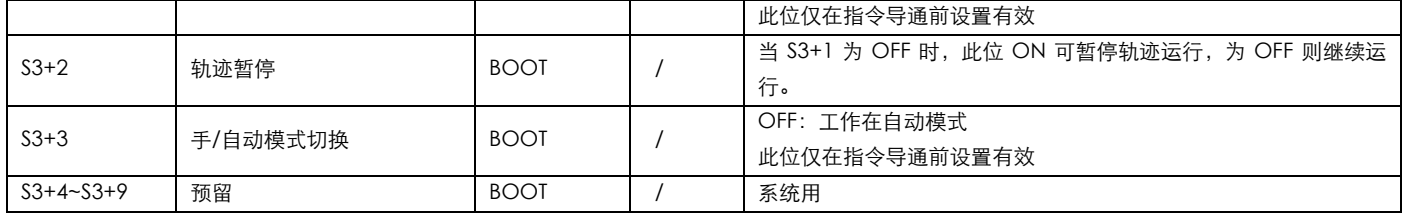

## **案例演示**

自动运行案例

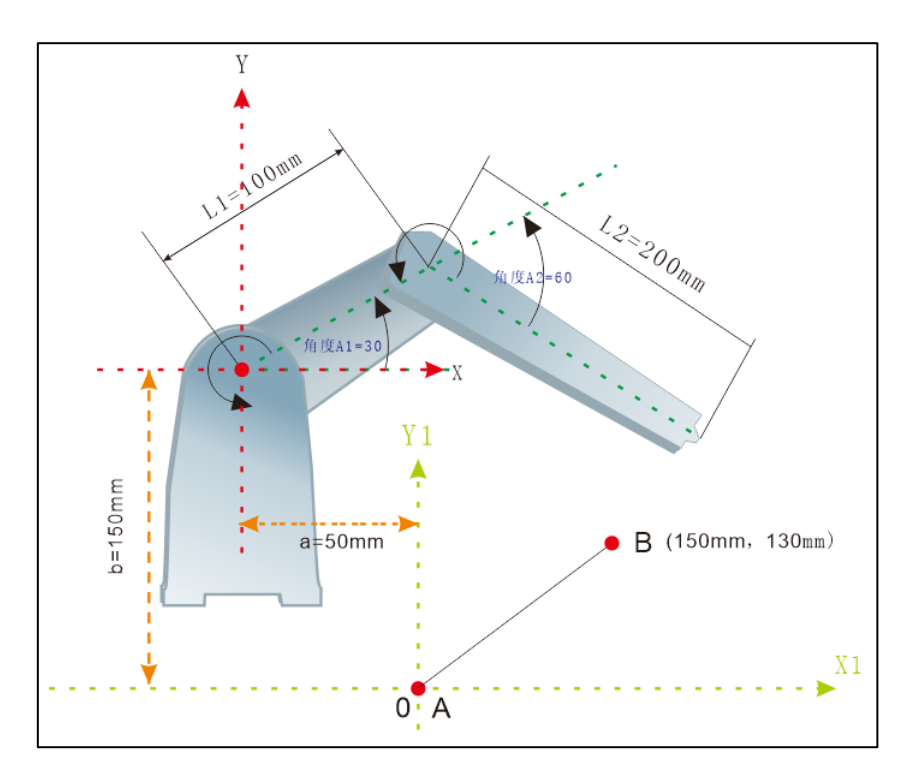

如图, 2 处的关节点为脉冲伺服, 机械手演示从 A 移动到 B, A 点的坐标为 (0, 0), 假设精度为发 1 个脉冲为 0.01mm, 则1mm 对应的脉冲为100。发1个脉冲为0.01度, 则1度对应的脉冲为100。由a=50mm, b=150mm, 可得出关节原点偏移坐标为(-50mm,150mm),具体如下:

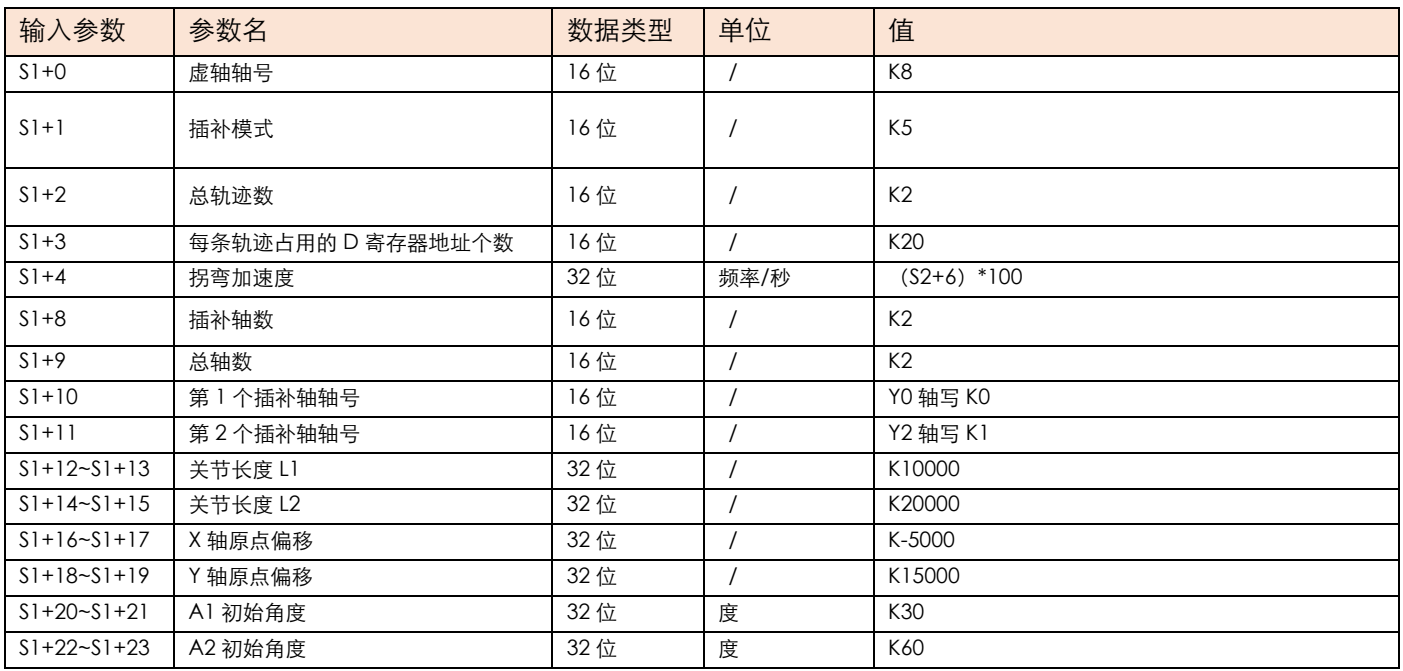

#### 专注你需要的工控解决方案

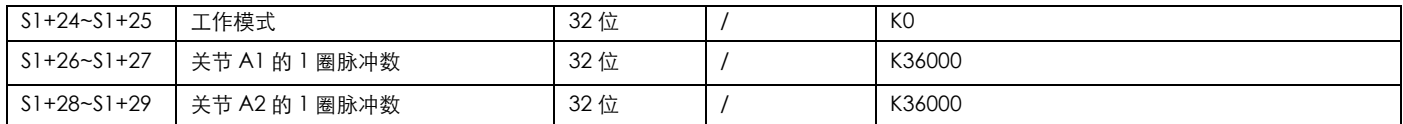

#### 自动运行模式, S2 坐标点赋值

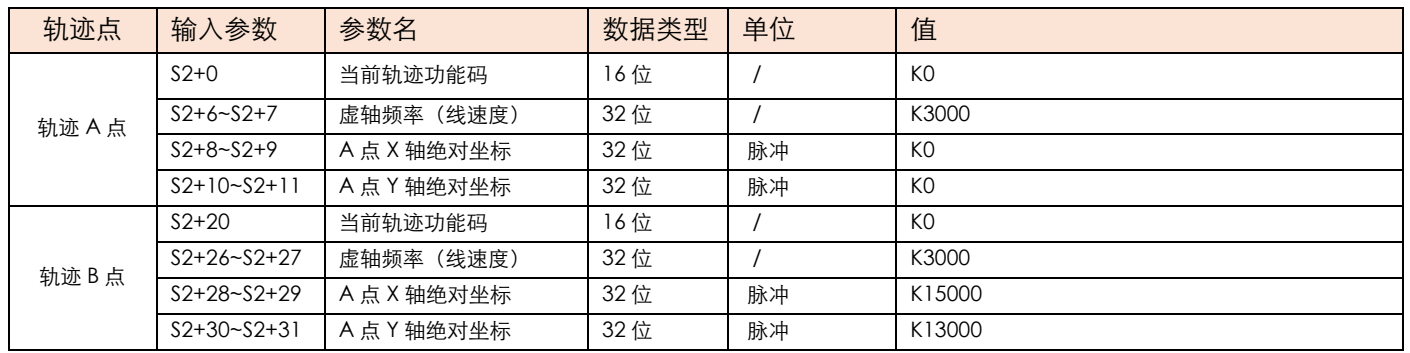

编程如下:

#### 写主程序, 启动前 X、Y 轴需回原, 当 M11 导通时, 执行 TRACK 指令。

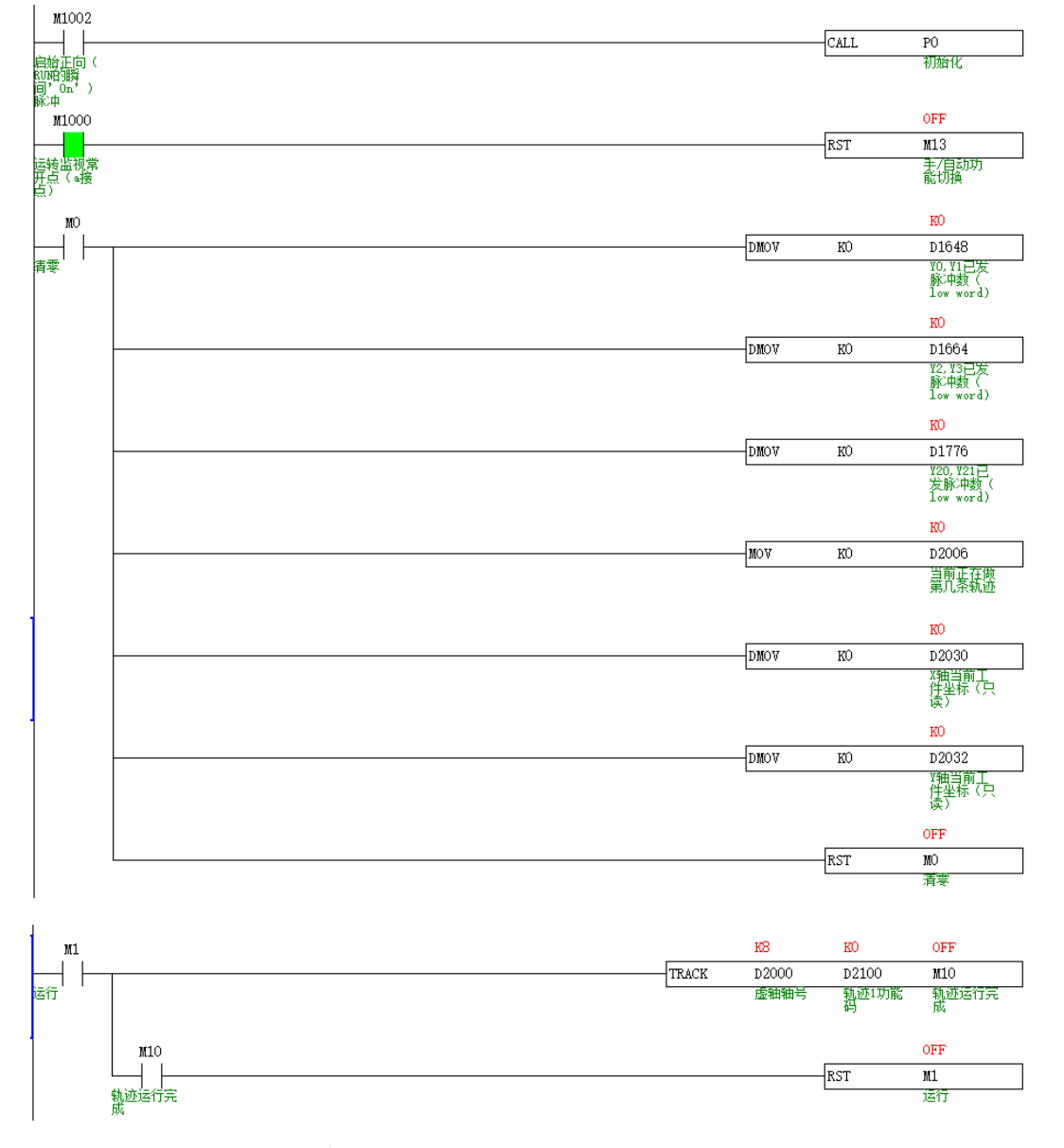

填写 S1 中 D2000 开始的参数, 编程如下:

注意: S1 和 S2 操作数建议用触发式赋值, 不建议一直赋值, 因此以下程序是写在子程序中, 上电瞬间会执行 一次。

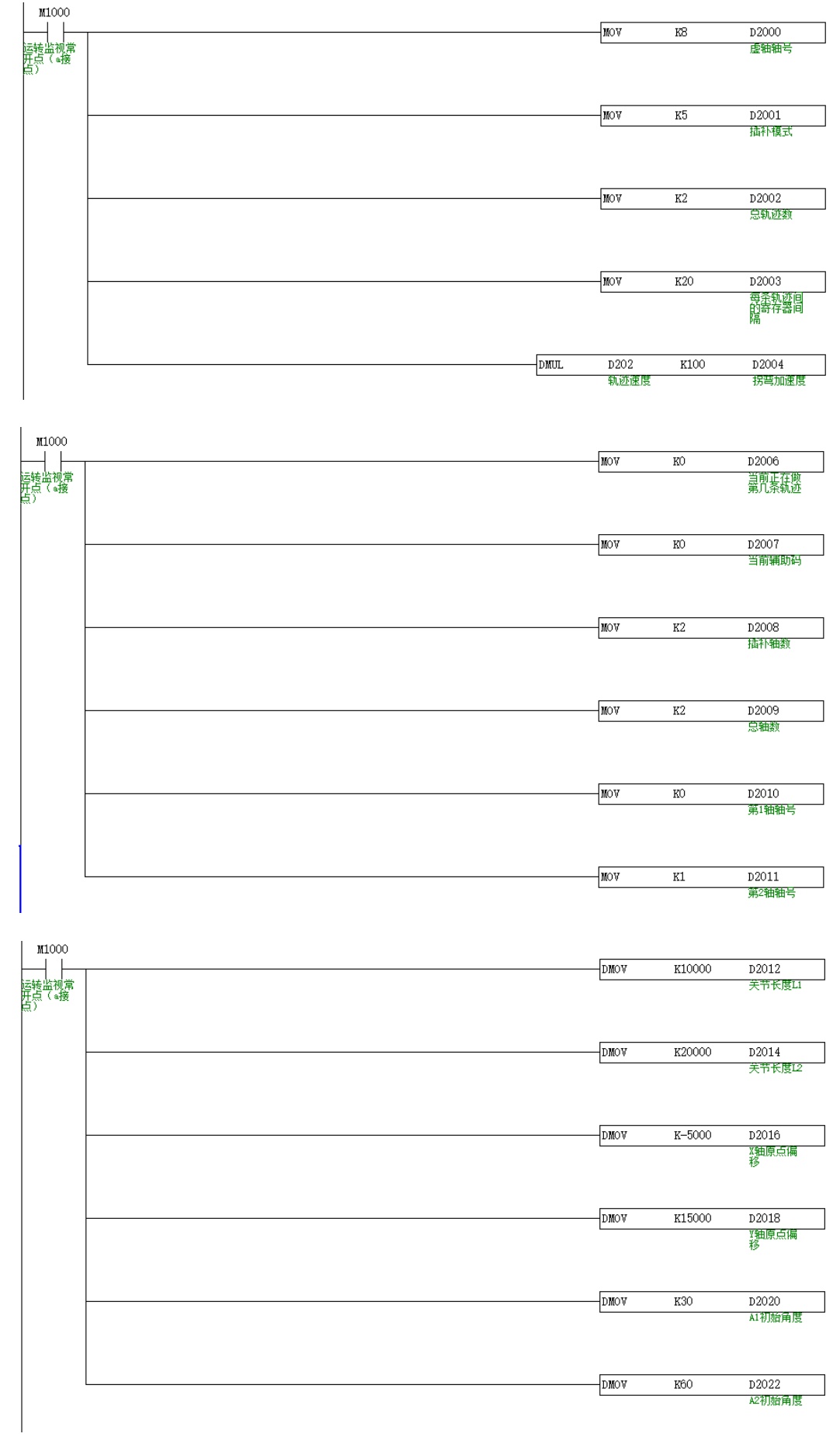

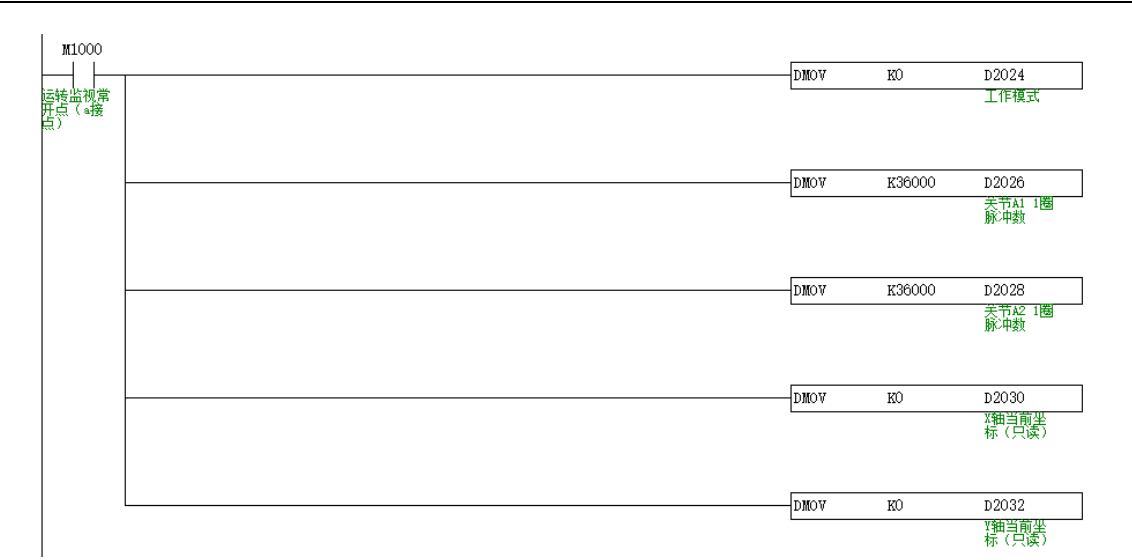

#### 填写 S2 中 D2100 开始的参数:

#### 注意: S1 和 S2 操作数建议用触发式赋值, 不建议一直赋值

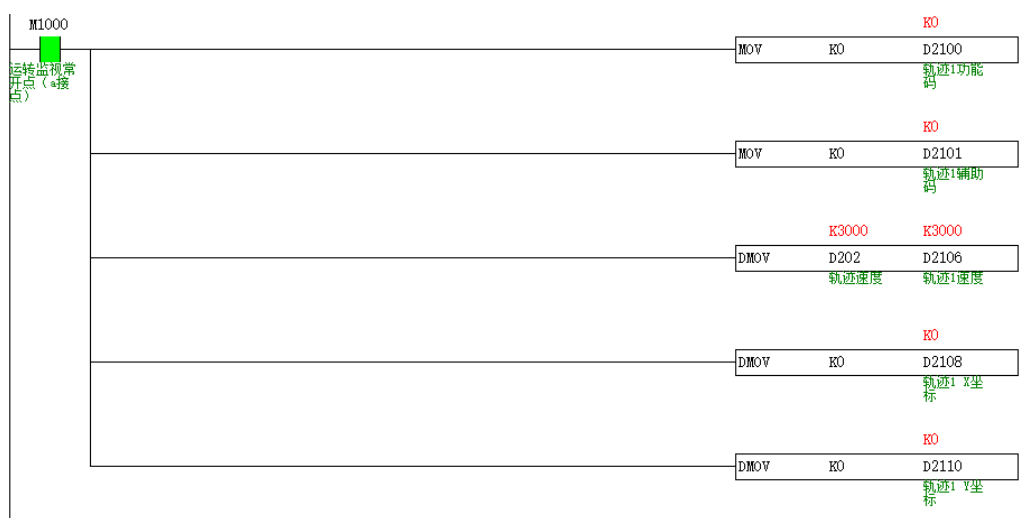

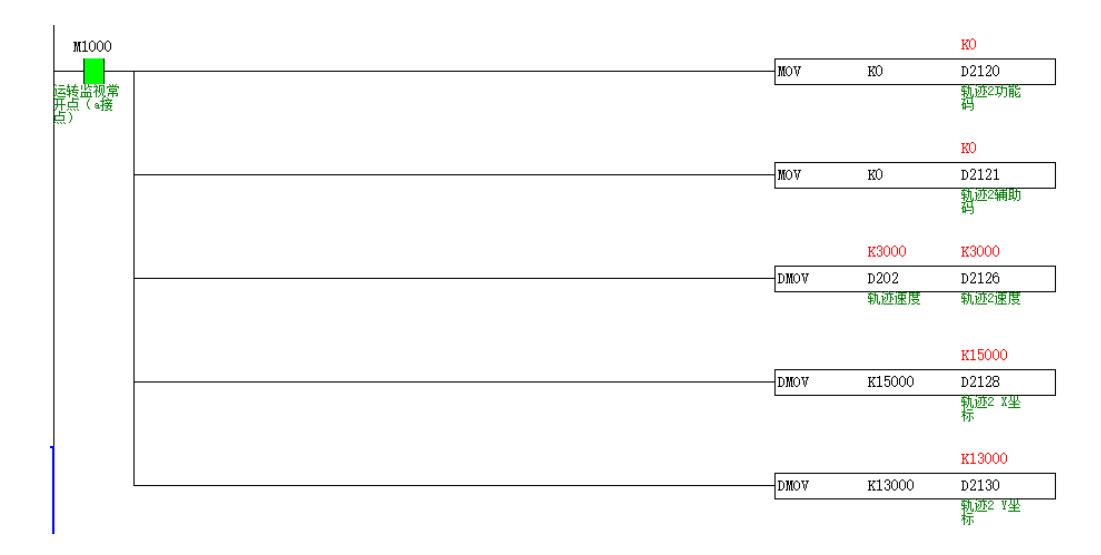

## 手动示教模式

当 S3+3 为 ON 时, 为手动模式 (TRACK 指令导通, 可手动执行 X、Y、Z 到指定点, 类似于手动示教), S2 关联操作 数:

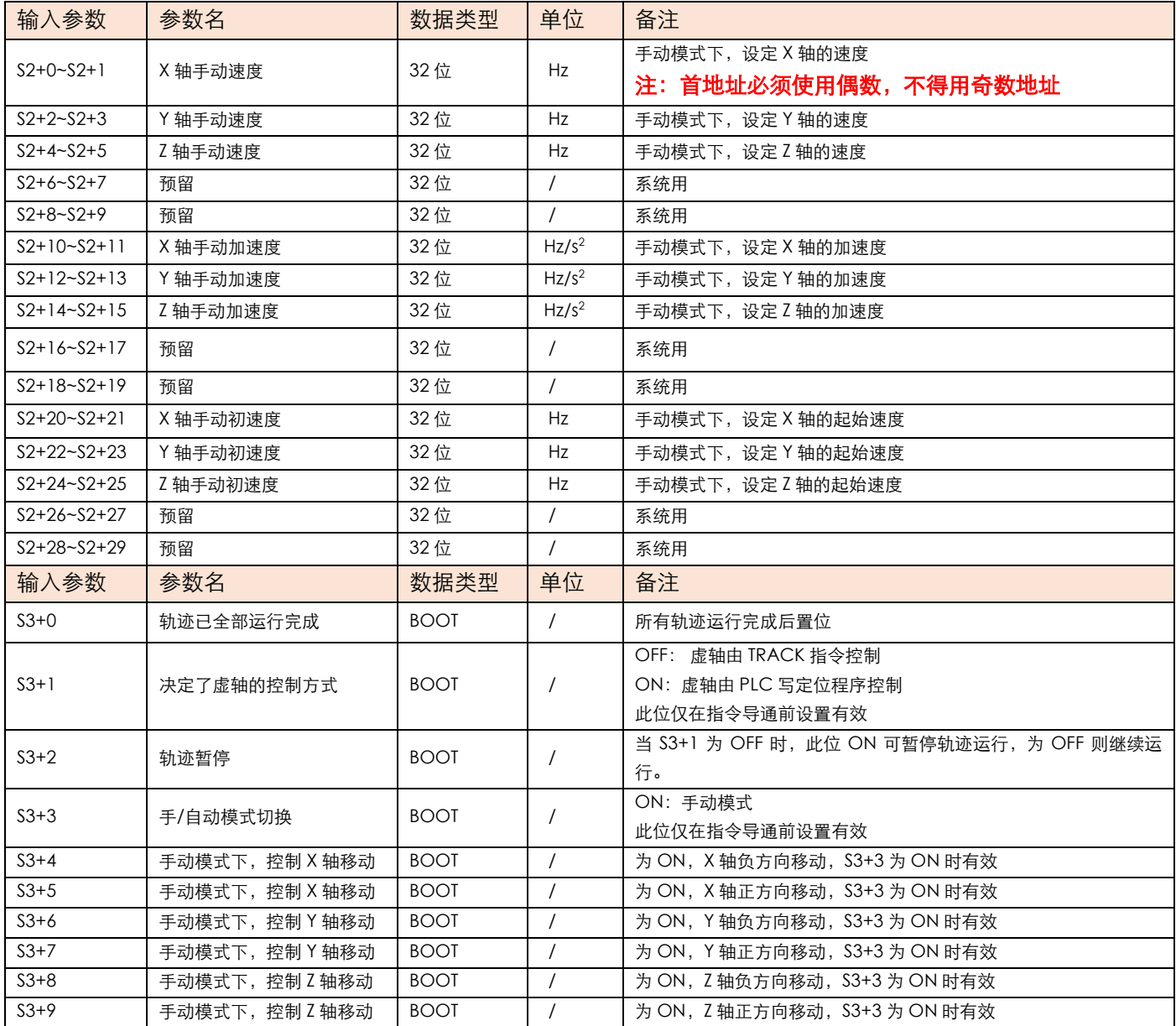

## **案例演示**

手动示教案例

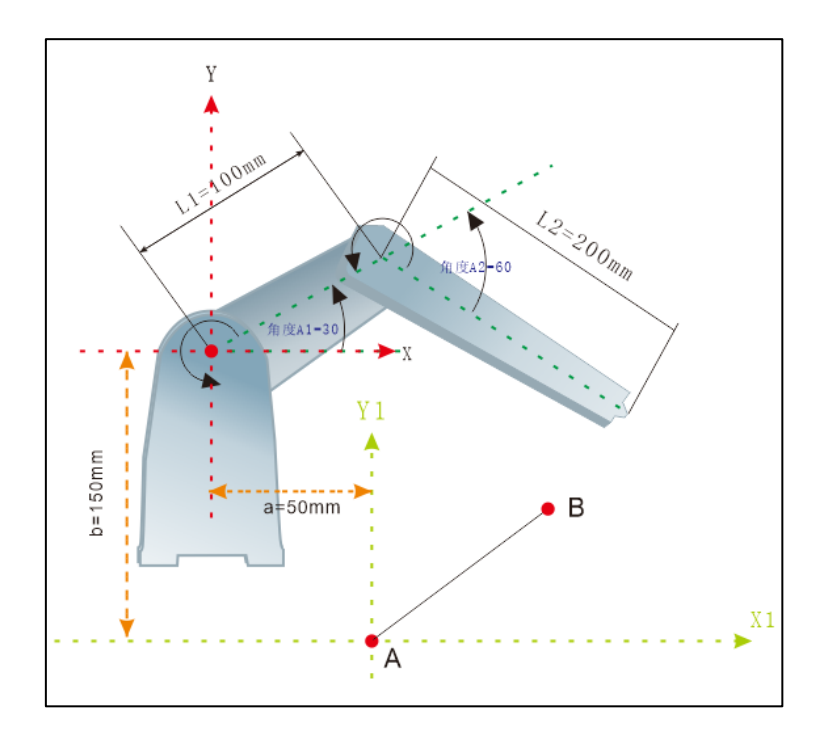

如图,2 处的关节点为脉冲伺服,在 A、B 坐标无法确认的情况下,可通过手动示教功能演示从 A 移动到 B。假设 精度为发 1 个脉冲为 0.01mm, 则 1mm 对应的脉冲为 100。发 1 个脉冲为 0.01 度, 则 1 度对应的脉冲为 100。由 a=50mm,b=150mm,可得出关节原点偏移坐标为(-50mm,150mm),具体如下:

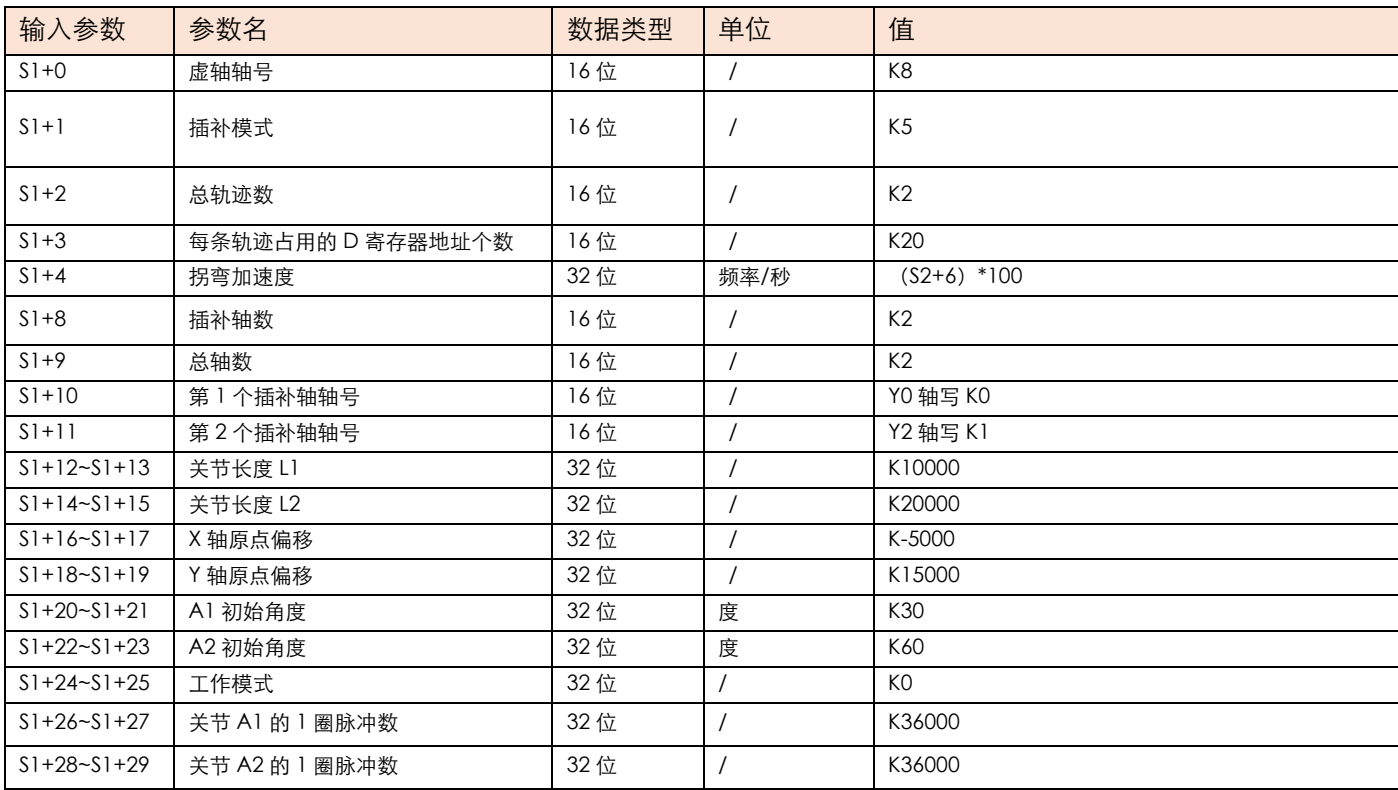

#### 手动示教模式, S2 坐标点赋值

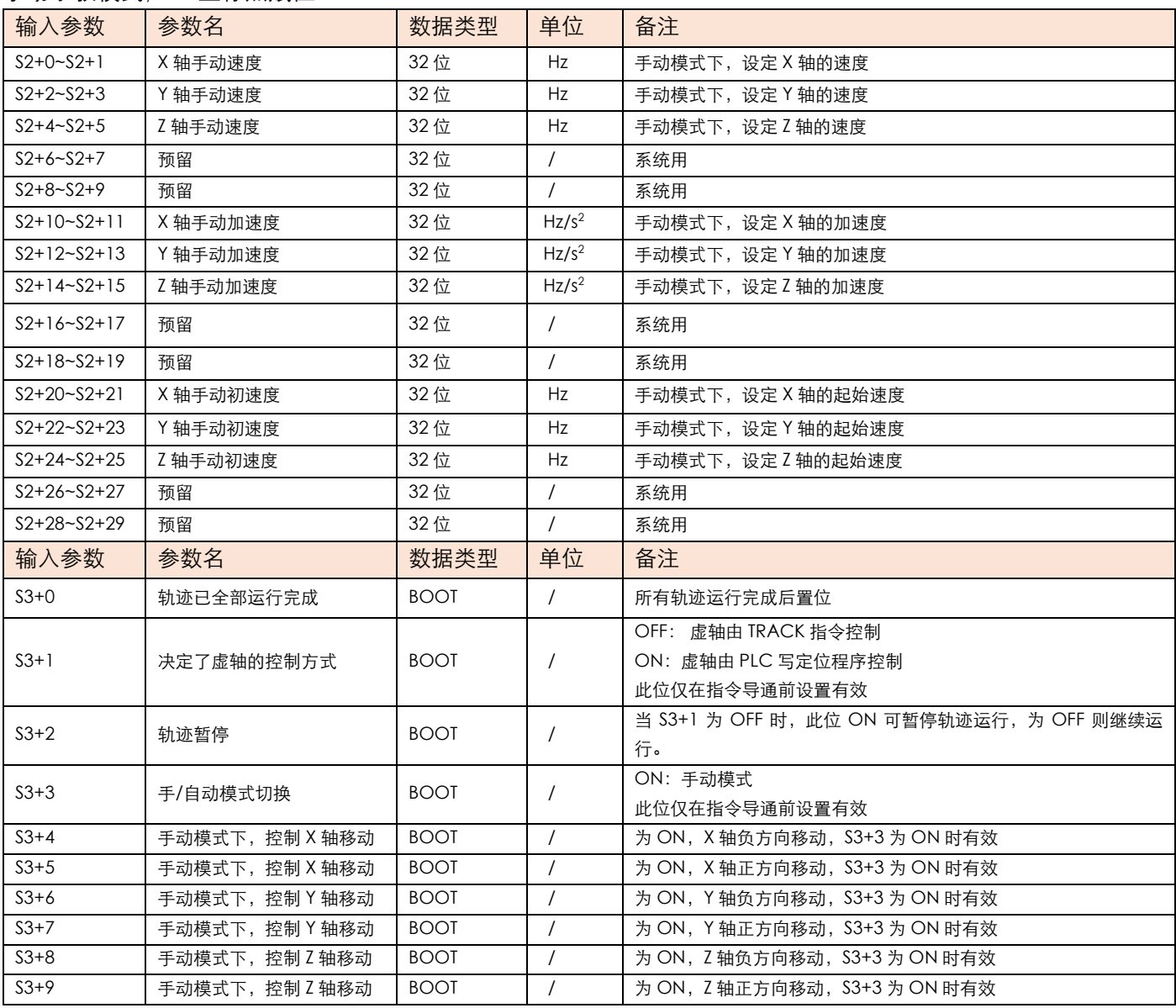

编程如下:

● 写主程序, 启动前 X、Y 轴需回原, 当 M11 导通时, 执行 TRACK 指令手动控制 M14~M19 的 ON 和 OFF, 开 始手动示教。

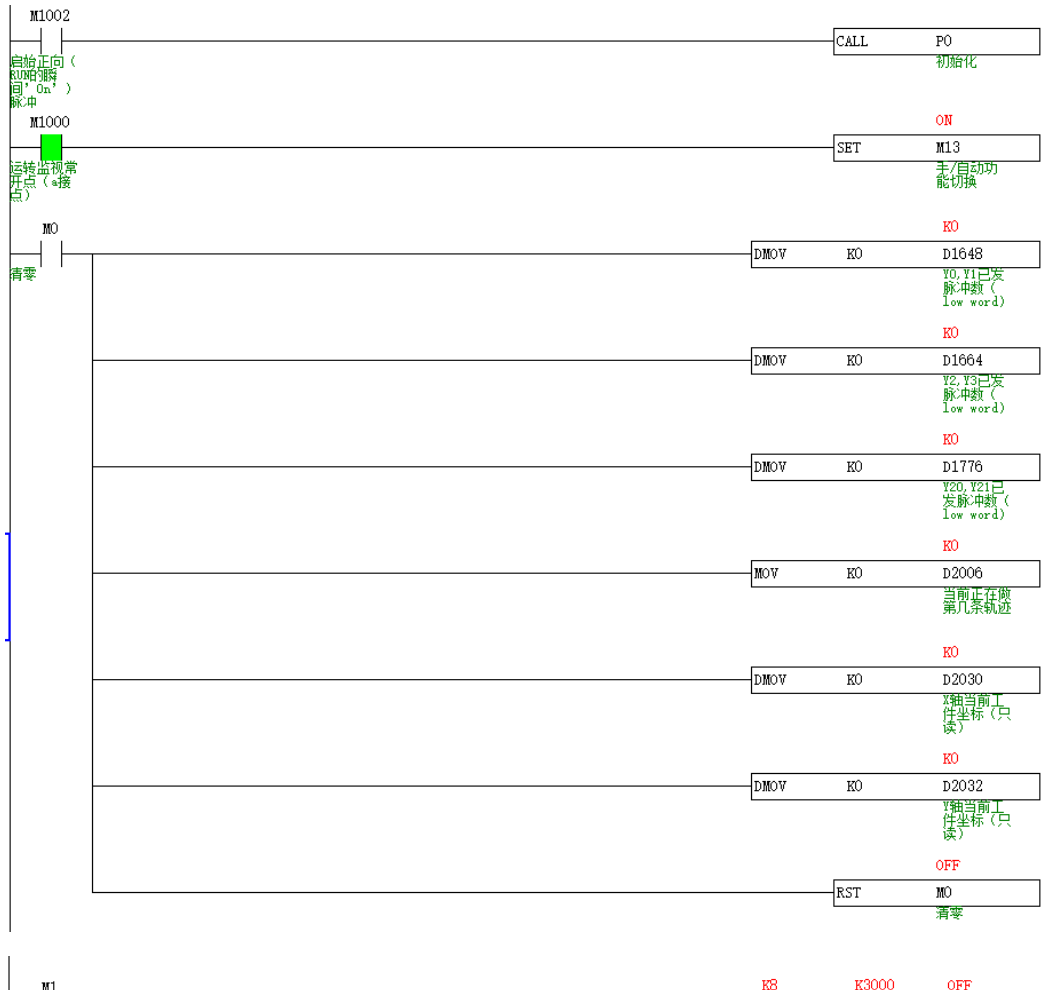

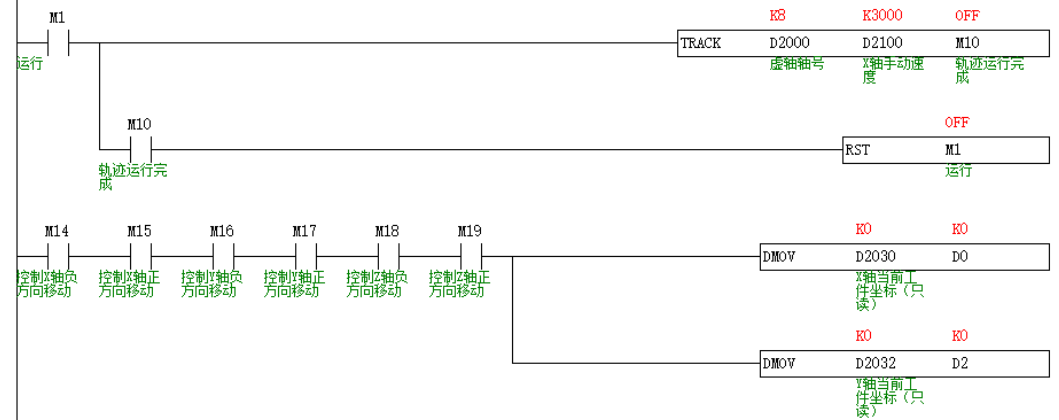

填写 S1 中 D2000 开始的参数, 编程如下:

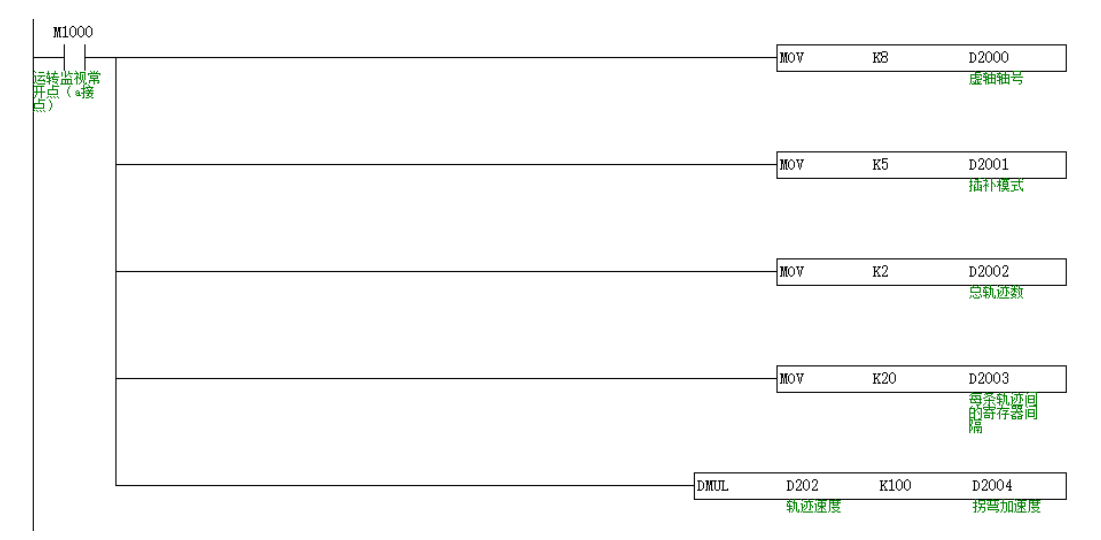

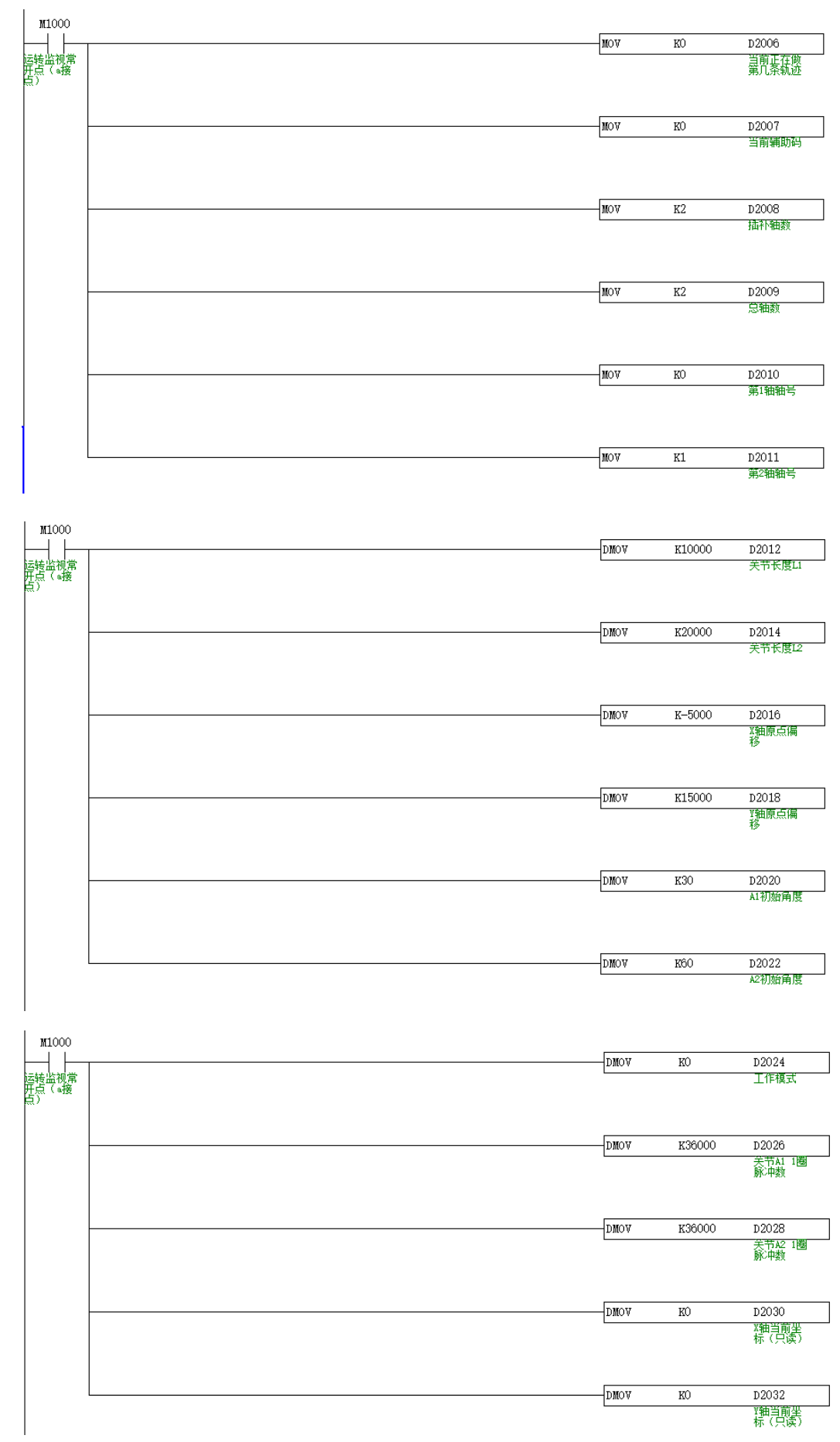

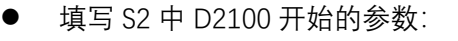

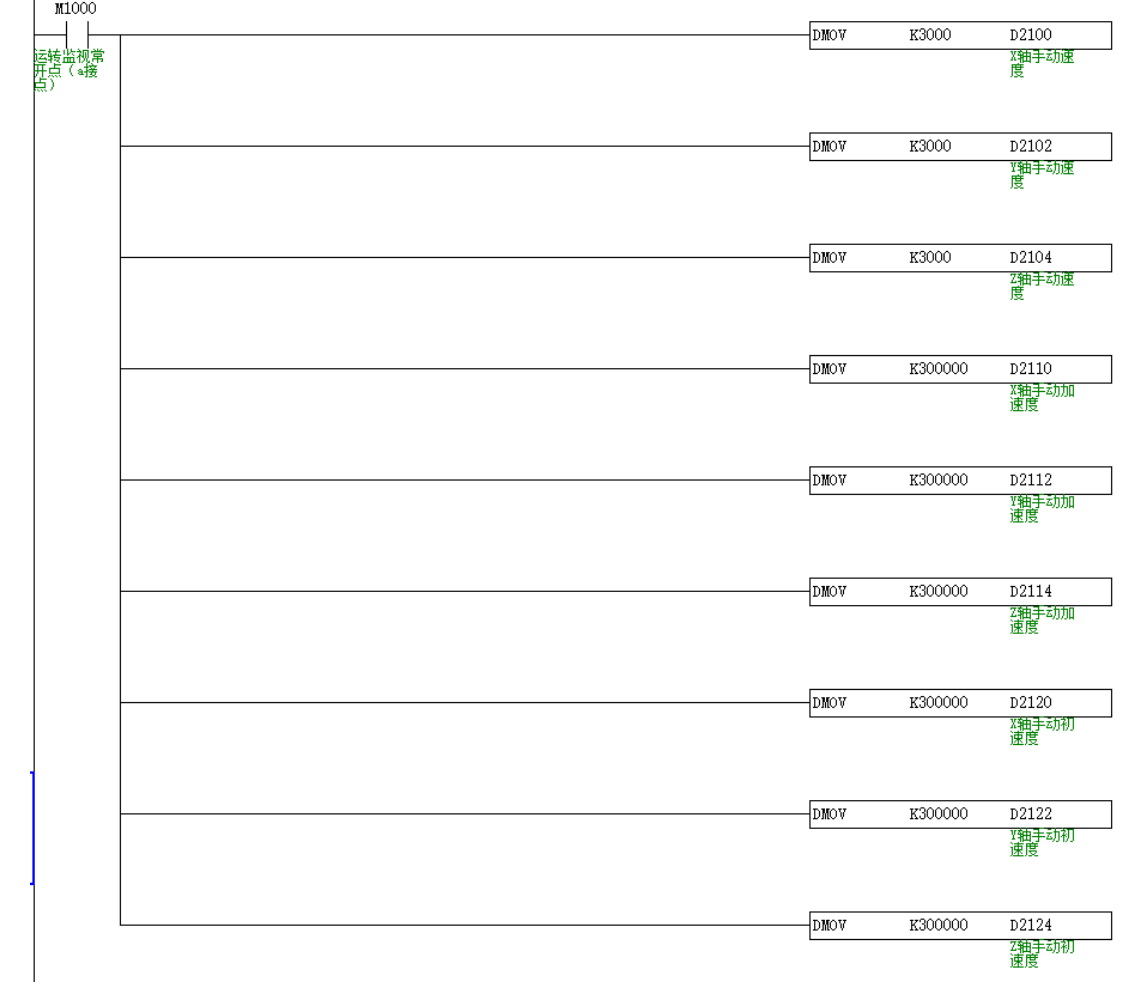

## <span id="page-29-0"></span>6) 蜘蛛手三维模型

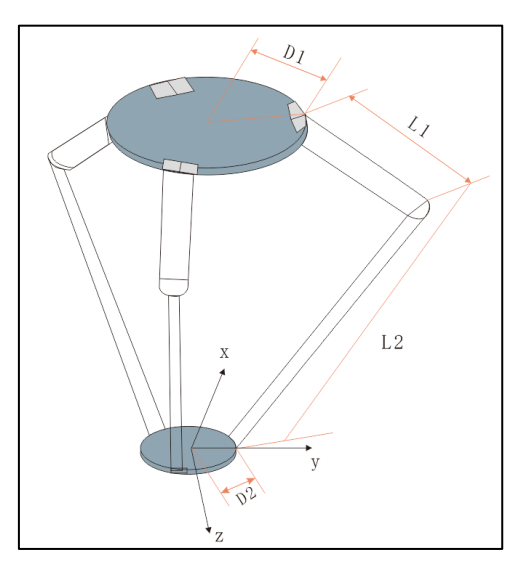

**功能说明:**由伸缩机械臂和手指夹持器组成,机械臂类似于人的上臂与下臂相连,手指夹持器类似于人的手指, 可以夹持物品并放置到需要的位置上。具有轨迹空间位置、方向和关节夹角等运算功能。

#### <span id="page-29-1"></span>a) S1 相关参数

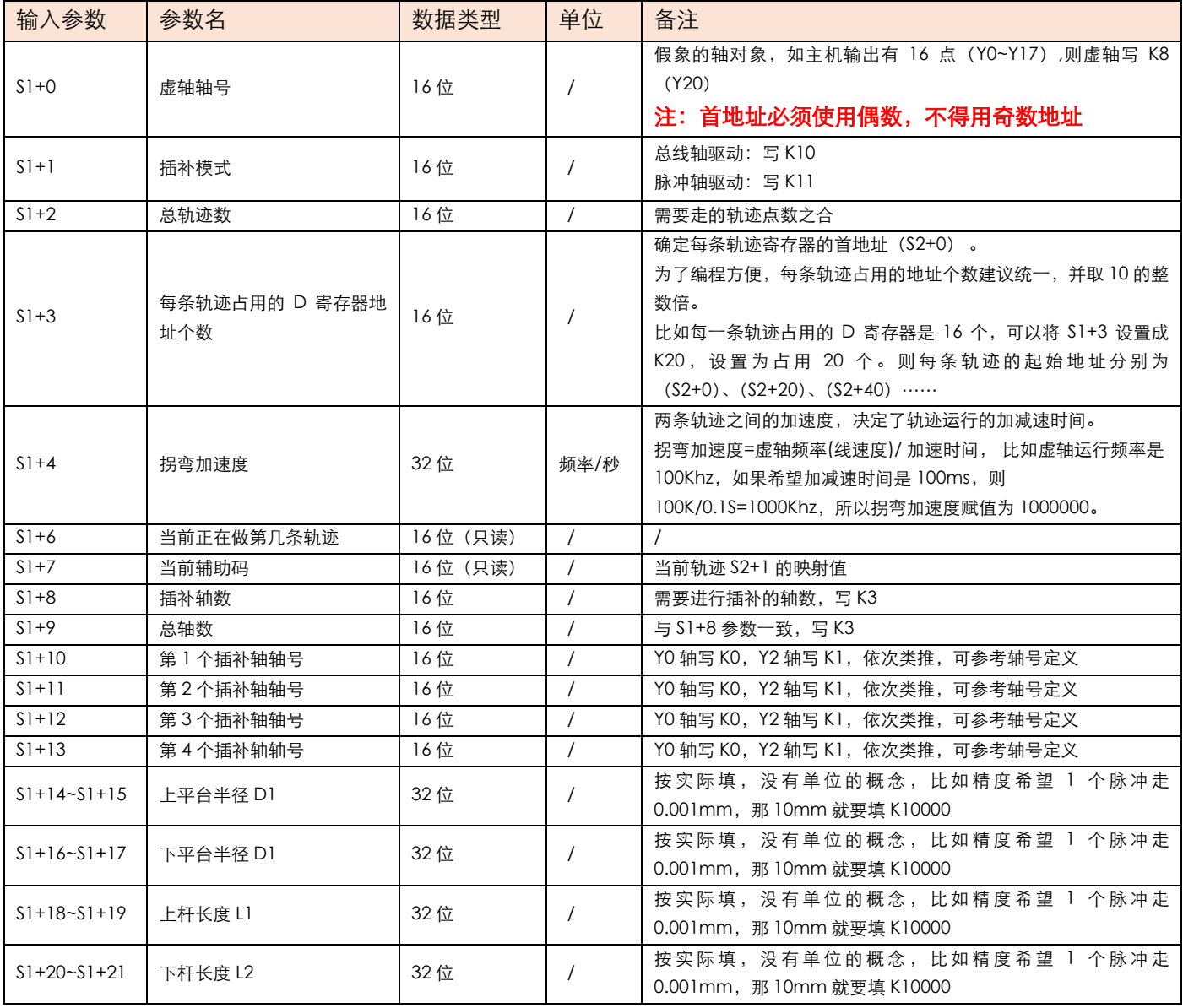

#### **JUNCAUTO**

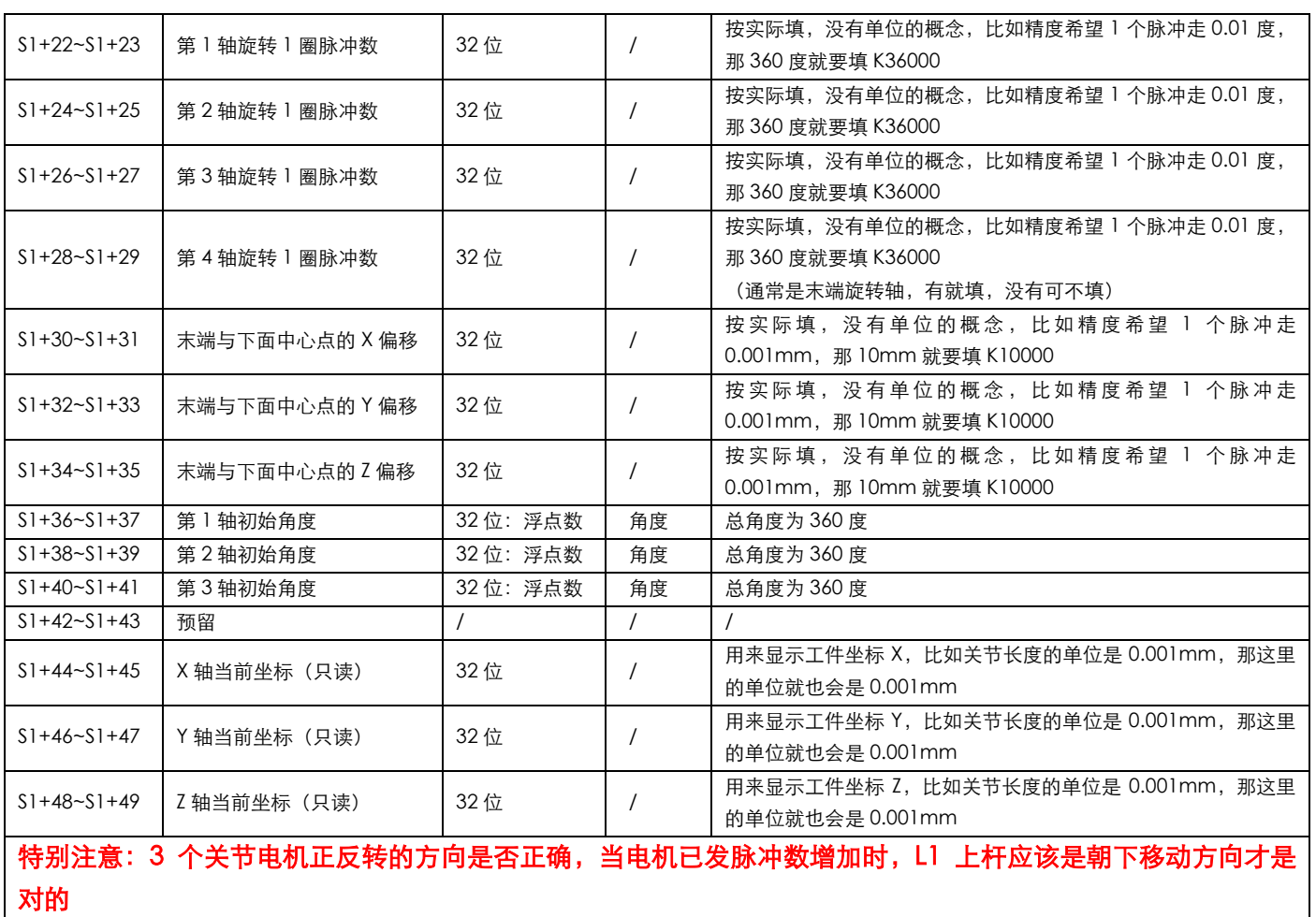

<span id="page-30-0"></span>b) S2、S3 相关参数

## 自动运行模式

当 S3+3 为 OFF 时, 为自动模式 (TRACK 指令导通, 自动执行设定的轨迹), 关联操作数如下:

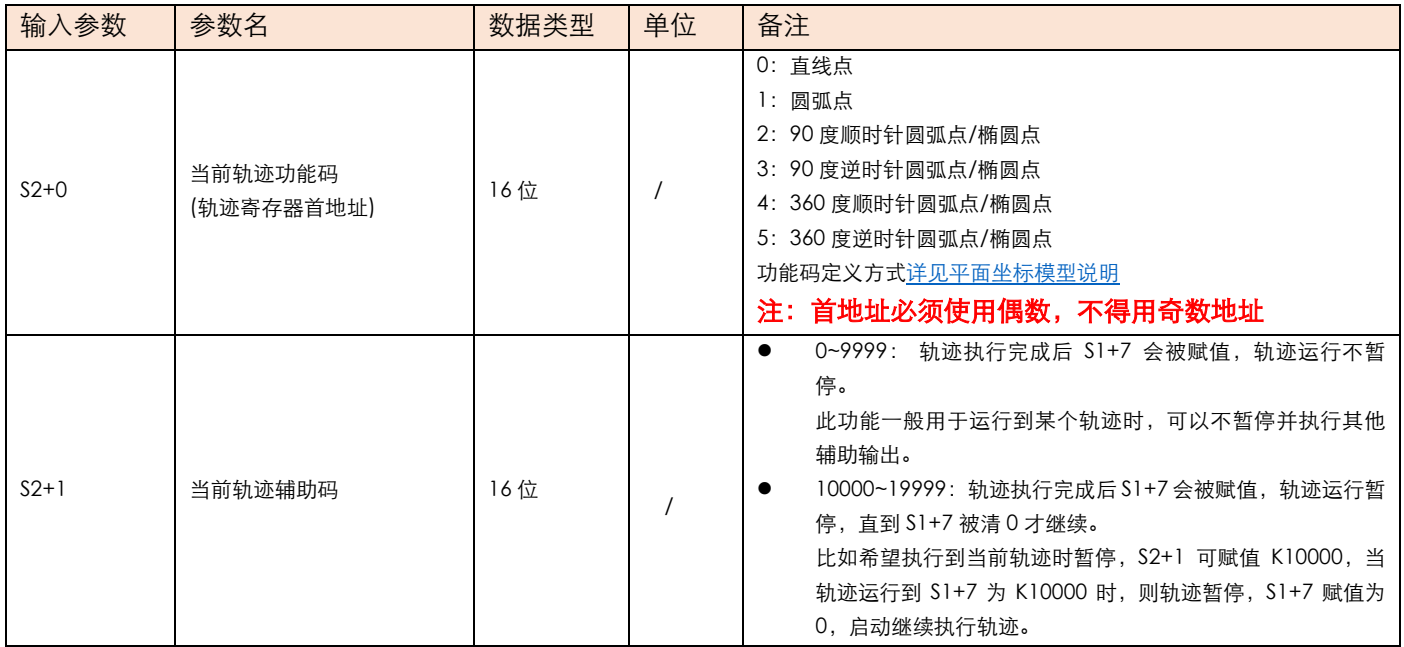

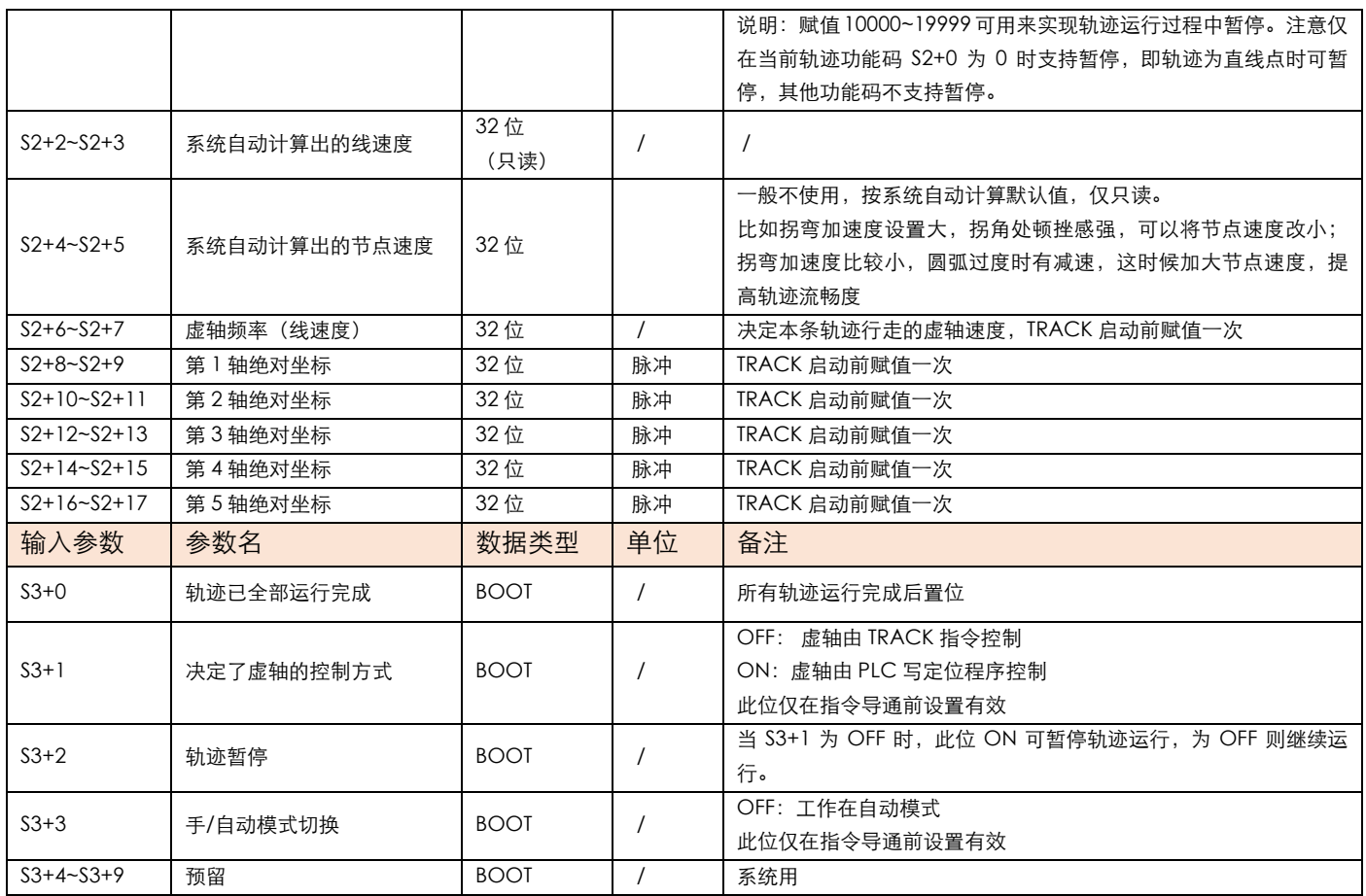

## **案例演示**

自动运行案例

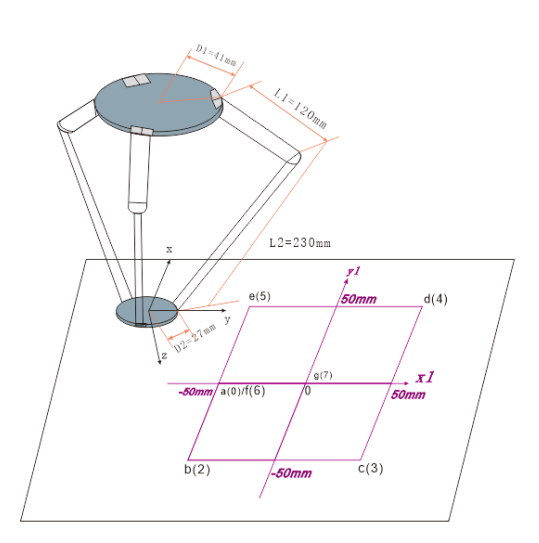

#### 如图:用蜘蛛手在台面上画出正方形图形,接的是脉冲伺服,参数表如下:

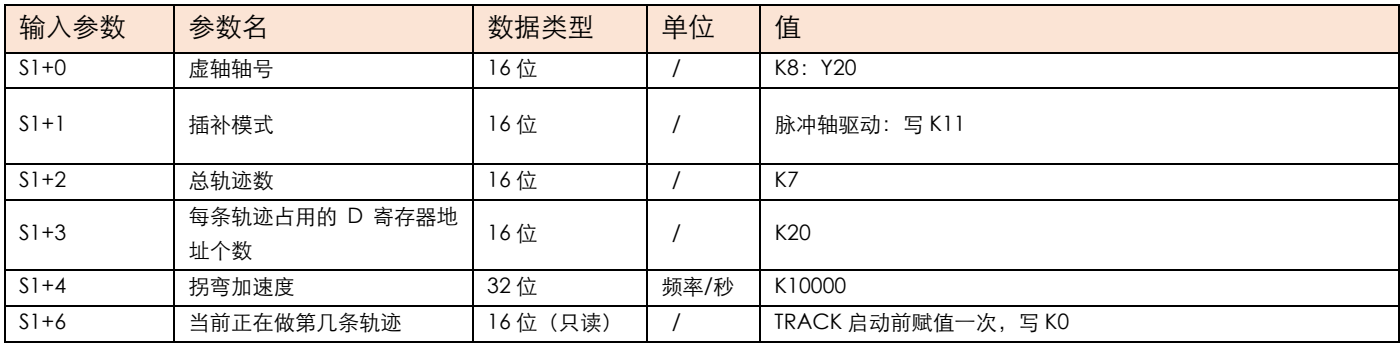

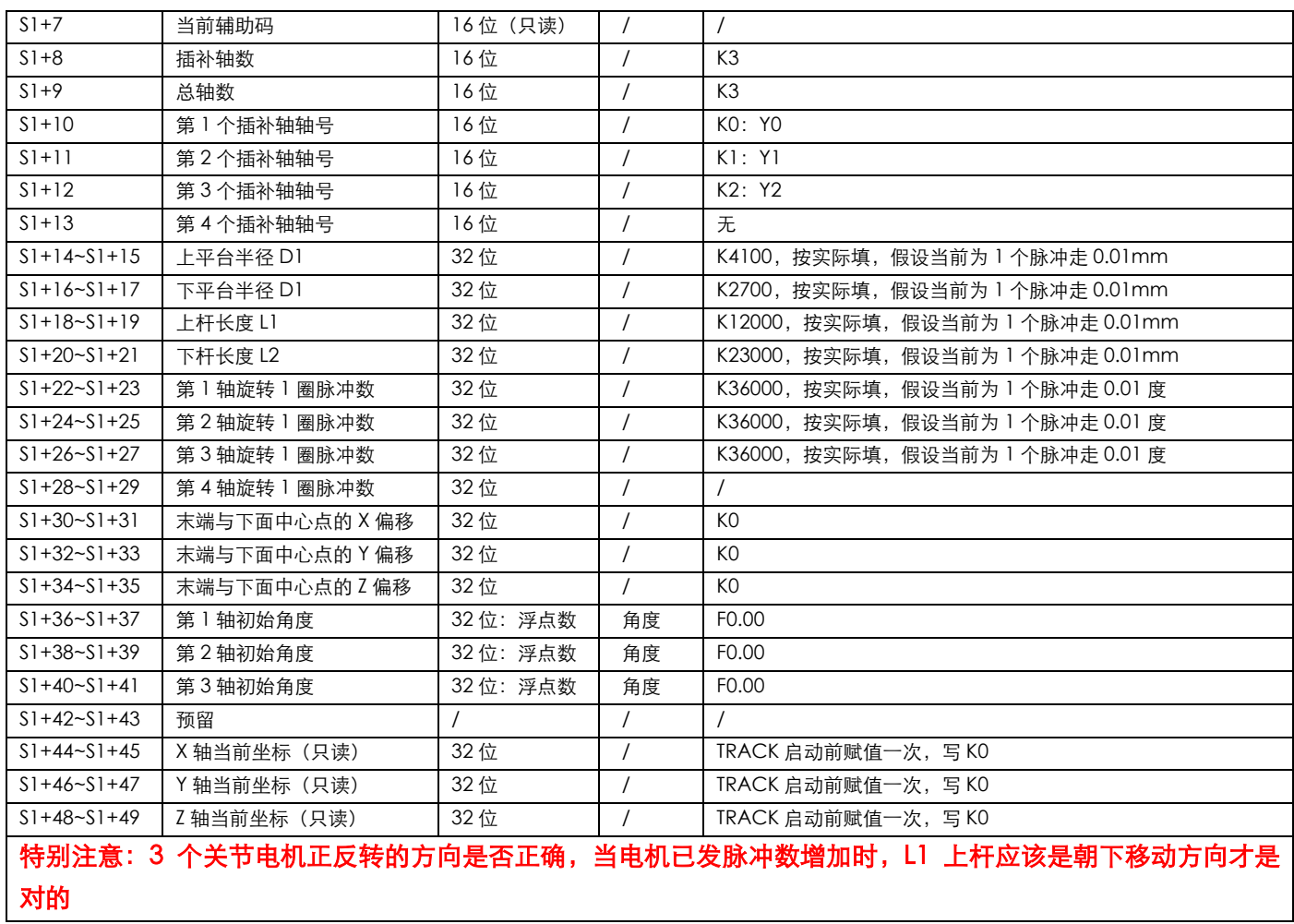

编程如下:

● 先编写 TRACK 关联的 S1 操作数程序:

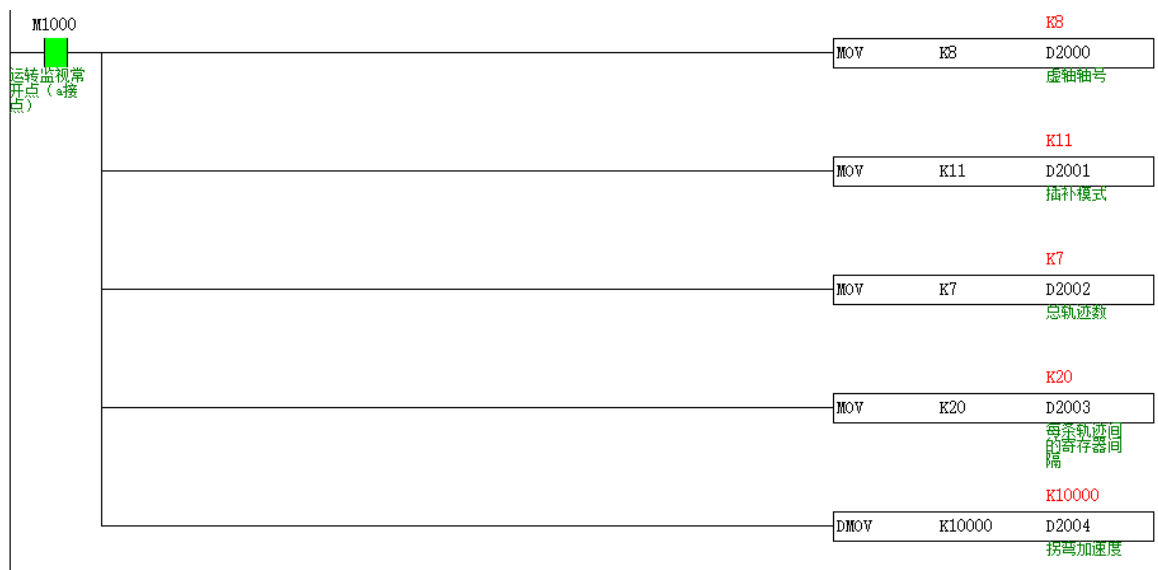

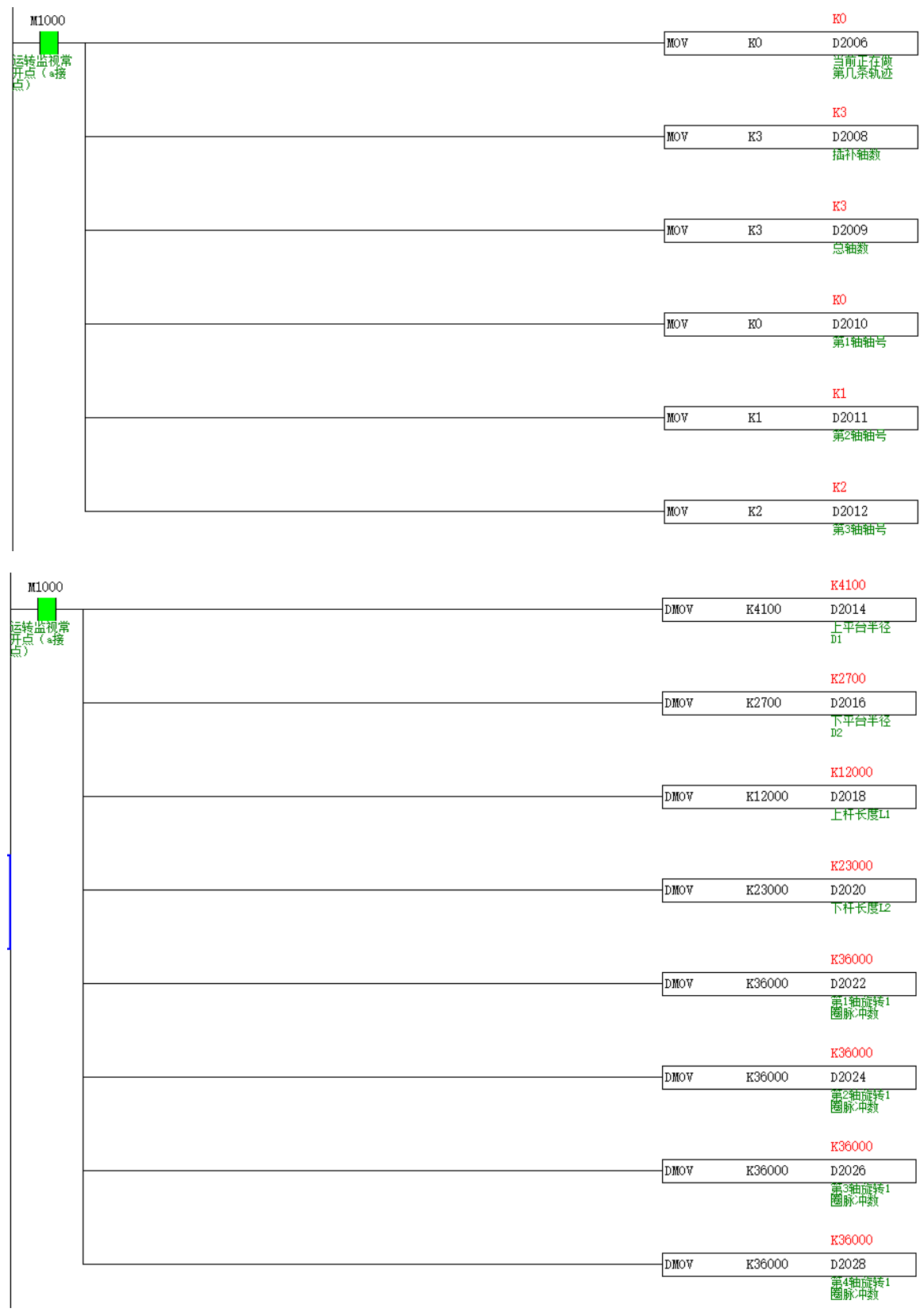

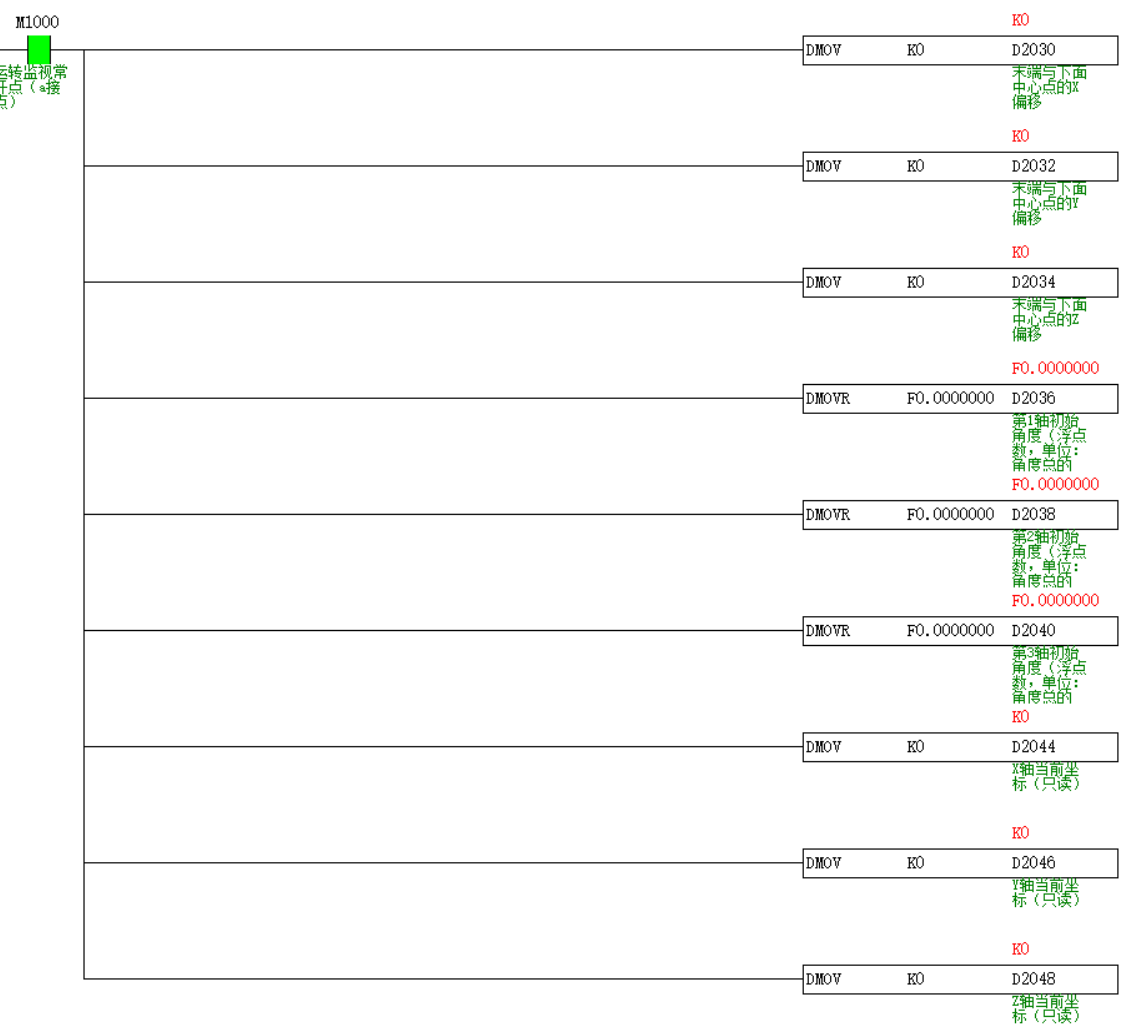

先编写 TRACK 关联的 S2 操作数程序, 点坐标程序如下, 以下程序 TRACK 执行时不能触发:

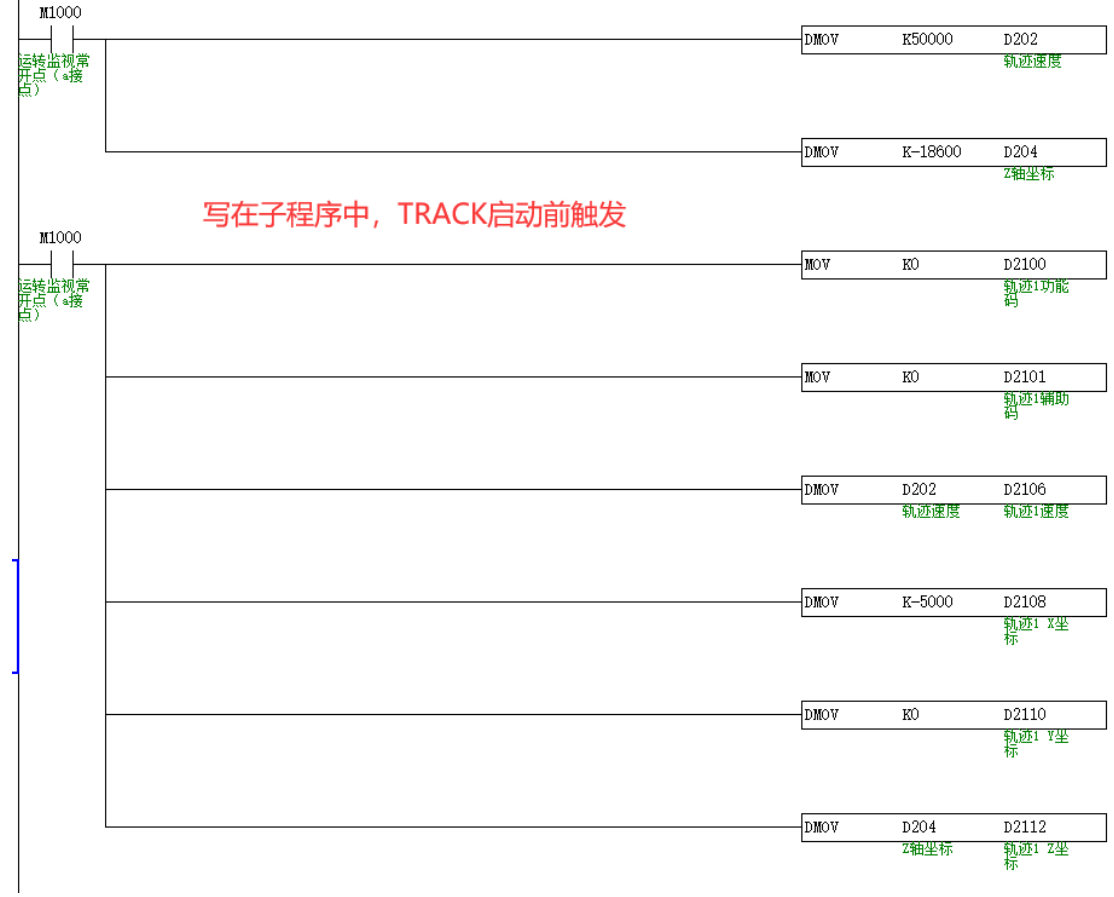

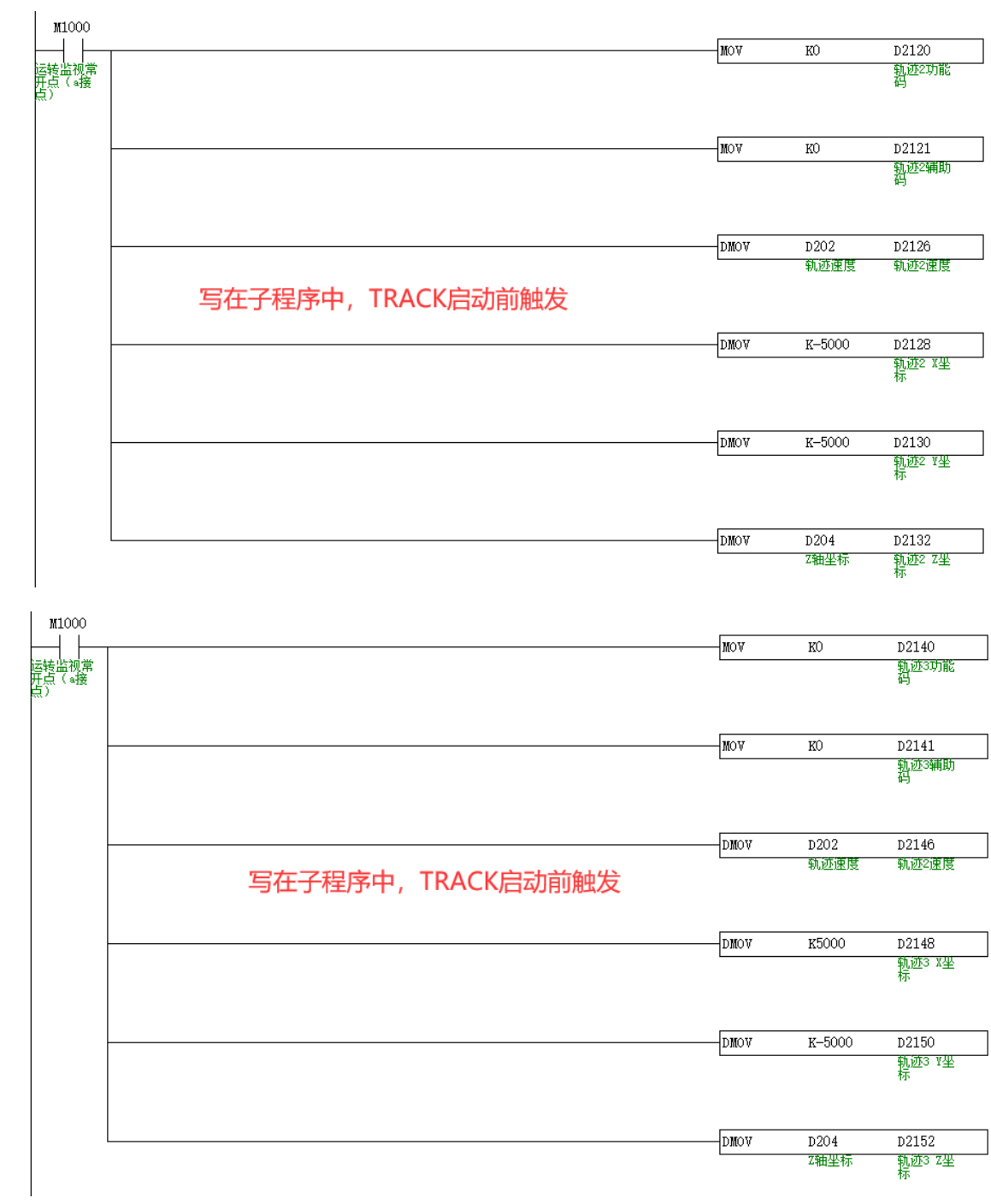
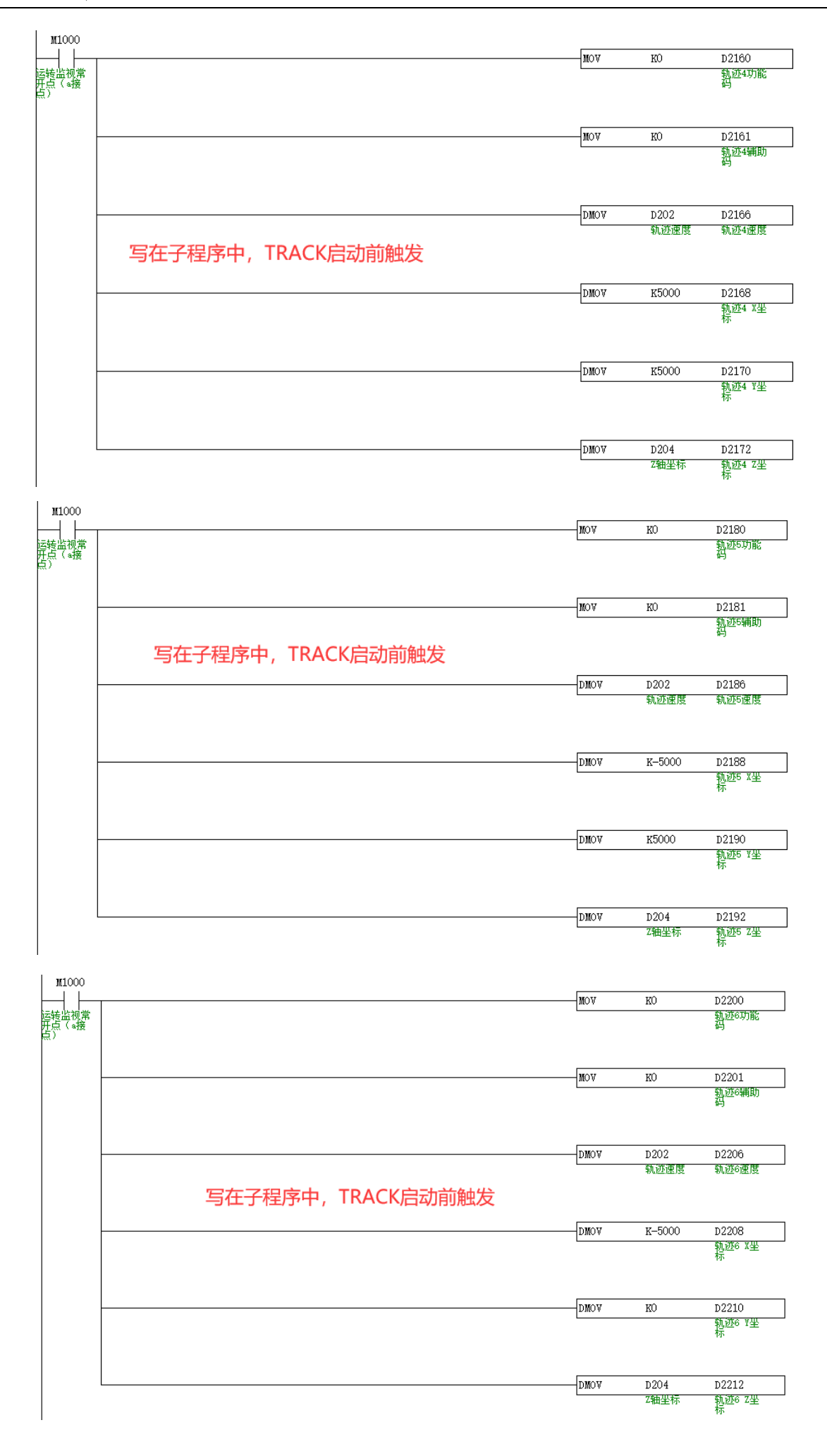

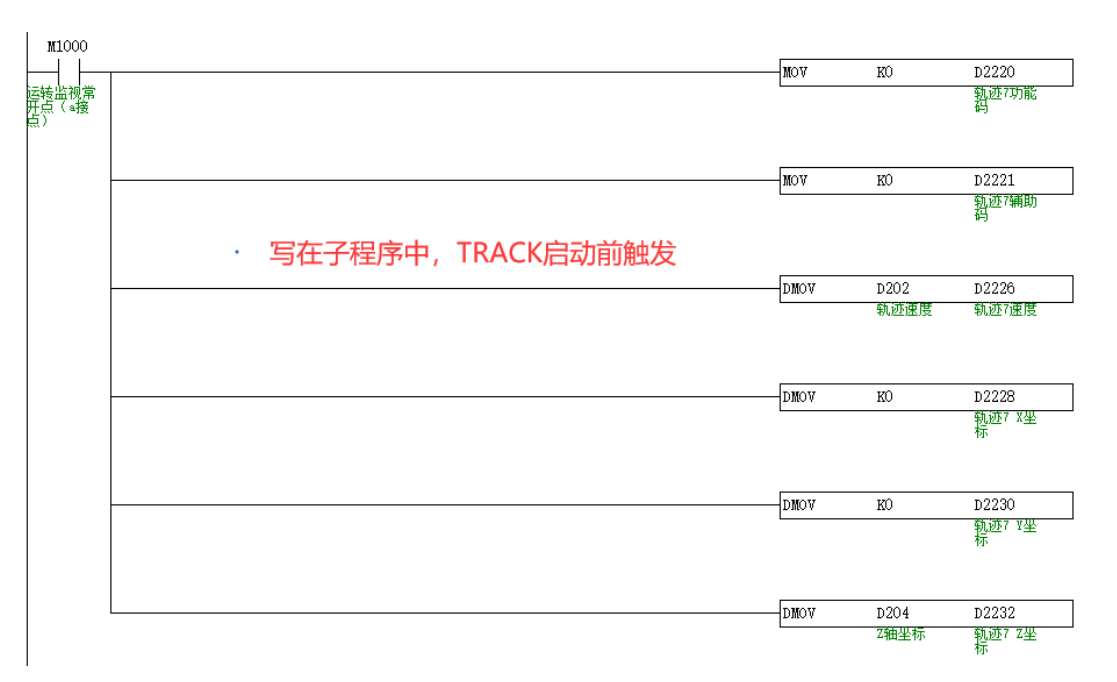

## 编写主程序,指令导通前,主虚轴,从轴要复位。

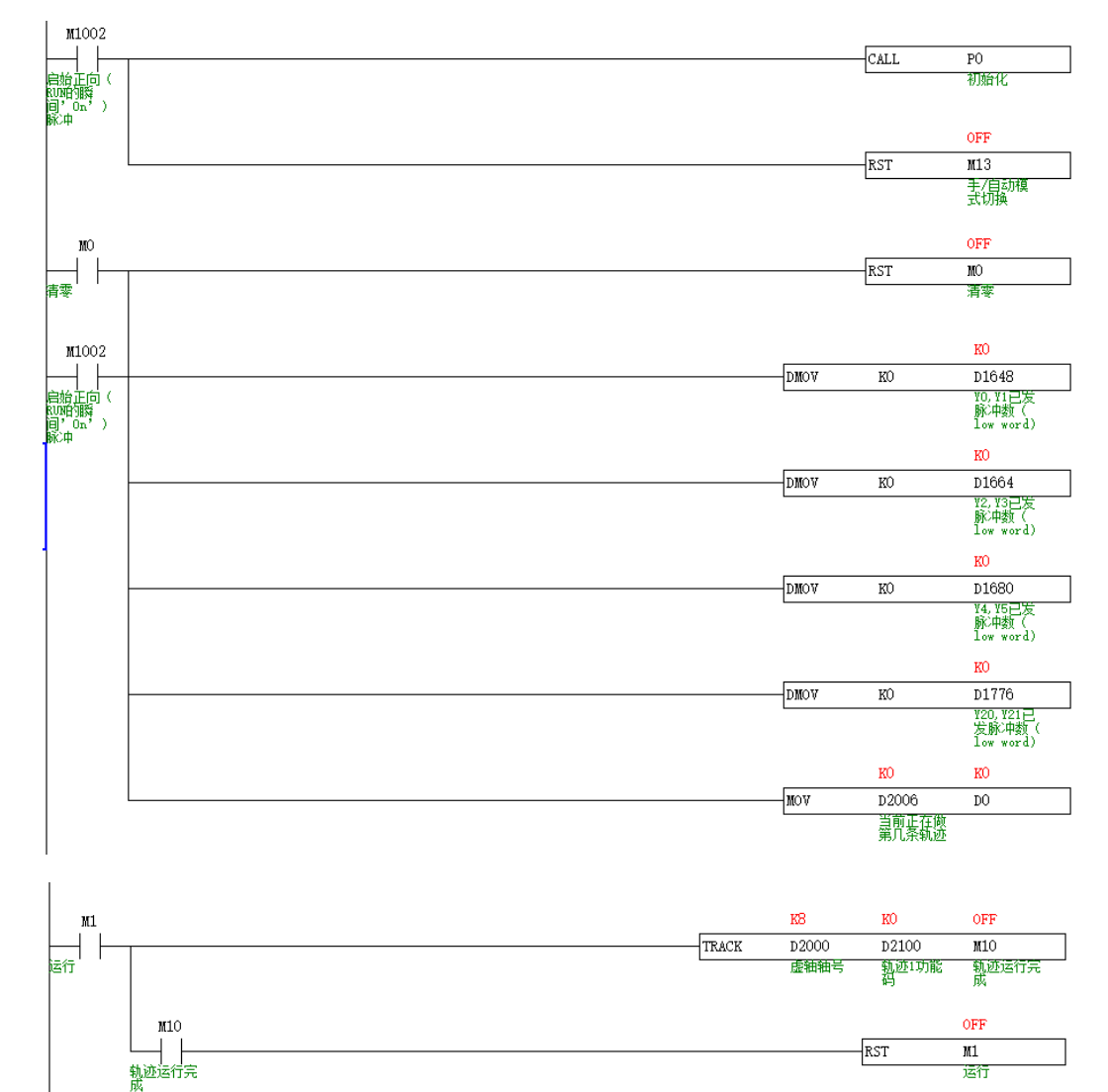

# 手动示教模式

当 S3+3 为 ON 时, 为手动模式 (TRACK 指令导通, 可手动执行 X、Y、Z 到指定点, 类似于手动示教), S2 关联操作 数:

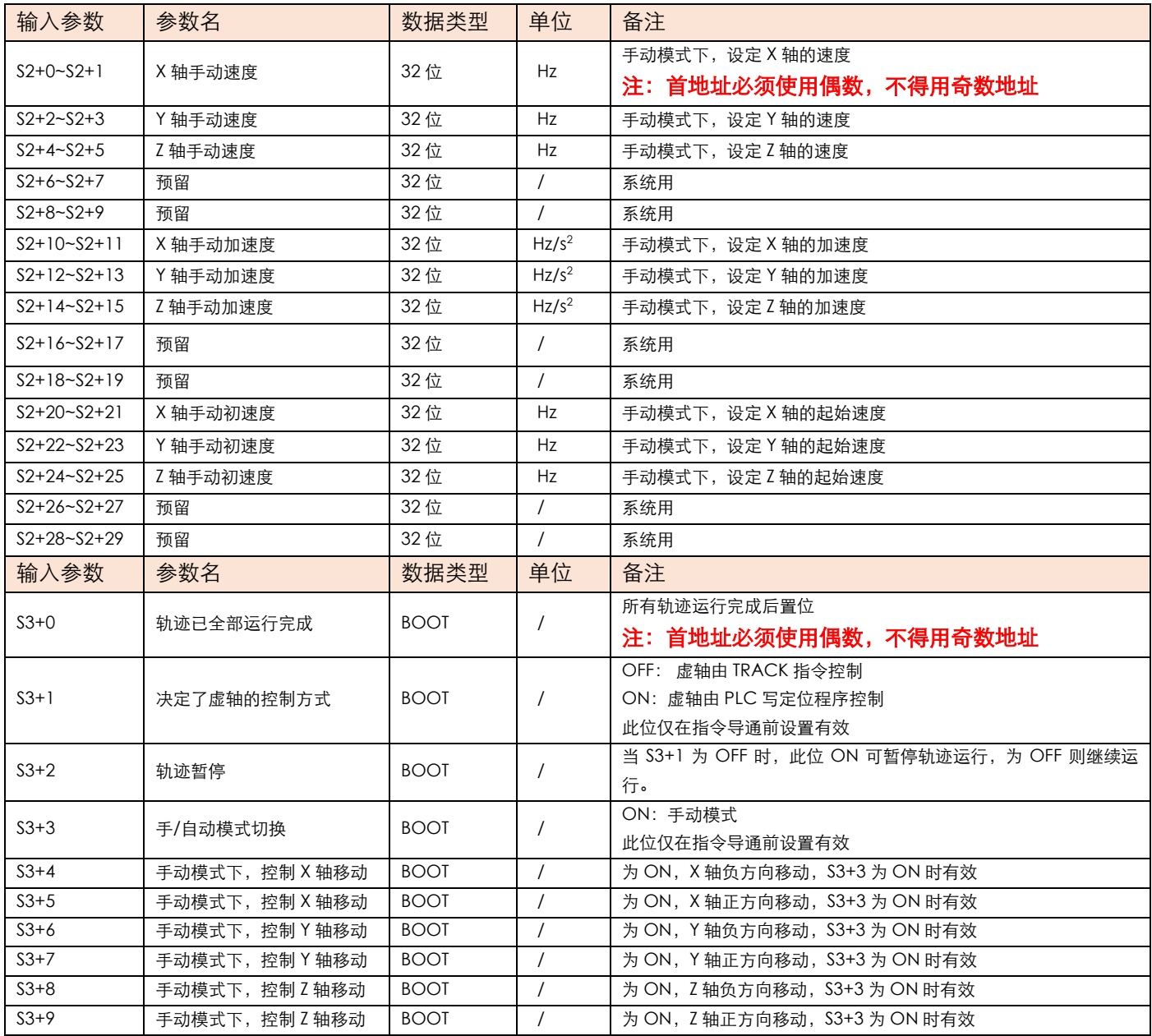

# **案例演示**

手动示教案例

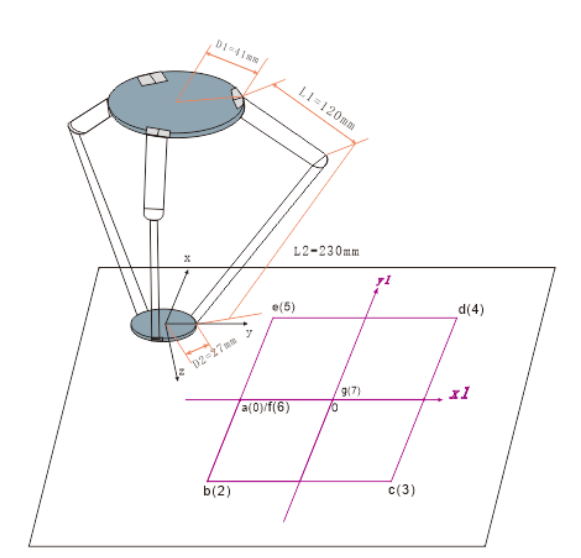

如图,X、Y、Z 为脉冲伺服,在正方形坐标无法确认的情况下,可通过手动示教功能演示从 a 移动到 g。假设精度 为发 1 个脉冲为 0.01mm, 则 1mm 对应的脉冲为 100。发 1 个脉冲为 0.01 度, 则 1 度对应的脉冲为 100。具体如 下:

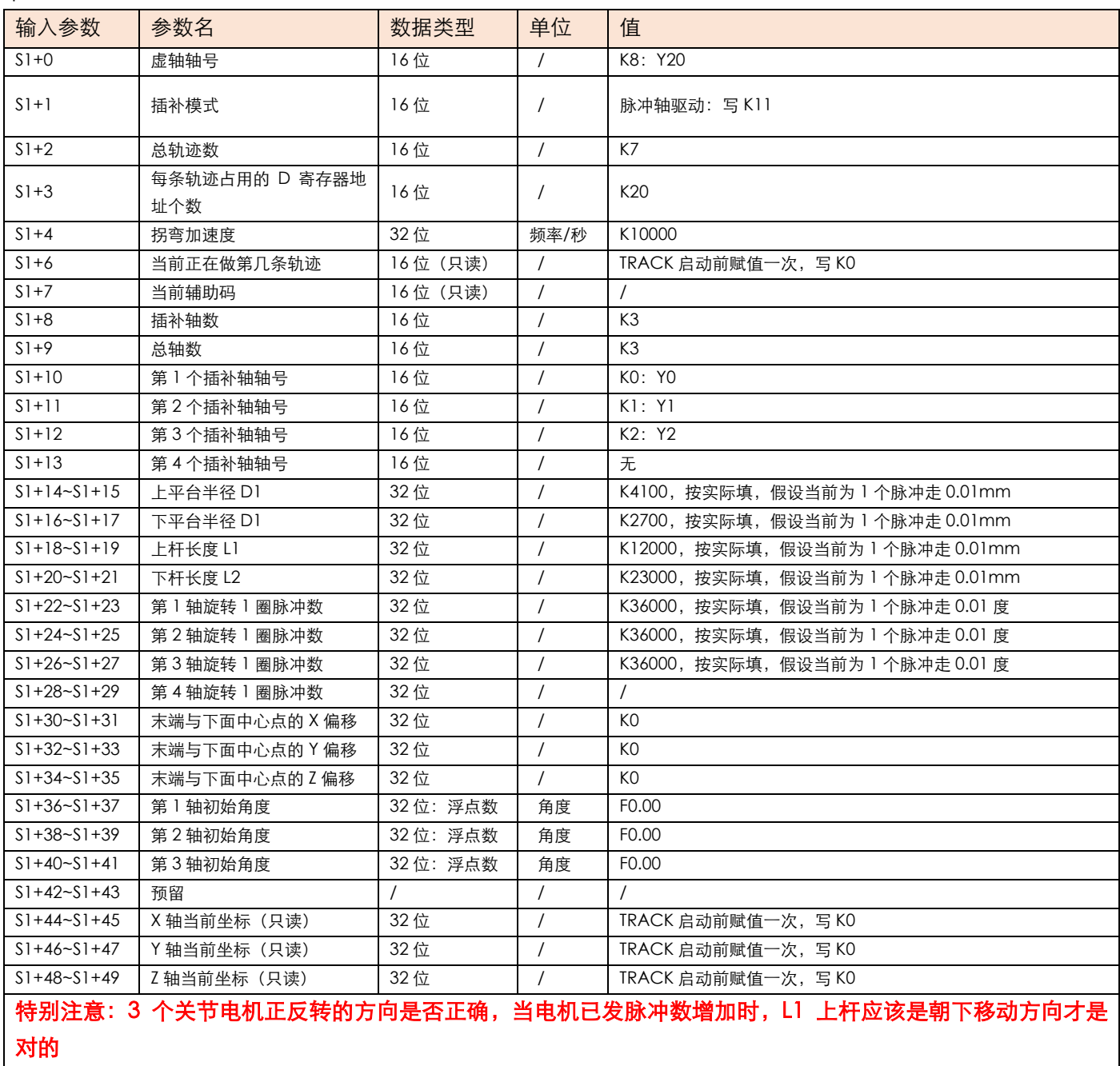

#### 手动示教模式, S2 坐标点赋值

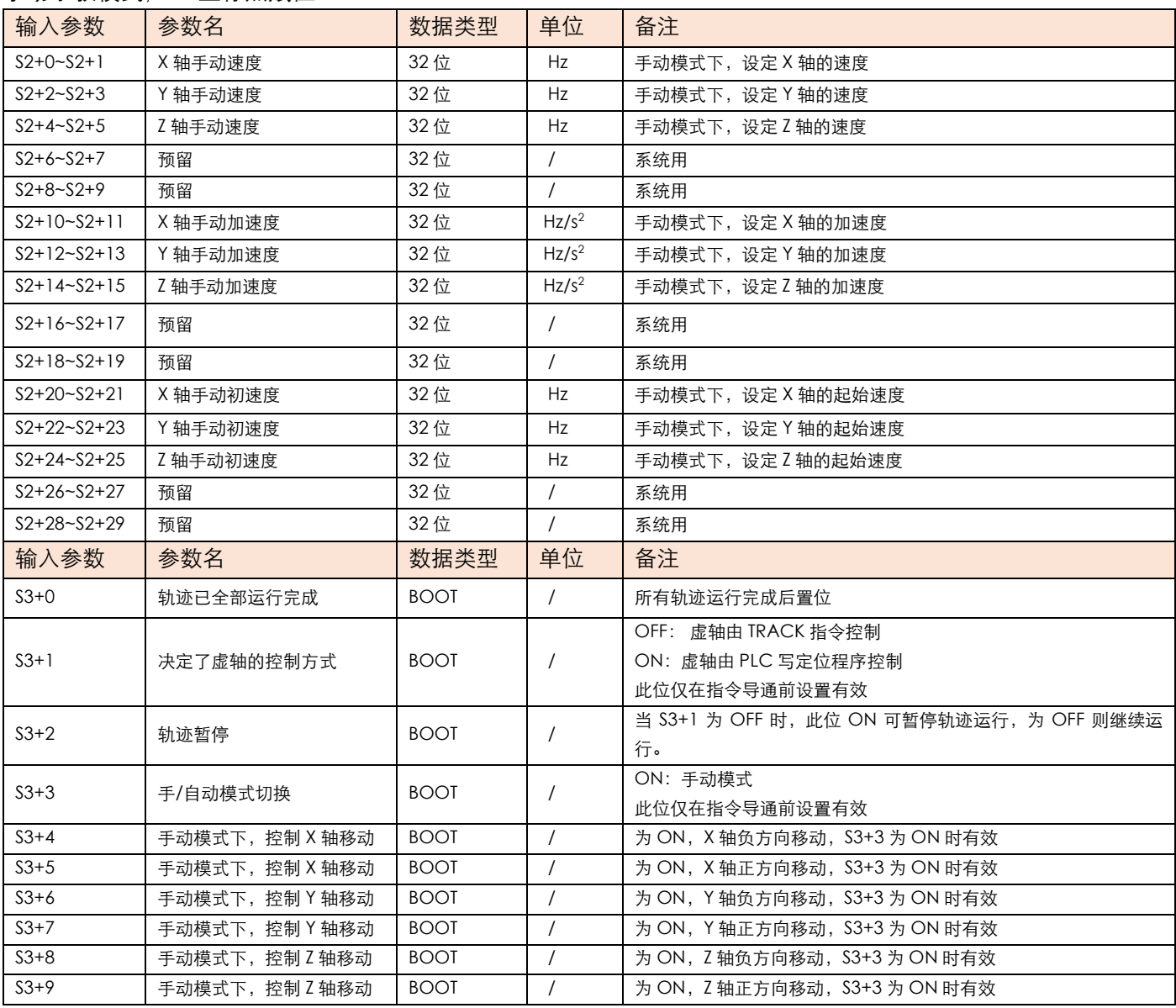

编程如下:

● 写主程序, 启动前 X、Y 轴需回原, 当 M11 导通时, 执行 TRACK 指令手动控制 M14~M19 的 ON 和 OFF, 开 始手动示教。

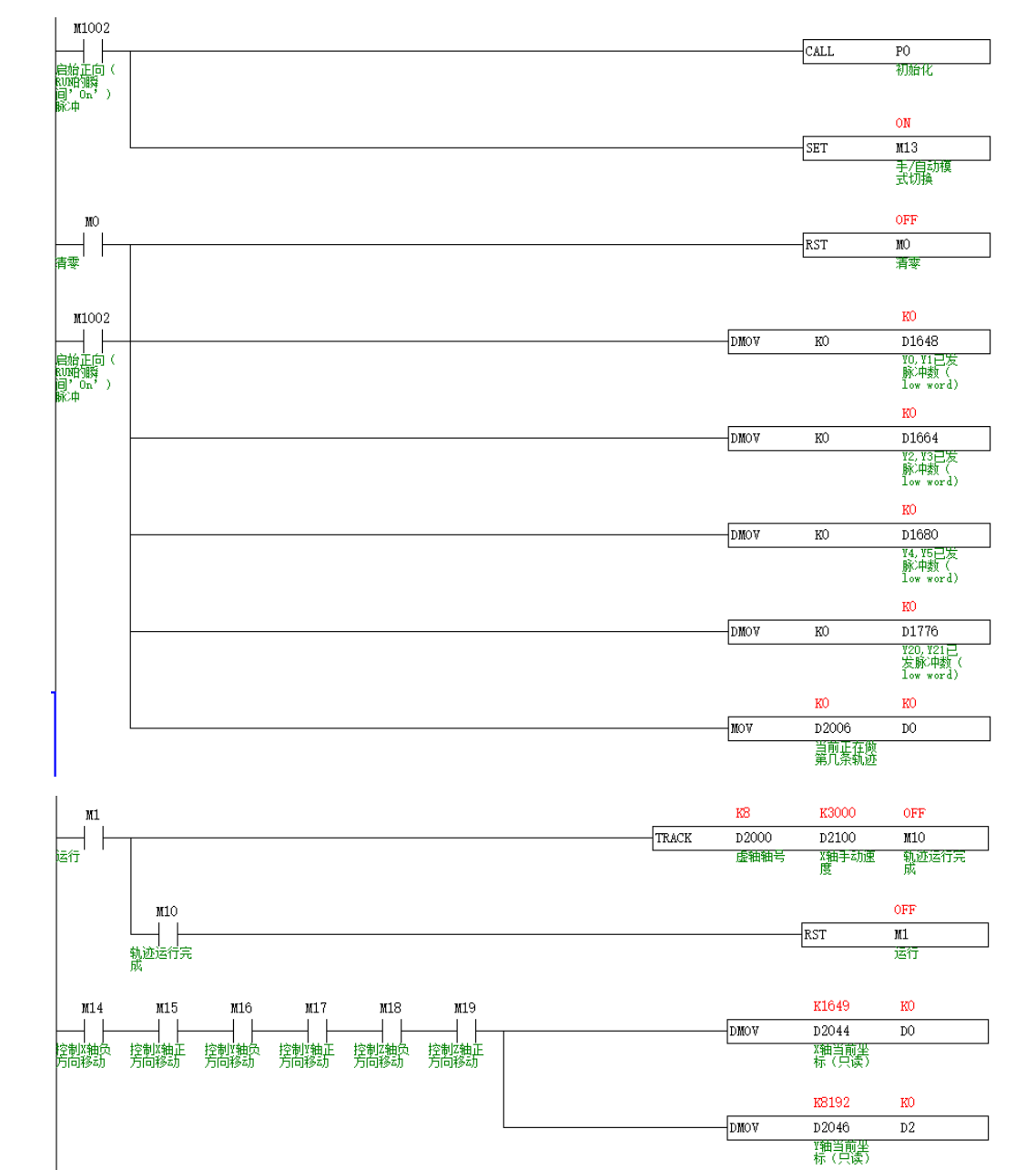

填写 S1 中 D2000 开始的参数, 编程如下:

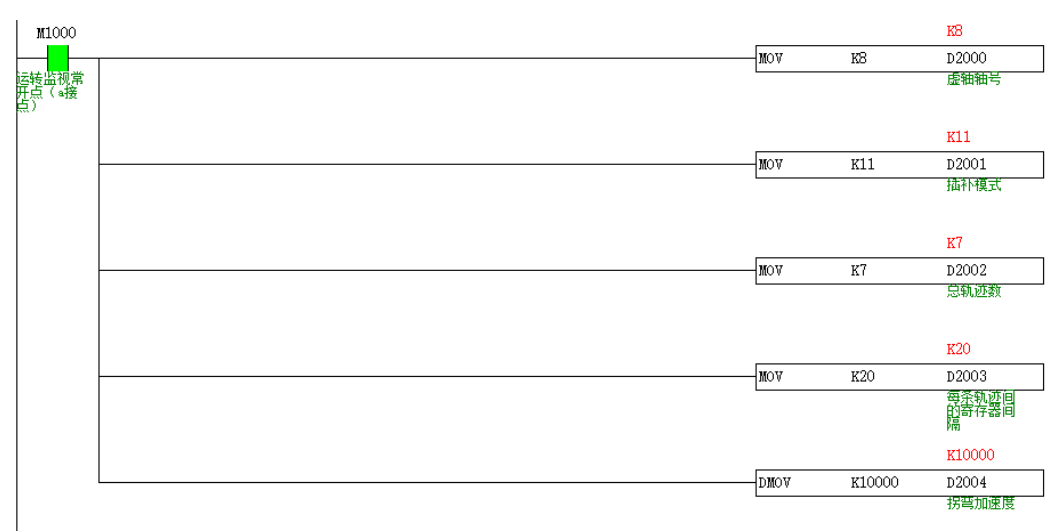

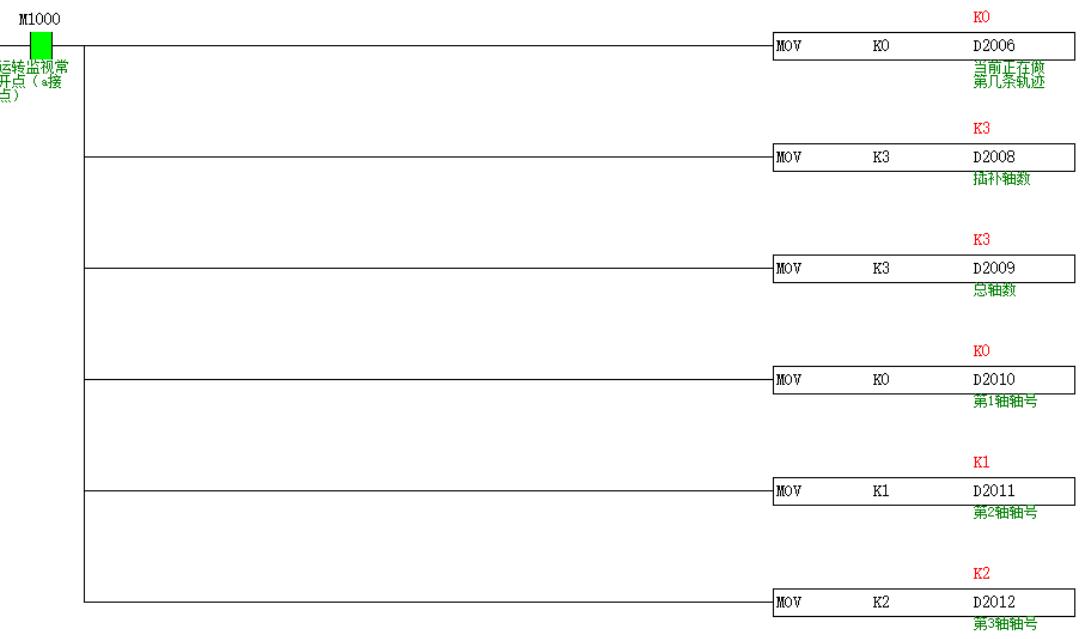

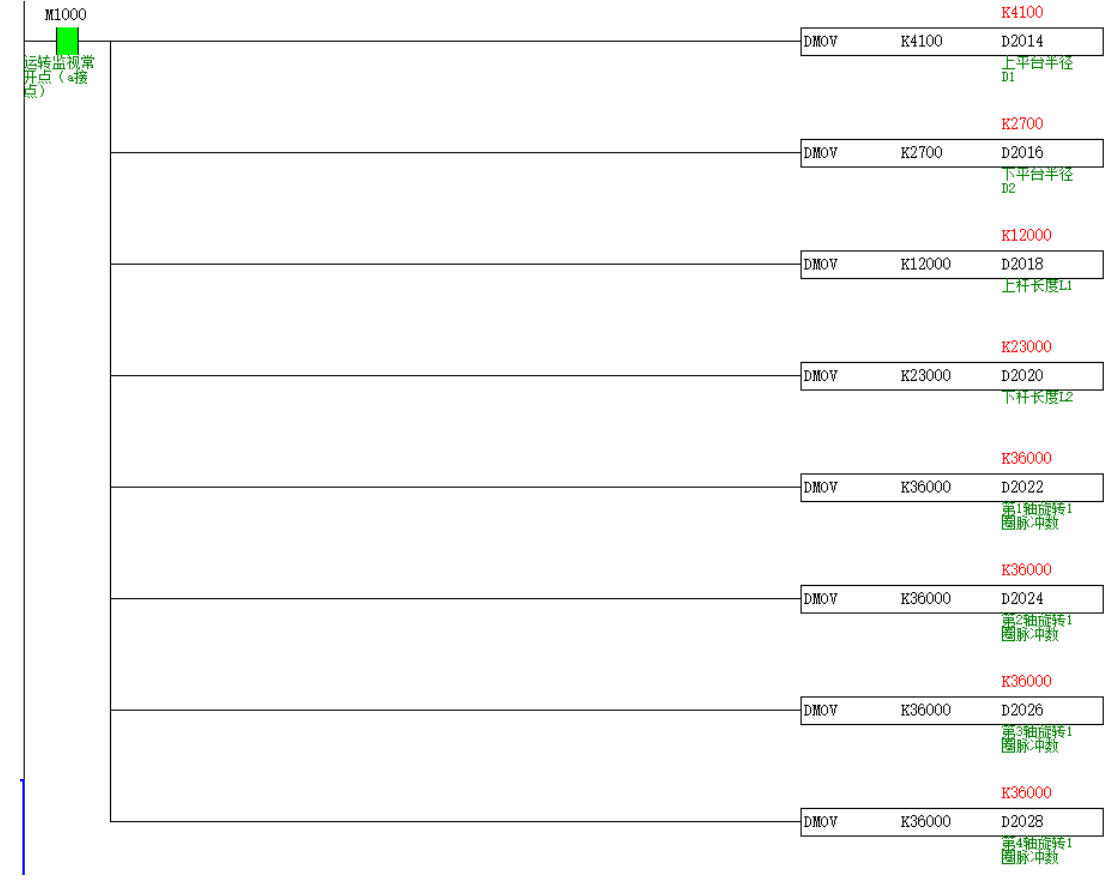

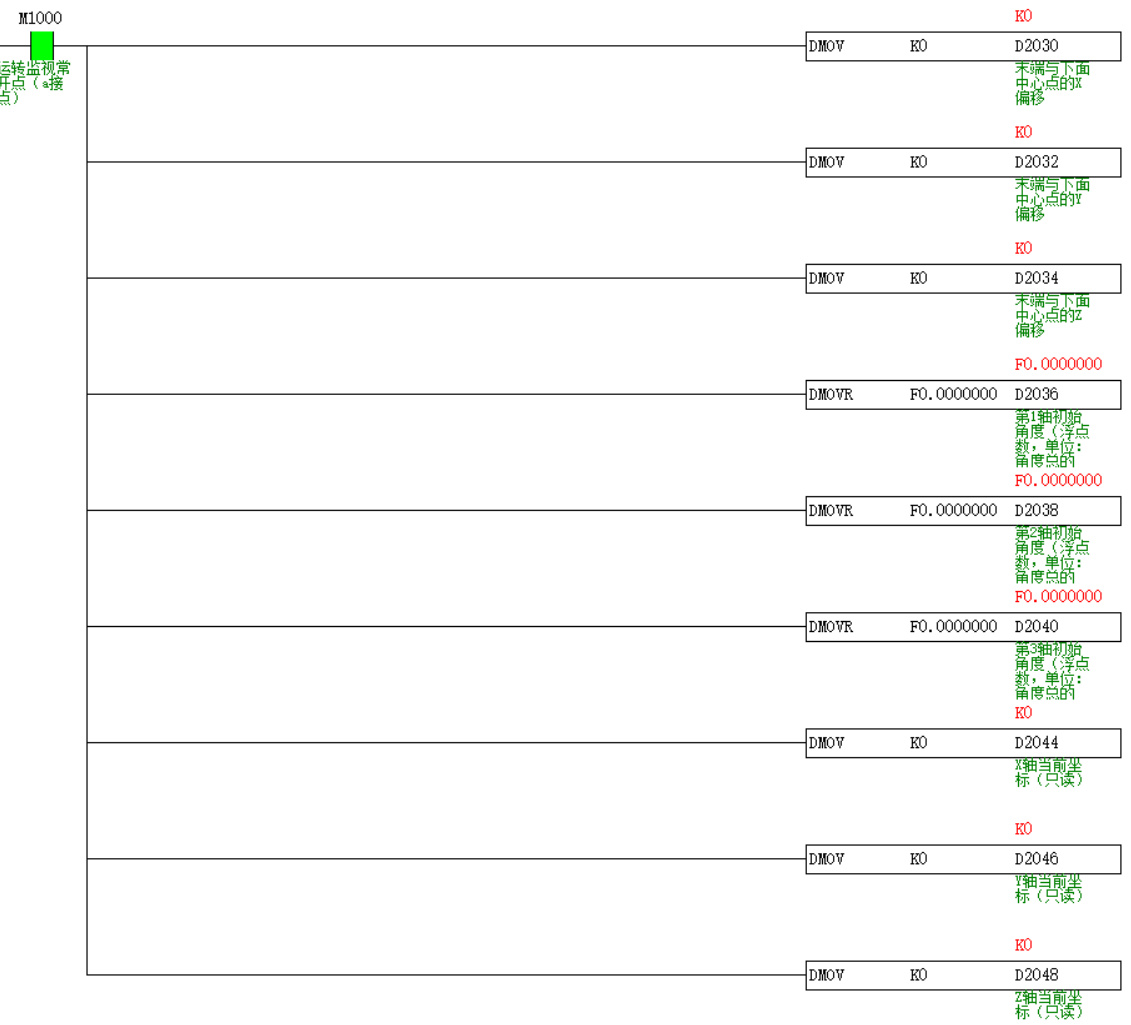

● 编程写 S2 中 D2100 开始的参数:

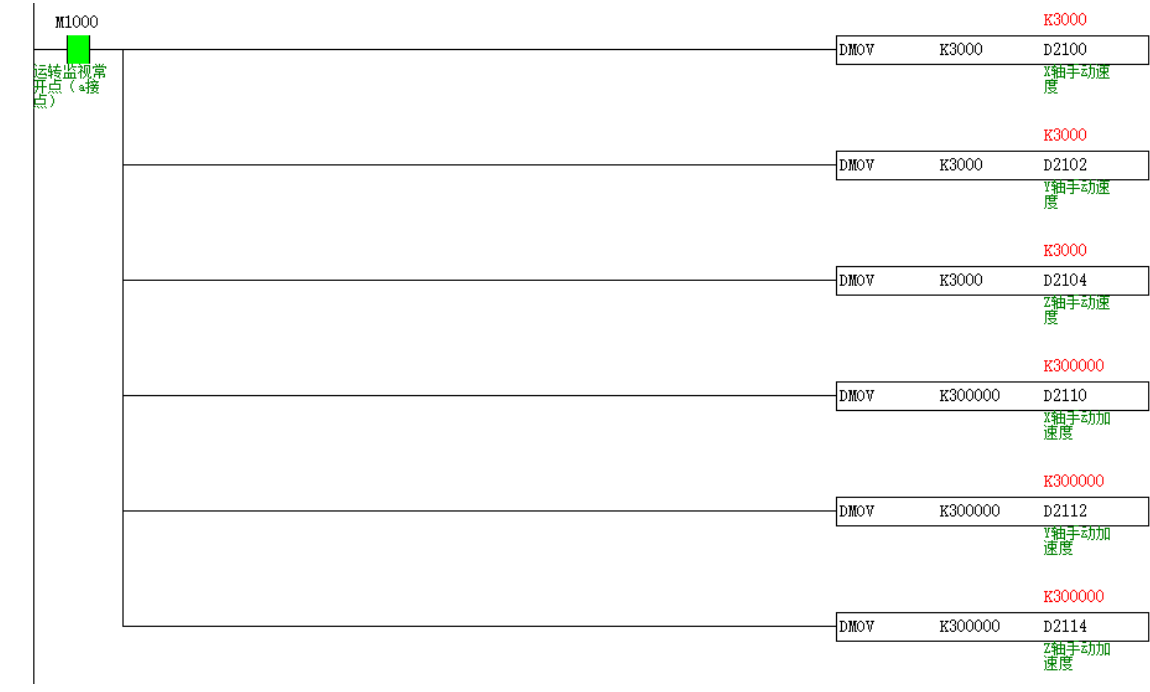

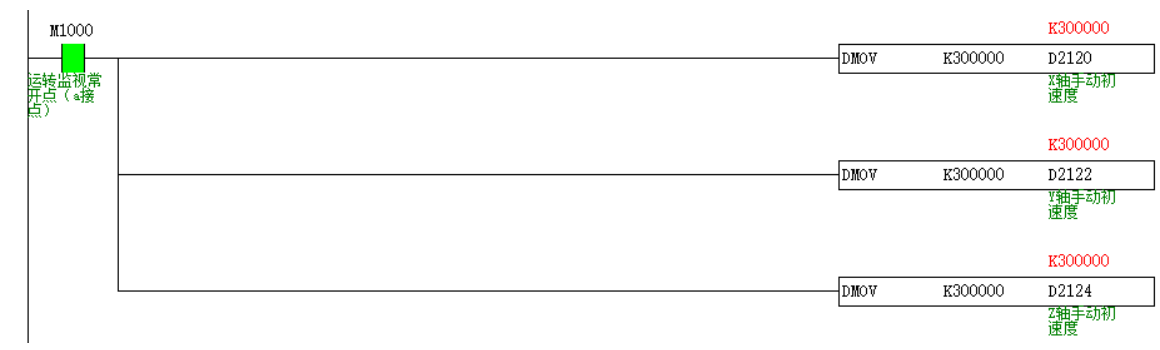

# **跟随式持续运动【HAND】**

# 1) 指令概述

从轴跟随主轴(可以是编码器)持续动作,主轴方向改变,从轴也跟着改变。跟随的速度比例由参数决定。

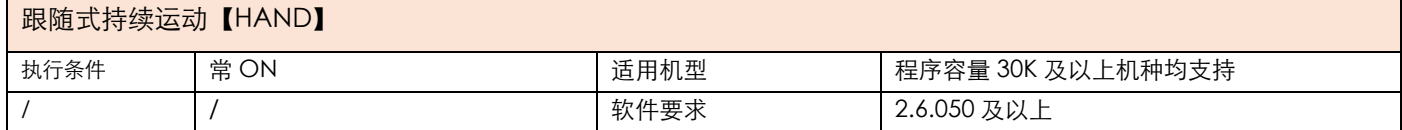

# 2) 操作数

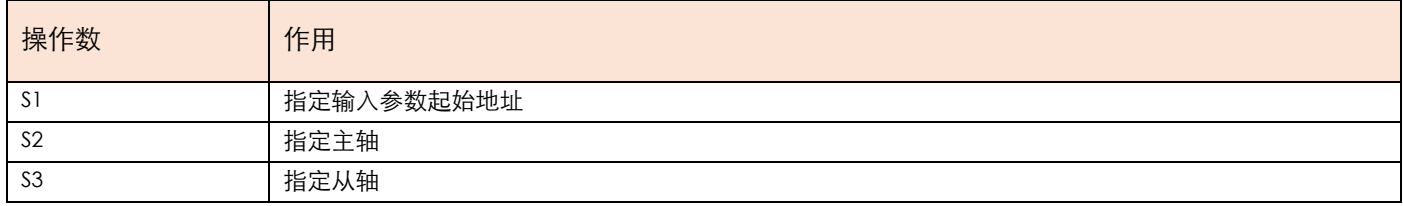

### 3) 功能和动作

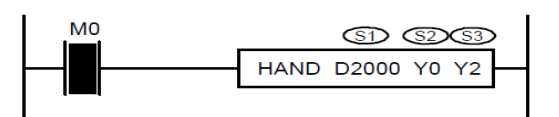

● S1 指定【输入参数起始地址】。占用寄存器 S1~S1+5

● S2 指定【主轴】。选定主轴,如主轴为脉冲,写主机上自带的脉冲口,如 Y0 或 Y2 或 Y4,依次类推。如为编码 器,写 C251,仅支持 X0,X1 通道。

- S3 指定【从轴】。选定从轴,写主机上自带的脉冲口,如 Y0 或 Y2 或 Y4,依次类推。
- ●当 M0 由 OFF 至 ON , 从轴轴组 S3 对主轴轴组 S2 进行跟随, 跟随速度比例由 S1 与 S1+1 共同决定, 从轴跟随 加减速由 S1+2 决定, 响应时间由 S1+3 决定。
- ●HAND 指令使能后,主轴轴组可以用脉冲指令让其动作,从轴按照设置比例进行跟随。
- ●主轴发的脉冲 /电子齿轮比 =从轴发的脉冲,主轴当前频率 / 电子齿轮比 = 从轴当前频率
- ●该指令与 CAMSYNC 相比, 优点在于可以跟随正反两个方向, 而 CAMSYNC 只能跟随一个方向。缺点在于 CAMSYNC 指令更加灵活,具有周期定位性,功能更强大。

●注意:假设电子齿轮比设置为 10,从轴最高频率设置为 100K,主轴最多只能跑 10K,否则从轴会出现位置偏差

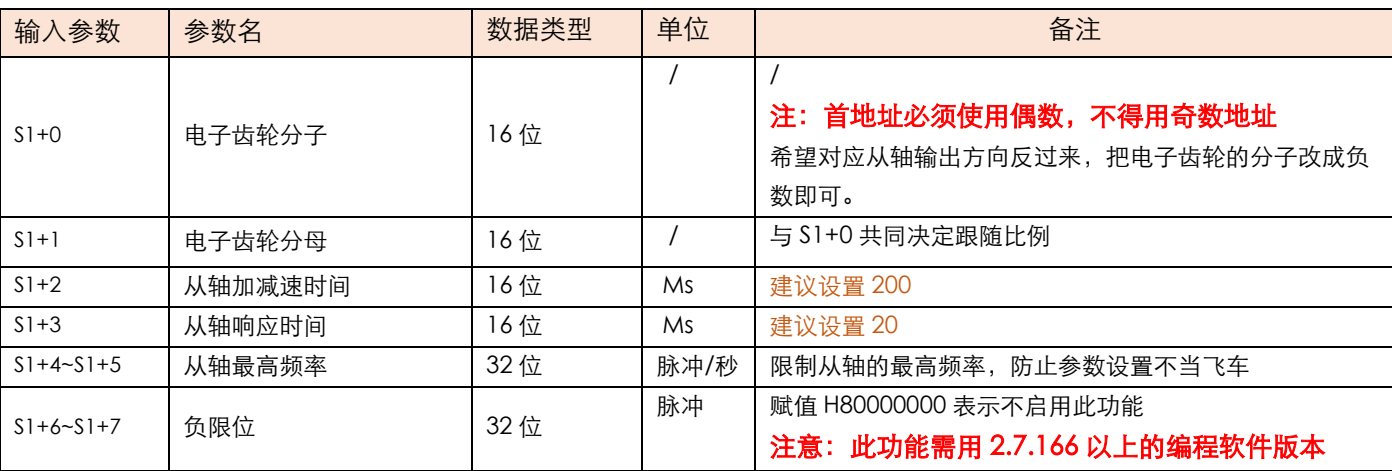

## 4)相关参数

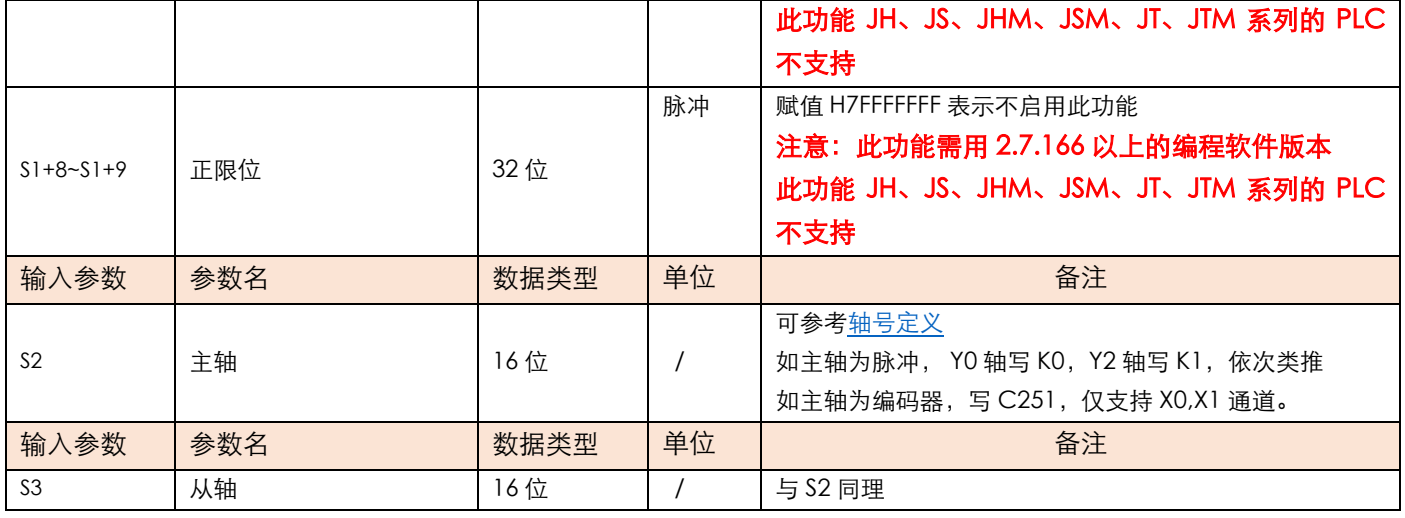

# 5)举例

举例:要求送膜辊与印刷辊保持线速度一致,送料辊的直径为 300mm,一圈脉冲数为 2000,印刷辊的直径为 150mm,一圈脉冲数为 2000.

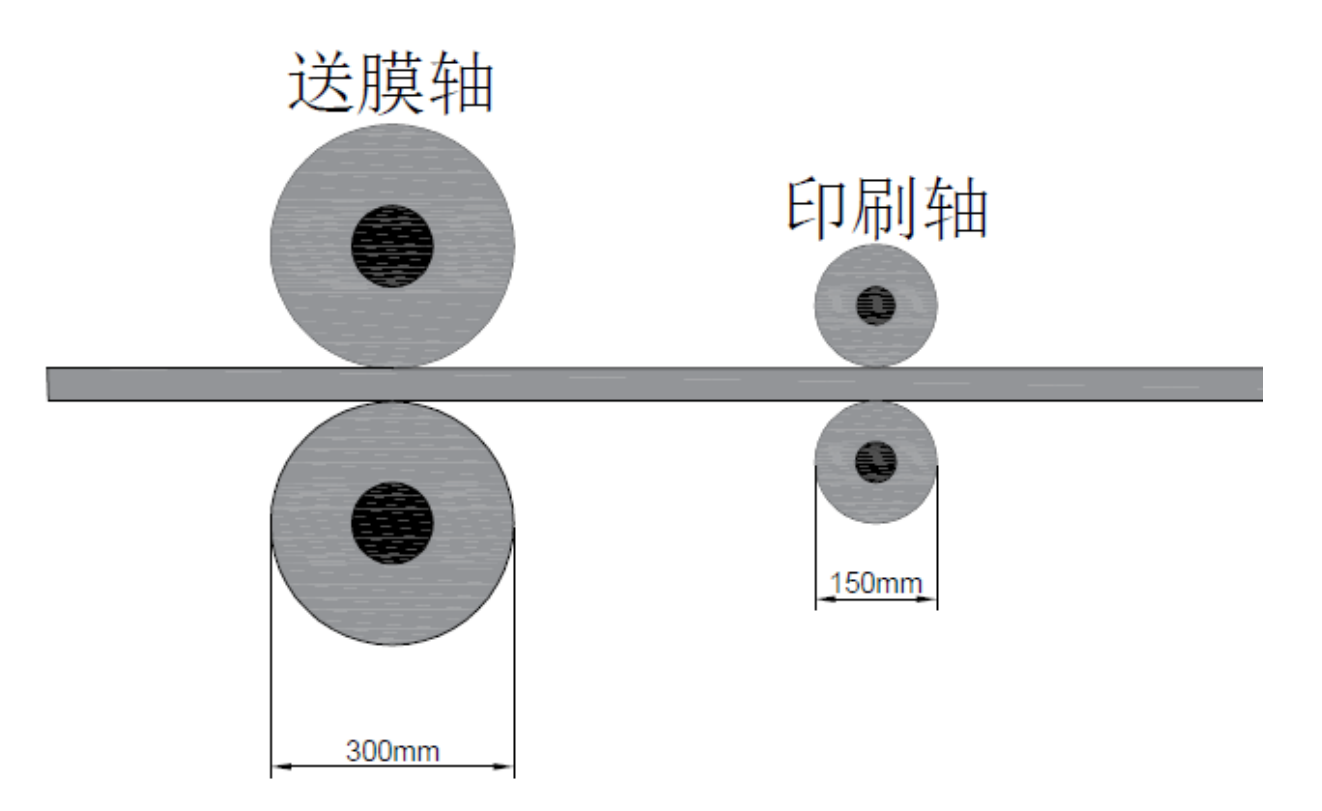

1.送膜辊的直径与印刷辊的直径成比例关系,所以周长也为比例关系,又因为两轴一圈脉冲数相等,所以脉冲当量 也成比例关系, 为 2: 1, 印刷轴的速度为送料轴速度的 2 倍, 两轴就可以保持线速度同步, 对 S1 输入参数的梯形 图如下

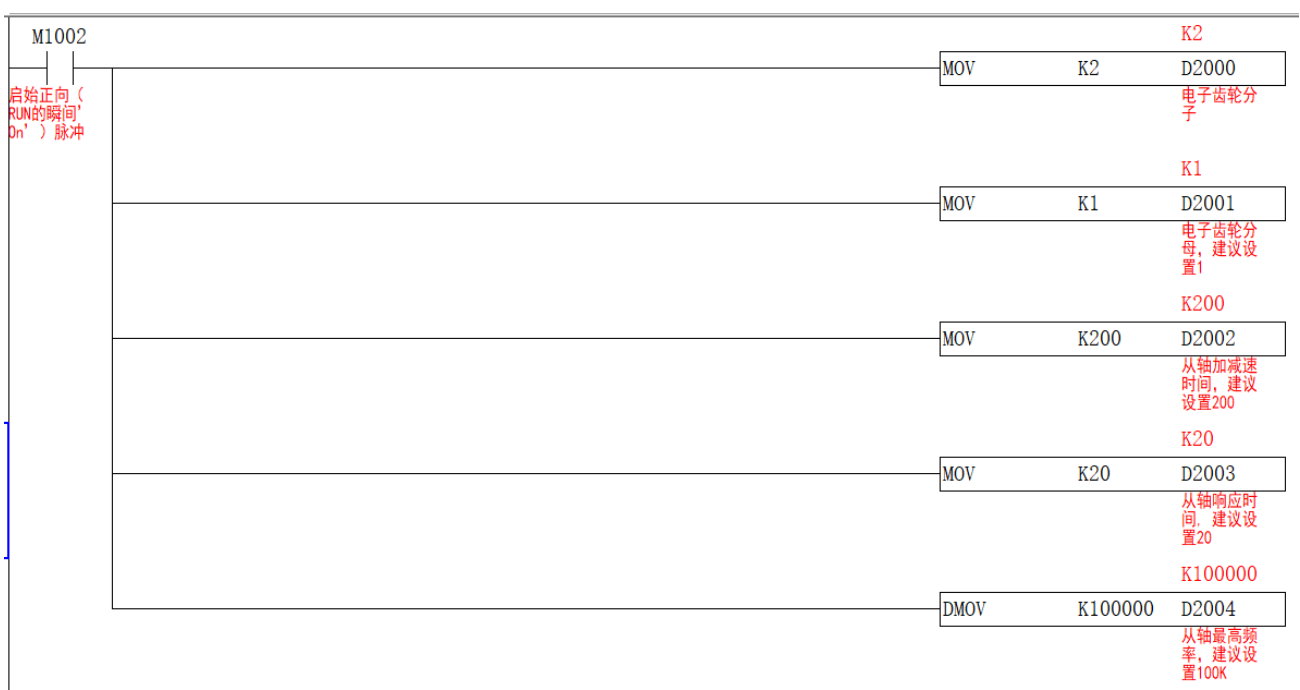

2.参数设定好以后, 将 M0 置 ON, 从轴开始按照设定参数进行比例跟随。梯形图如下

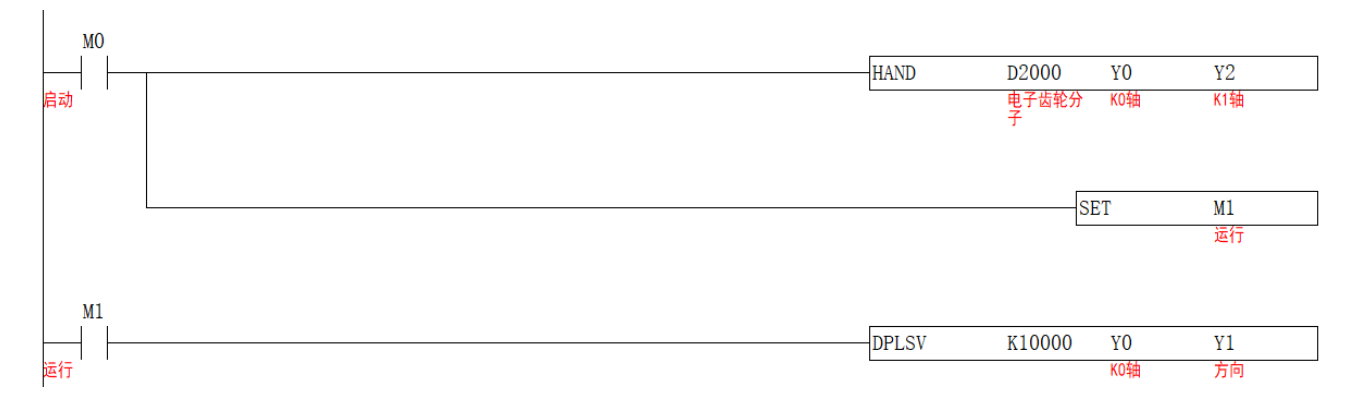

3.两轴的脉冲曲线如下, Y 轴为已发脉冲数。蓝线代表印刷棍的脉冲位置, 红线代表送料棍的脉冲位置。

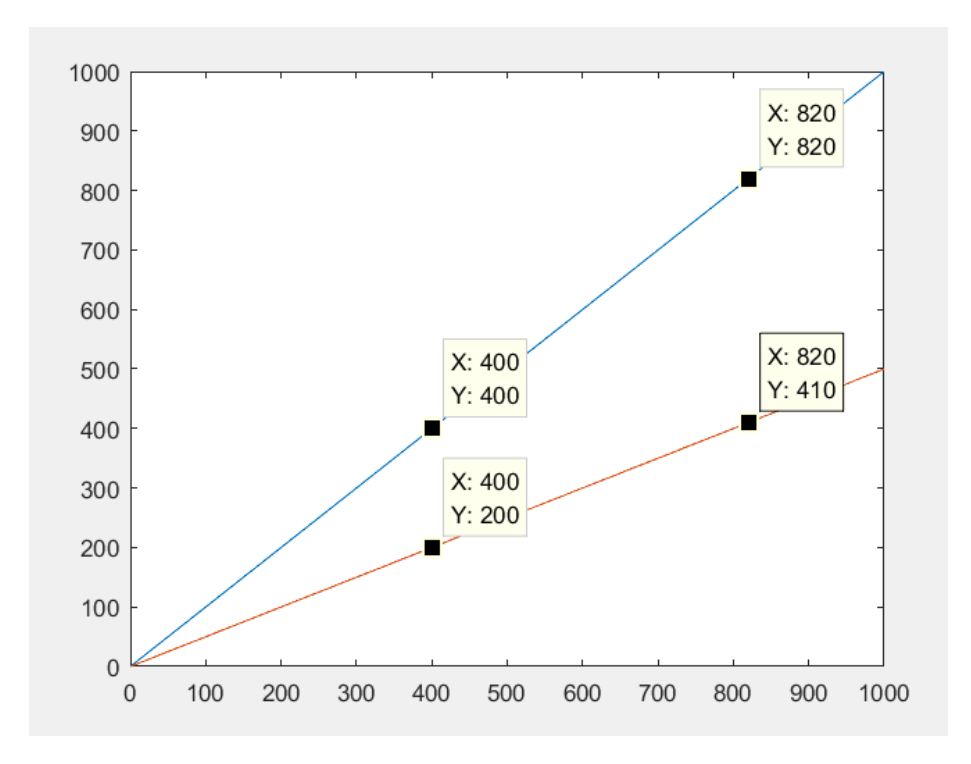

# **跟随式持续运动【FOLLOW】**

# 1)指令概述

从轴跟随主轴(可以是编码器)持续动作,主轴方向改变,从轴也跟着改变。跟随的速度比例由参数决定。

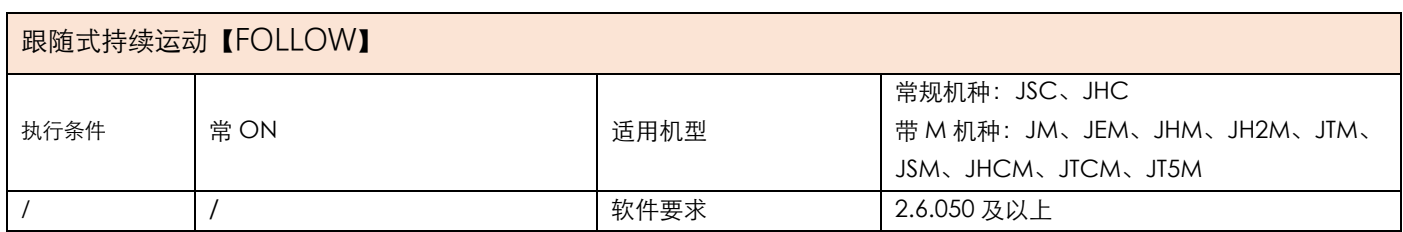

# 2) 操作数

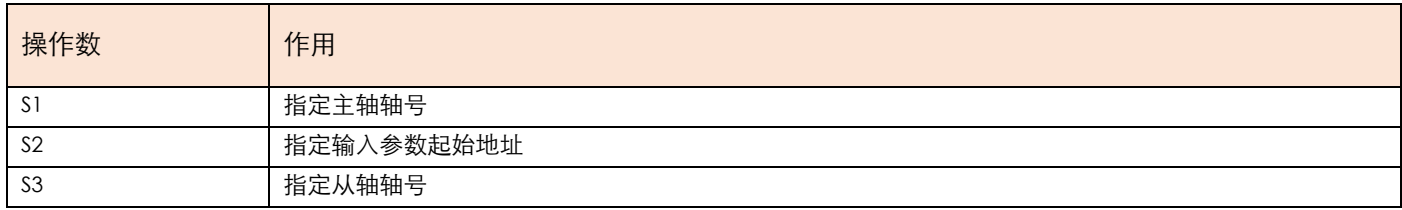

### 3) 功能和动作

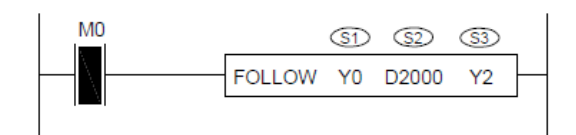

- S1 指定【主轴】。选定主轴,如主轴为脉冲,写主机上自带的脉冲口,如 Y0 或 Y2 或 Y4, 依次类推。如为编码 器,写 C251,仅支持 X0,X1 通道。
- S2 指定【输入参数起始地址】。占用寄存器 S1~S1+5
- **S3 指定【从轴】。选定从轴轴号**
- ●当 M0 由 OFF 至 ON , 从轴轴组 S3 对主轴轴组 S1 进行跟随, 跟随速度比例由 S2 与 S2+1 共同决定, 从轴跟随 加减速由 S2+2 决定, 响应时间由 S2+3 决定。
- ●FOLLOW 指令使能后,主轴轴组可以用脉冲指令让其动作,从轴按照设置比例进行跟随。
- ●主轴发的脉冲 /电子齿轮比 =从轴发的脉冲,主轴当前频率 / 电子齿轮比 = 从轴当前频率
- ●该指令与CAMSYNC相比,优点在于可以跟随正反两个方向,可以对从轴使用CAMADD运动叠加,而CAMSYNC 只能跟随一个方向。缺点在于 CAMSYNC 指令更加灵活, 具有周期定位性, 功能更强大。与 HAND 指令相比, 精度更高。
- ●注意: 假设电子齿轮比设置为 10,从轴最高频率设置为 100K,主轴最多只能跑 10K,否则从轴会出现位置偏差

#### 4)相关参数

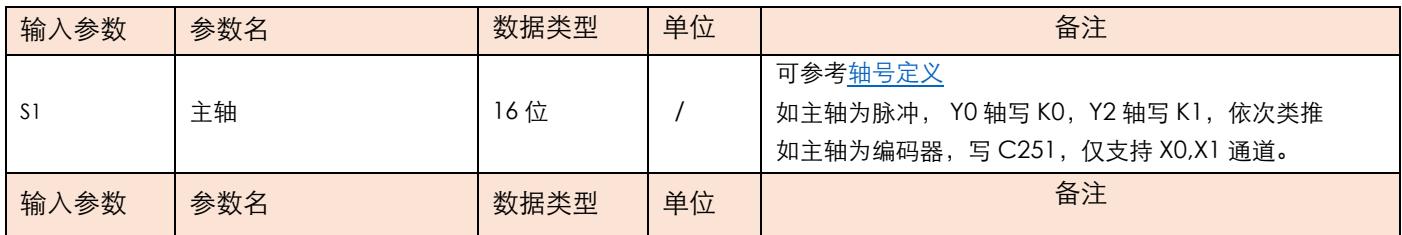

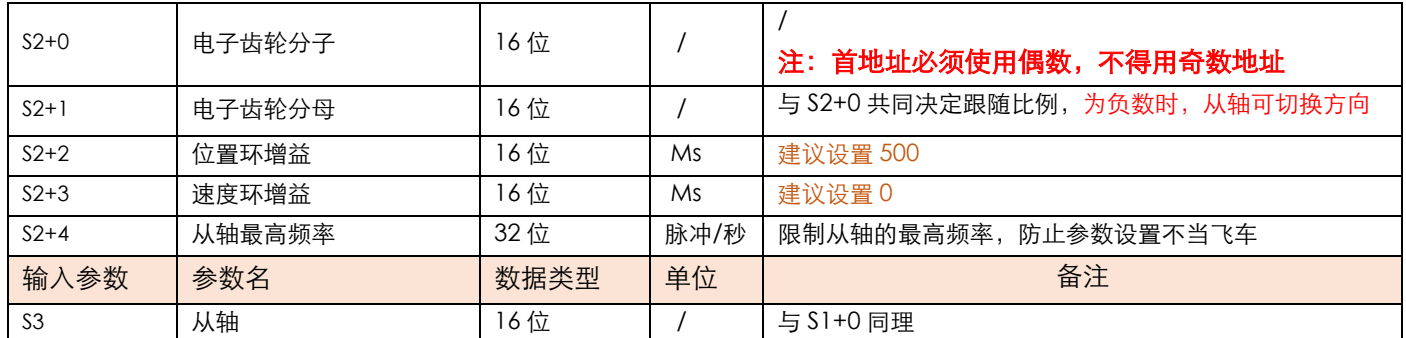

## 5)举例

举例: 要求送膜辊与印刷辊保持线速度一致,送料辊的直径为 300mm, 一圈脉冲数为 2000, 印刷辊的直径为 150mm,一圈脉冲数为 2000.

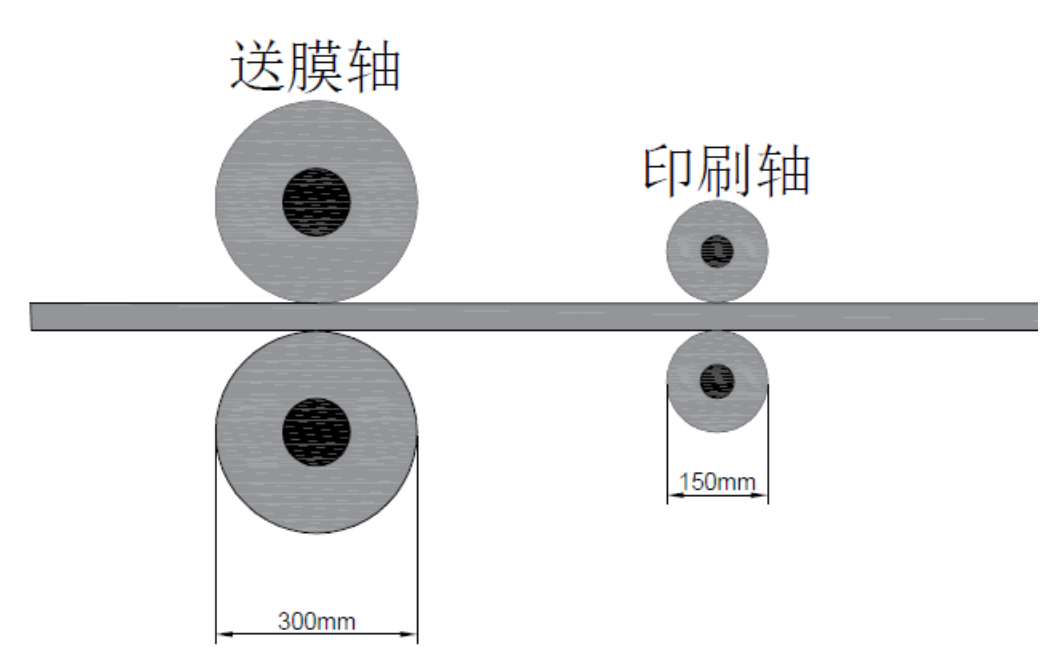

1.送膜辊的直径与印刷辊的直径成比例关系,所以周长也为比例关系,又因为两轴一圈脉冲数相等,所以脉冲当量 也成比例关系, 为 2: 1, 印刷轴的速度为送料轴速度的 2 倍, 两轴就可以保持线速度同步, 对 S1 输入参数的梯形 图如下

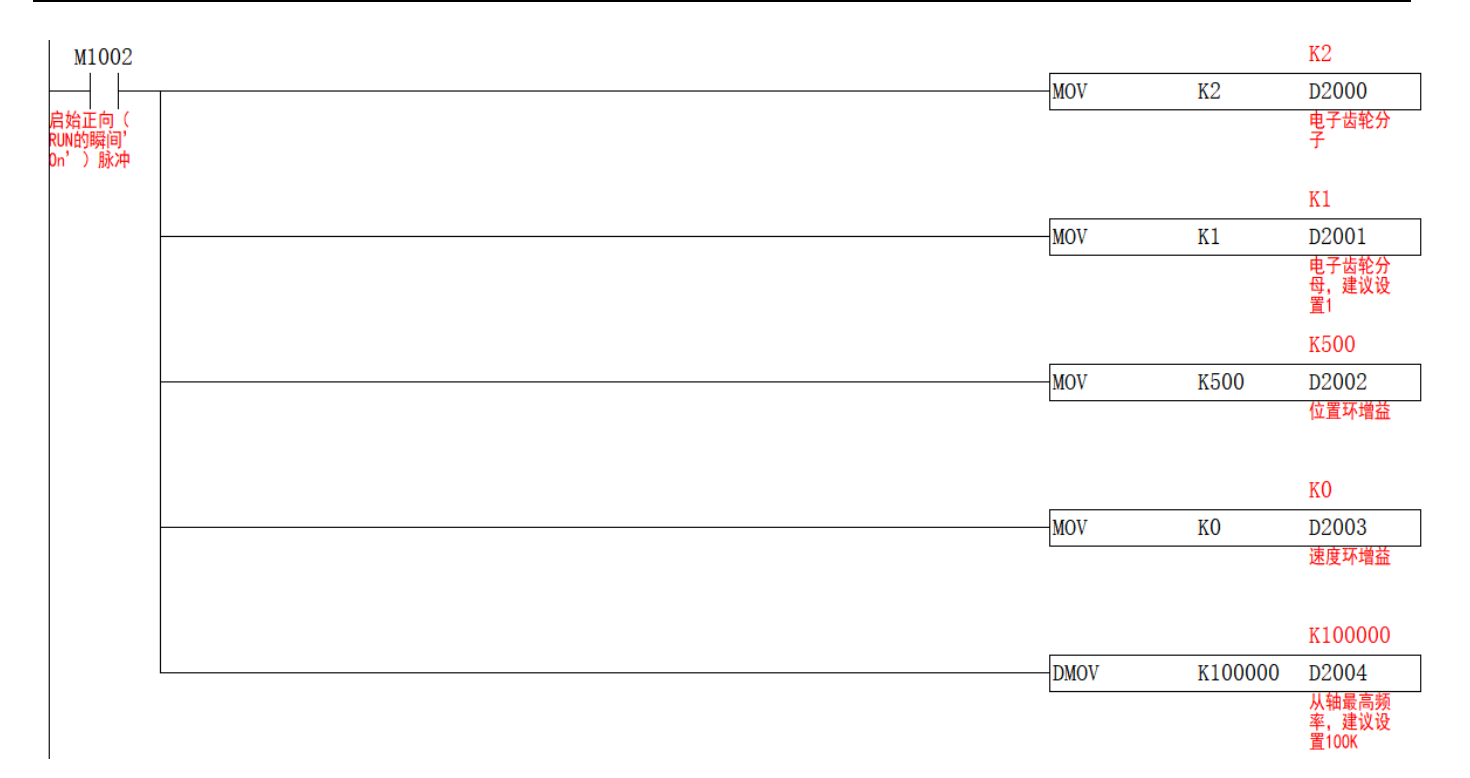

2.参数设定好以后, 将 M0 置 ON, 从轴开始按照设定参数进行比例跟随。梯形图如下

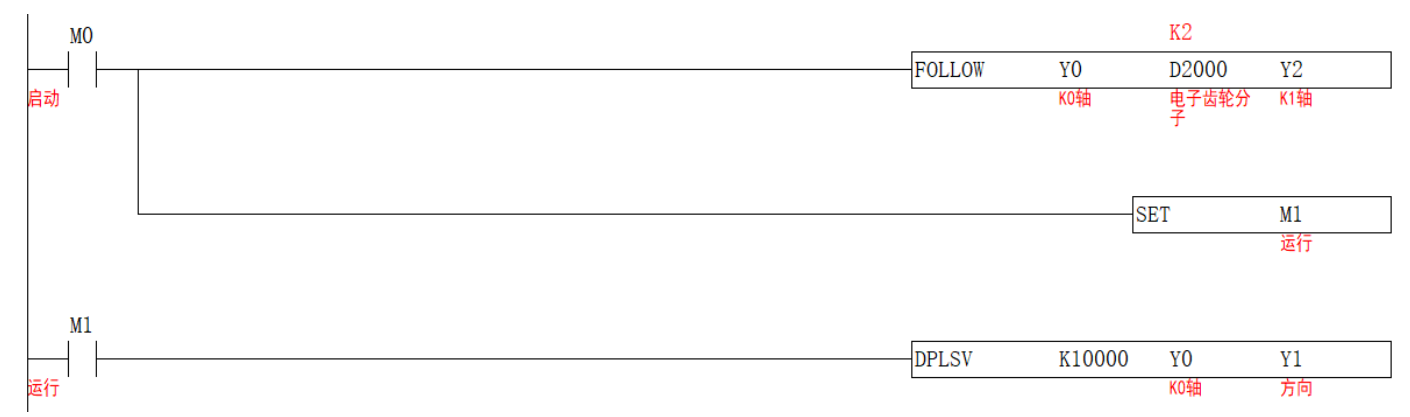

3.两轴的脉冲曲线如下, Y 轴为已发脉冲数。蓝线代表印刷棍的脉冲位置, 红线代表送料棍的脉冲位置。

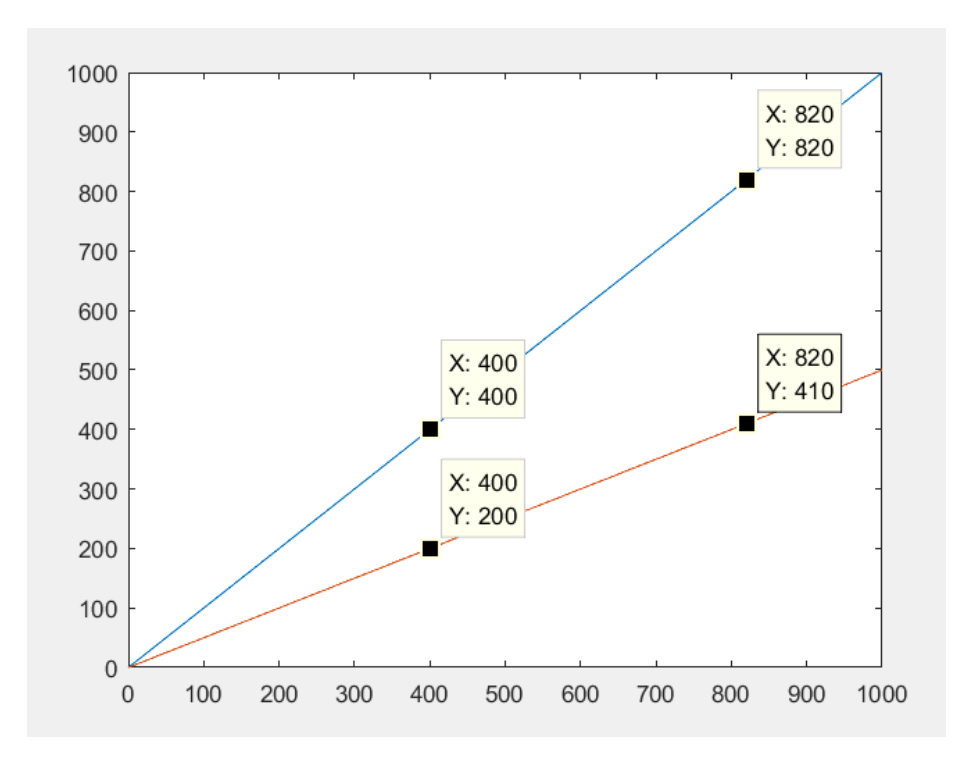

# **追剪【CAMCUT】**

# 1)指令概述

剪切机构平行于被剪切物体,剪切机构做往复运动,通过改变在非同步区的速度达到改变剪切长度的目的。

# 追剪【CAMCUT】

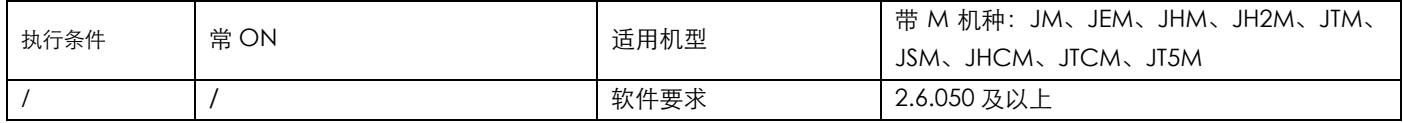

# 2)操作数

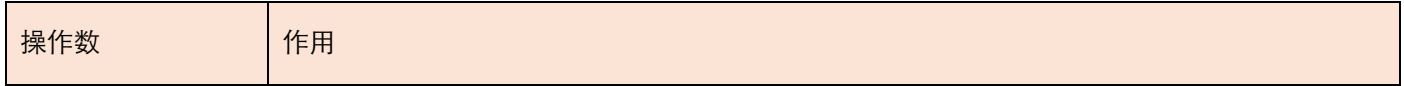

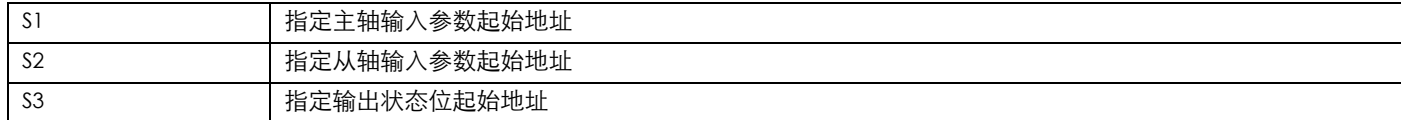

### 3) 功能和动作

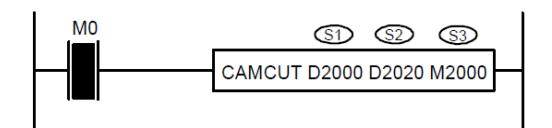

● S1 指定【主轴输入参数起始地址】。占用寄存器 S1~S1+7

● S2 指定【从轴输入参数起始地址】。占用寄存器 S2~S2+23

● S3 指定【输出状态位起始地址】。占用继电器 S3~S3+3

- ●接通指令前,让主轴从轴回至原点,把从轴当前脉冲数(特殊寄存器)与 S2+22 清零。
- ●当 M0 由 OFF 至 ON, 从轴轴组对主轴轴组进行追剪式往复运动, 主轴行走至 S2+4 等待距离后, 从轴开始从起 点位置曲线加速行走,直至主轴行走完 S2+6 加速距离后,进入同步区,两轴线速度一致,行走完 S2+8 同步距 离后,从轴开始曲线减速动作,主轴行走完 S2+10 减速距离后,从轴开始行走换向距离,完成后返回至起点位 置, 同时 S3+1 置 ON。主轴走完 S1+4 后, S3+3 置 ON。

●CAMCUT 指令使能后,主轴轴组可以用脉冲指令让其动作,从轴按照设置参数进行往复运动。

●注意:改变一周期脉冲数后,下周期生效。S2+14 要大于 S2+6-S2+12 之合。

#### 4)相关参数

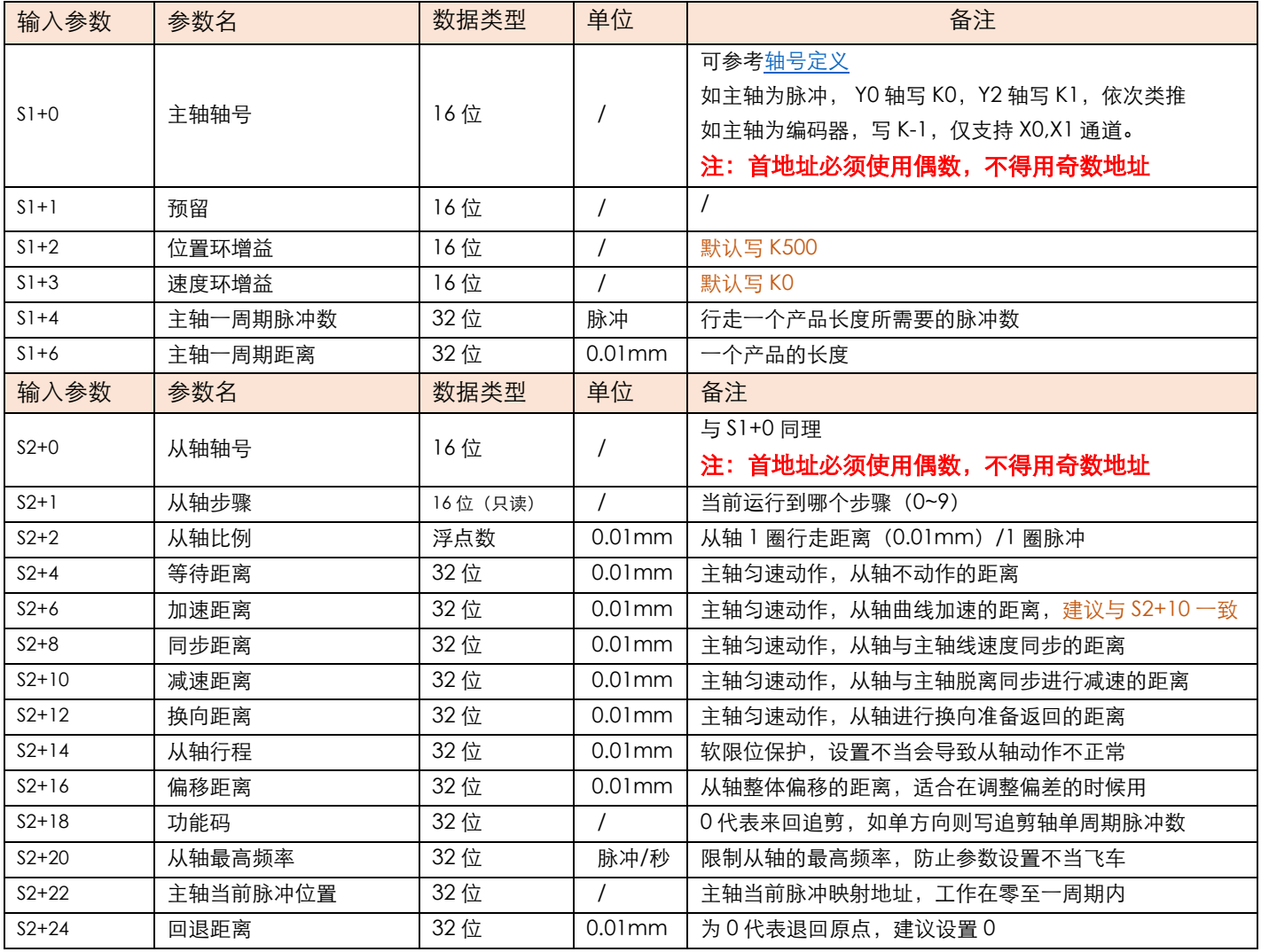

#### 专注你需要的工控解决方案

#### **JUNCAUTO**

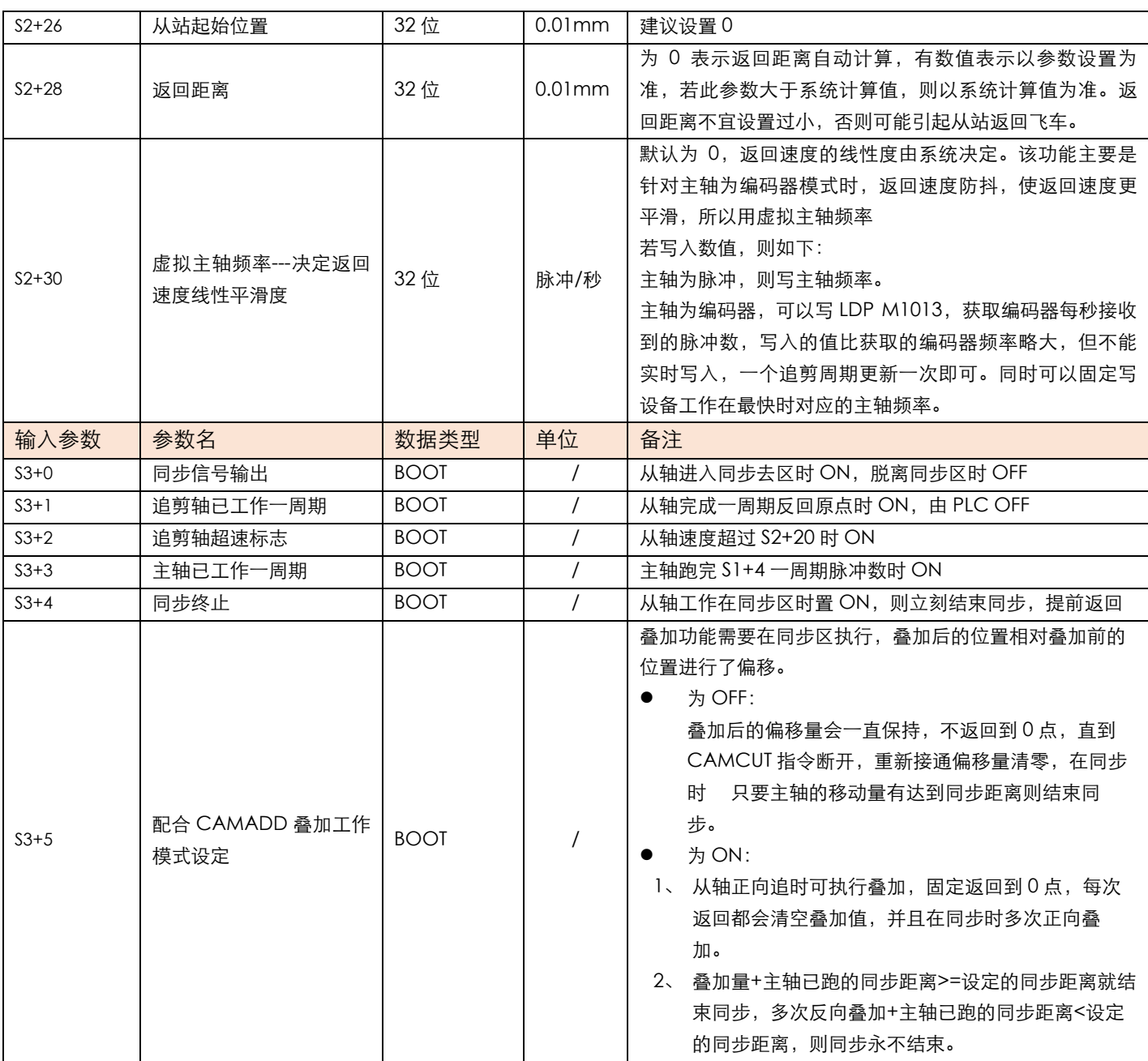

## 5)原理说明

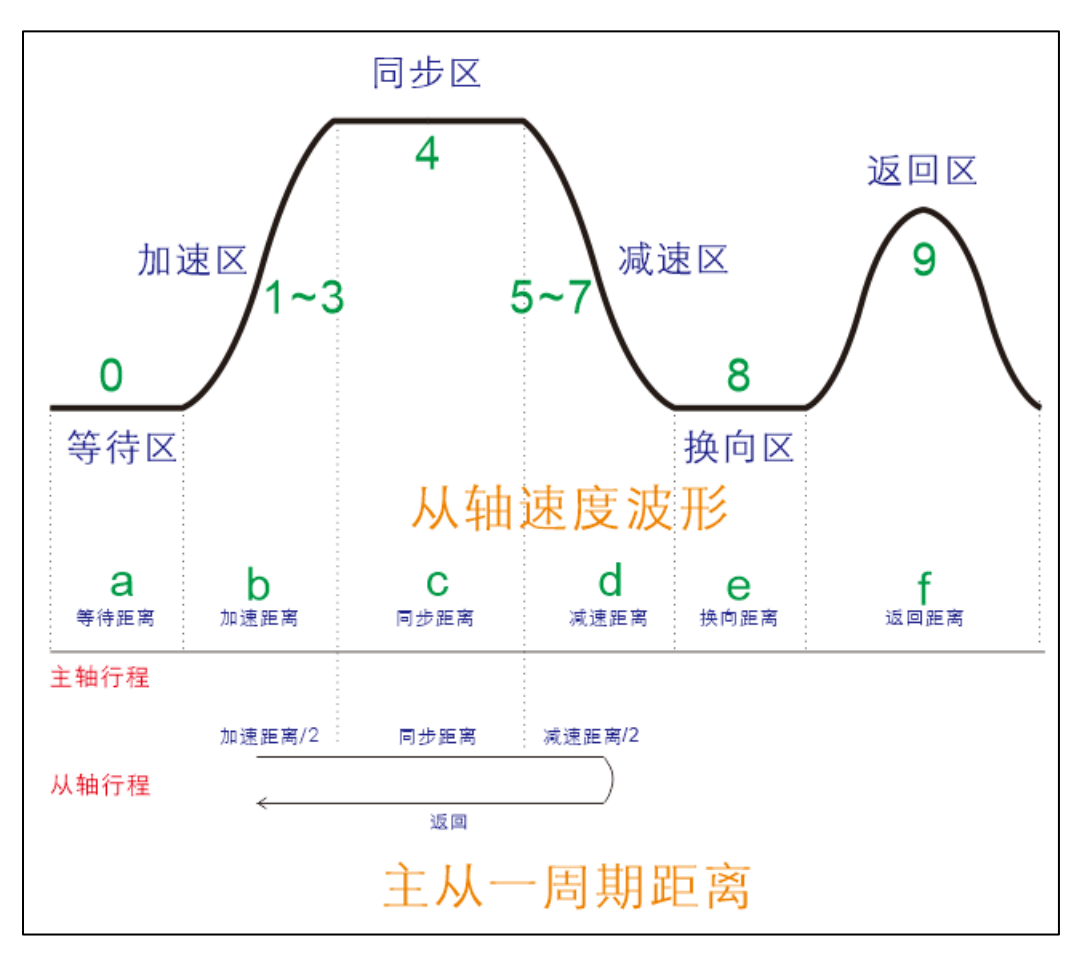

1、主轴一周期距离=剪切长度(L)=等待距离(a)+加速距离(b)+同步距离(c)+减速距离(d)+换向距离(e)+返回距离(f)

2、从轴去向行程=加速距离/2+同步距离+减速距离/2

3、图中的 0~9 表示的是 S2+1:从轴当前运行步骤。

### 6)举例

举例: 测量轮的直径为 56mm, 编码器为 2000 线, 接入 PLC 输入端 X0,X1。伺服电机由 PLC 输出端 Y0,Y1 控制, 裁切设备左右移动由伺服电机控制, 伺服转一圈 (2000 脉冲) 丝杆走 10mm, 裁剪汽缸由 PLC 输出端 Y4 控制。要 求切出的长度为 500mm。

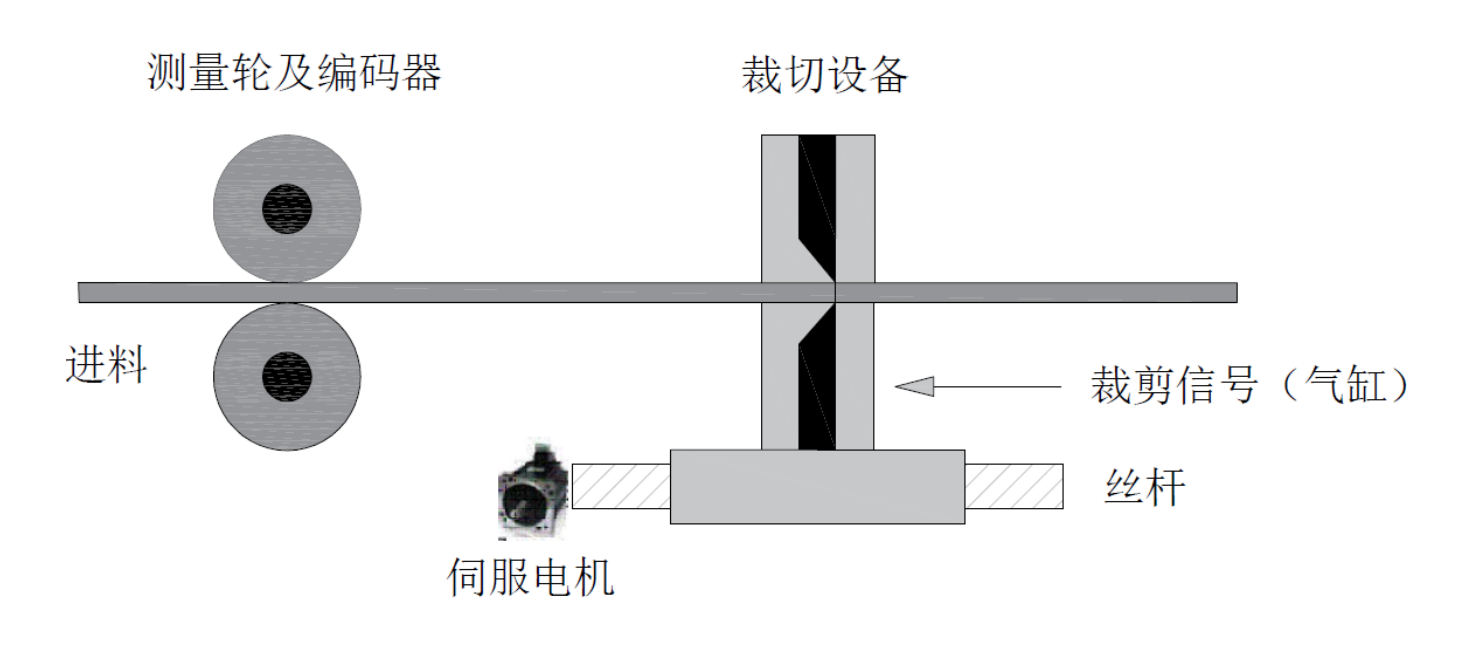

1. 先将高速计数输入采用 4 倍频, 测量轮的一圈反馈脉冲数为 2000\*4=8000 (脉冲)。

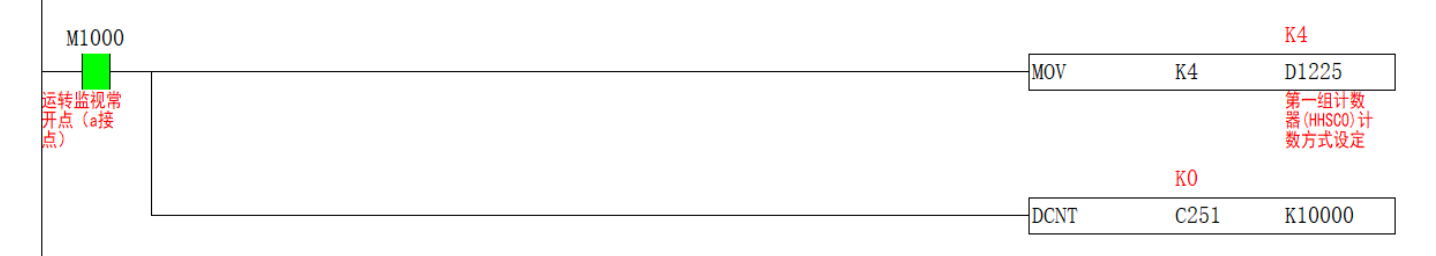

2.计算主轴走 1mm 需要多少脉冲, 用于填入 S1+4。已知测量轮的直径为 56mm, 周长为 56\*π≈175.9mm, 又因 为测量轮的一圈反馈脉冲数为 8000,所以测量轮走 1mm 需要 8000/175.9≈45(脉冲)。在计算出走 500mm 需要 多少脉冲,梯形图中的直径、主轴一圈反馈脉冲数以及剪切长度可用 D 寄存器做在触摸屏上,梯形图如下

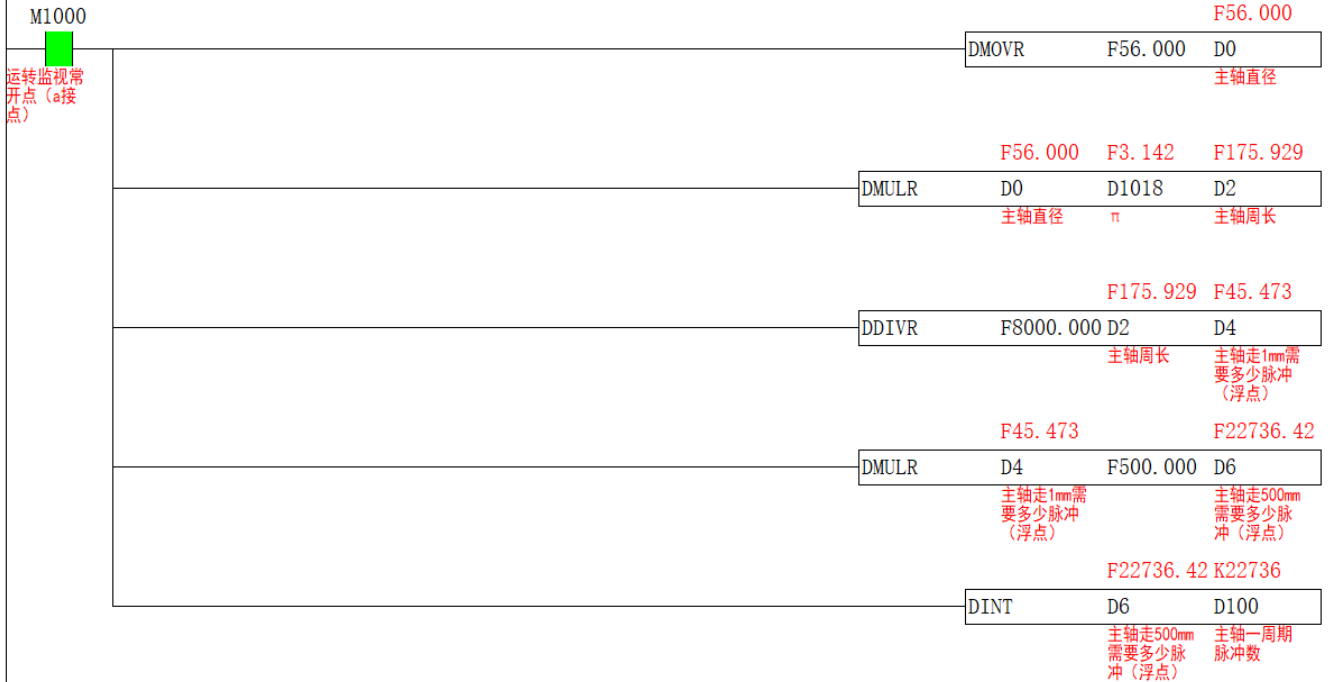

3.计算出 S2+2 从轴比例, 从轴一圈距离 (0.01mm) /从轴一圈脉冲数=1000/2000=0.5, 梯形图如下

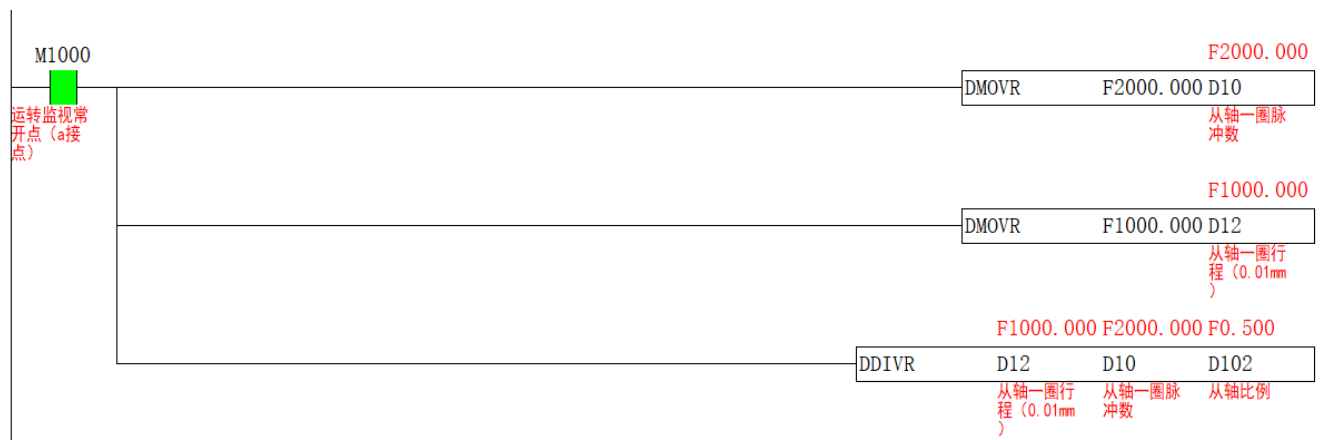

4.根据 剪切长度=等待距离+加速距离+同步距离+减速距离+换向距离+返回距离 来确定出 S2+4 至 S2+12 的参数, 由剪切长度为 500mm, 将同步距离设为 100mm, 加减速距离为 40mm, 等待距离为 20mm, 换向距离为 30mm, 则返回距离=500-(100+40+40+20+0)=270,距离参数可根据现场情况自行调整。

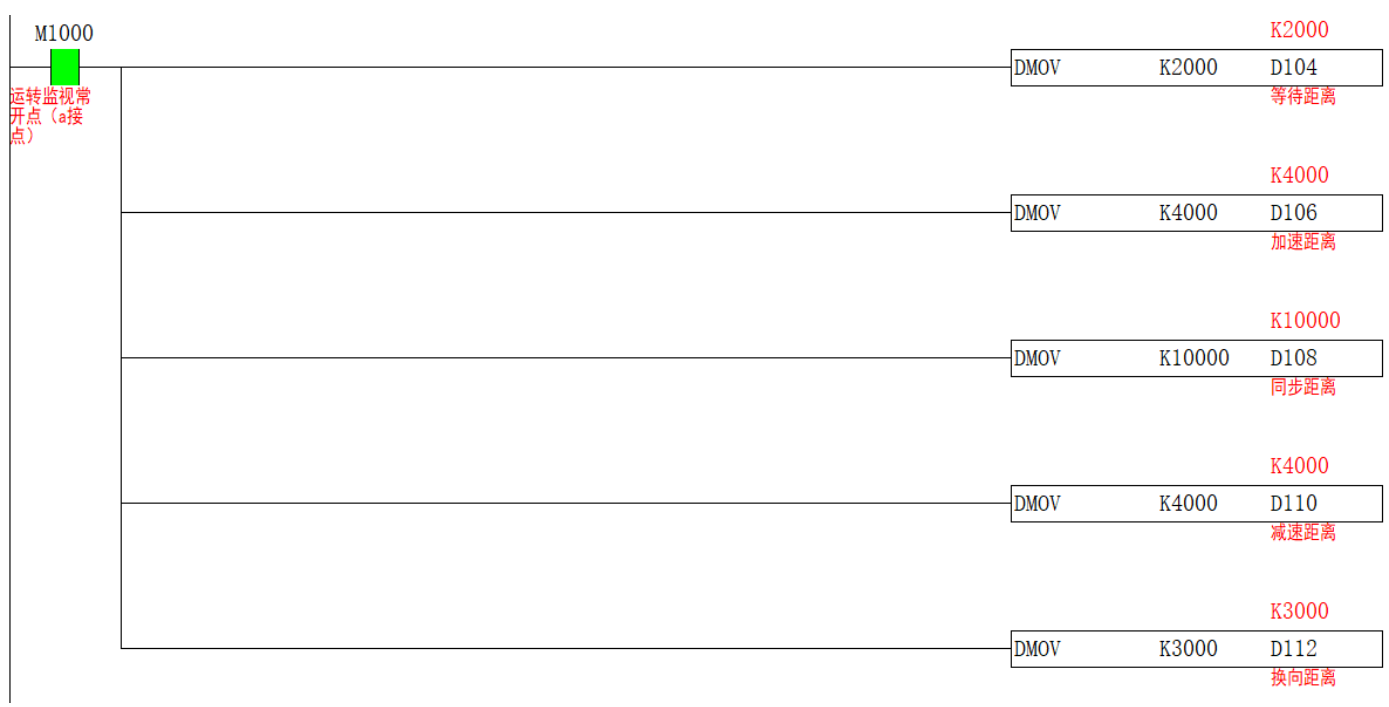

5. S1 主轴输入参数梯形图如下

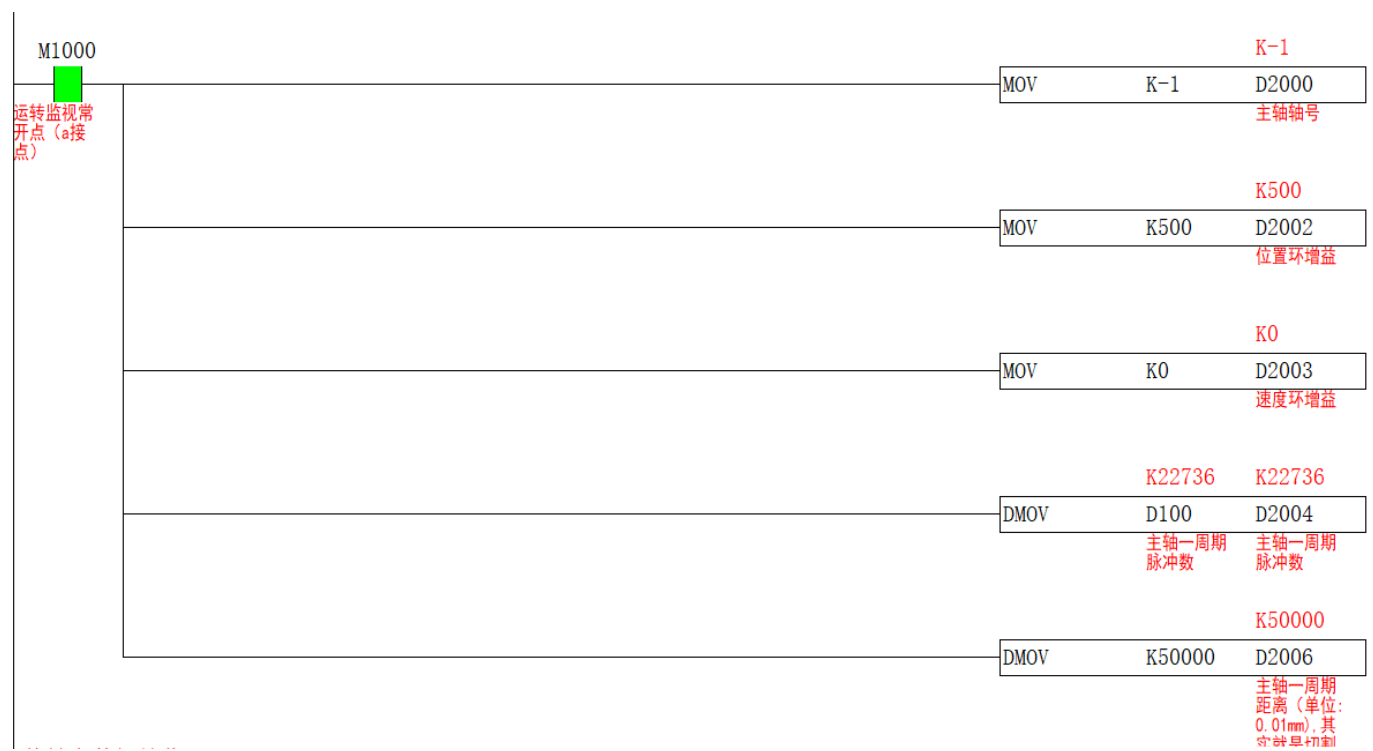

5. S2 从轴输入参数梯形图如下

#### **JUNCAUTO**

#### 专注你需要的工控解决方案

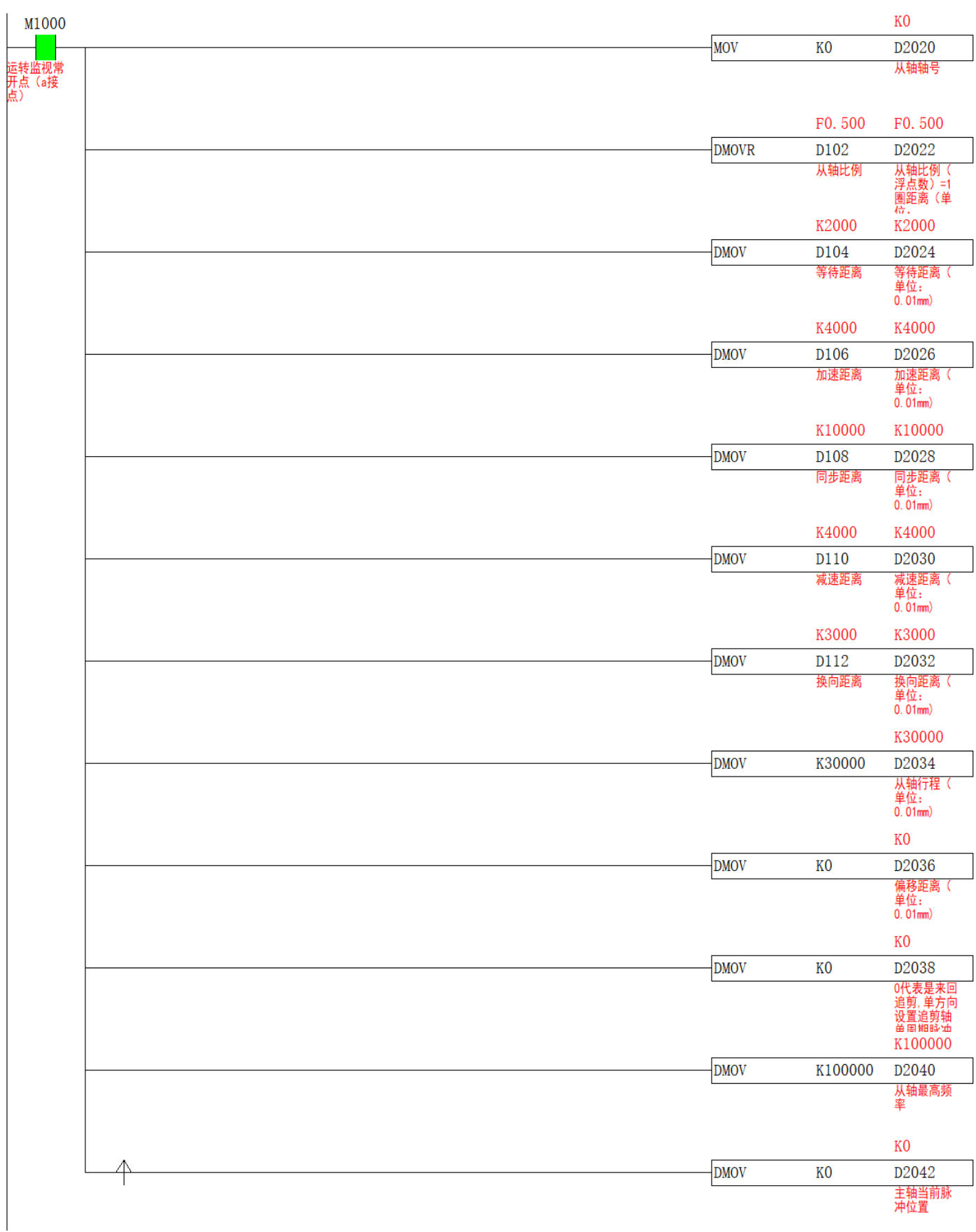

![](_page_60_Figure_2.jpeg)

7.从轴回完原点并将当前脉冲数清零后,接通 CAMCUT 指令,从轴按照设置参数进行往复运动。裁切信号在 S3+0 同步信号发出时置 ON,气缸输出时间由现场工艺为准。梯形图如下

![](_page_60_Figure_4.jpeg)

### 8.轴组运行的速度曲线如下

![](_page_61_Figure_3.jpeg)

# **追切式追剪【CAM】**

## 1)指令概述

与普通追剪不同,追切式追剪无需设置主轴一周期长度,位置由传感器感应,可以剪切不通长度的产品。

![](_page_61_Picture_188.jpeg)

## 2)操作数

![](_page_61_Picture_189.jpeg)

### 3) 功能和动作

![](_page_61_Figure_11.jpeg)

- S1 指定【主轴输入参数起始地址】。占用寄存器 S1~S1+5
- S2 指定【从轴输入参数起始地址】。占用寄存器 S2~S2+39
- S3 指定【输出状态位起始地址】。占用继电器 S3~S3+5
- ●接通指令前,让主轴从轴回至原点,把从轴当前脉冲数(特殊寄存器)与 S2+14、S2+6、S2+7 清零。
- ●当 M0 由 OFF 至 ON , 从轴轴组对主轴轴组进行追剪式往复运动。S3+0 置 ON 时, 系统记录下主轴当前位置,

进行堆栈,数据存入 S2+4 指定寄存器内,同时 S2+6 加 1, 行走 S2+18 距离时, 系统自动取栈,同时 S2+7 加 1, 从轴开始进行追剪动作。

●注意:CAM 指令使能后,主轴轴组可以用脉冲指令让其动作,从轴按照设置参数进行往复运动。

●注意:改变从轴距离参数后,下周期生效,本周期不生效。S2+14 要大于 S2+6-S2+12 之合。

### 4)相关参数

![](_page_62_Picture_592.jpeg)

#### **JUNCAUTO**

![](_page_63_Picture_398.jpeg)

### 5)举例

举例: 测量轮的直径为 56mm, 编码器为 2000 线, 接入 PLC 输入端 X0,X1。伺服电机由 PLC 输出端 Y0,Y1 控制, 裁切设备左右移动由伺服电机控制, 伺服转一圈 (2000 脉冲) 丝杆走 10mm, 裁剪汽缸由 PLC 输出端 Y4 控制。下 图中的裁切设备已在原点位置,色标传感器 X2 到裁切设备切点的距离为 650mm,已知最短物料的长度为 200mm, 最长物料长度不固定,要求正好切在点图中黑点位置,

 $\overline{1}$ 

![](_page_64_Figure_2.jpeg)

1.先将高速计数输入采用 4 倍频, 测量轮的一圈反馈脉冲数为 2000\*4=8000 (脉冲)。

![](_page_64_Picture_81.jpeg)

2.计算主轴走 0.01mm 需要多少脉冲, 用于填入 S1+4。已知测量轮的直径为 56mm, 周长为 56\*π≈175.9mm, 又 因为测量轮的一圈反馈脉冲数为 8000,1 脉冲走多少 mm=主轴周长/一圈脉冲数=175.9/8000=0.022。在计算出走 0.01mm 需要多少脉冲, 梯形图中的直径、主轴一圈反馈脉冲数可用 D 寄存器做在触摸屏上, 梯形图如下

![](_page_64_Picture_82.jpeg)

3.计算出 S2+8 从轴脉冲当量, 从轴一圈距离 (0.01mm) /从轴一圈脉冲数=1000/2000=0.5, 梯形图如下, 梯形图 如下

![](_page_65_Picture_95.jpeg)

4.根据 剪切距离=等待距离+加速距离+同步距离+减速距离+换向距离+返回距离 来确定出 S2+20 至 S2+28 的参 数, 由剪切长度最短为 200mm, 将同步距离设为 40mm, 加减速距离为 20mm, 换向距离为 20mm, 则返回距离 为 200-(40+20+20+20)=100mm,距离参数可根据现场情况自行调整。梯形图如下

![](_page_65_Picture_96.jpeg)

5. S1 主轴输入参数梯形图如下

![](_page_66_Picture_34.jpeg)

5. S2 从轴输入参数梯形图如下, 已知光电到从轴切点的距离为 650mm, 所以 S2+18 填入 K65000。S2+2、S2+10 以现场情况为准,

![](_page_67_Picture_11.jpeg)

6.在接通指令前,需将从轴回至原点,并将 C251、D1648、S2+6、S2+7、S2+14,梯形图如下

![](_page_68_Figure_3.jpeg)

7.将 M2 置 ON 指令接通, 从轴按照设定参数进行往复运动, 并在色标传感器 X2 感应到信号时给 S3+0 置 ON, 用 于存入坐标,梯形图如下:

### **注意:提高产品精度,色标传感器信号 X2 感应时压入数据,建议用输入中断的方法写**

![](_page_68_Figure_6.jpeg)

# **周期式凸轮运动【CAM】**

# 1)指令概述

对指定的轴进行周期位置控制,主轴匀速运动,从轴进行凸轮运动。

![](_page_69_Picture_333.jpeg)

## 2)操作数

![](_page_69_Picture_334.jpeg)

## 3) 功能和动作

![](_page_69_Figure_9.jpeg)

- S1 指定【主轴输入参数起始地址】。占用寄存器 S1~S1+9
- S2 指定【从轴输入参数起始地址】。占用寄存器 S2~S2+14
- S3 指定【输出状态位起始地址】。占用继电器 S3~S3+4

●在接通指令前,S3+4 需置 ON,否则第一个周期从轴不动。需要让从轴回到原点,例如从轴运动一圈为一个周 期,则原点需在"时钟 12 点"的位置,正面朝上。回至原点后,把从轴当前脉冲数(特殊 D 寄存器)与 S2+10 清零。

●当 M0 由 OFF 至 ON , 从轴轴组对主轴轴组进行周期式凸轮运动。主轴走完 S1+4 一周期脉冲数, 从轴也跟随走 完 S2+4 一周期脉冲数, 其中同步脉冲数由 S2+6 决定, 同步比例由 S2+2 决定, 从轴同步起点=(S2+4-S2+6)/2。 加速曲线与减速曲线由系统自动规划。当一周期完成后, S3+2 置 ON。

●注意:CAM 指令使能后,主轴轴组可以用脉冲指令让其动作,从轴按照设置参数进行周期式凸轮运动。

●注意:改变一周期脉冲参数后,下周期生效,本周期不生效。

#### 4)相关参数

![](_page_69_Picture_335.jpeg)

![](_page_70_Picture_426.jpeg)

# 5)举例

举例: 送料辊直径为 56mm, 一圈脉冲数为 2000, 由 PLC Y0,Y1 控制, 切刀轴半径为 55mm, 则直径为 110mm, 刀的厚度为 20mm, 一圈脉冲数为 2000, 由 PLC Y2,Y3 控制, 图中切刀轴已在原点, 与料接触时要求线速度同步, 切出料长为 200mm

![](_page_70_Figure_5.jpeg)

1.算出送料轴走 1mm 需要多少脉冲, 用于填入 S1+4, 送料辊的直径为 56mm, 周长为 56\*π ≈ 175.84, 又因为一 圈脉冲数为 2000,所以走 1mm 需要脉冲=2000/175.84≈11.37,要求切除料长为 200mm,则需要脉冲 =11.37\*200=2273 脉冲, 直径、一圈脉冲数、料长, 可以根据现场工艺用 D 寄存器写在触摸屏上, 梯形图如下

![](_page_71_Picture_113.jpeg)

2. 计算主轴每个脉冲走多少 mm 以及从轴每个脉冲走多少 mm, 用于计算参数 S2+2,主轴每个脉冲走多少 mm= 送料辊周长/一圈脉冲数=0.0879, 从轴每个脉冲走多少 mm=从轴周长/一圈脉冲数=0.1727, 则 S2+2=0.0879/0.1727=0.509,如果参数计算不准确, 会导致主从轴接触的区间不同步, 从而造成扯料, 或者堵 料现象,如出现扯料现象,可结合现场情况适当减小此参数,反之增加,梯形图如下

![](_page_71_Picture_114.jpeg)
3.从轴转一圈, 切一个料, 所以从轴一周期脉冲数 S2+4=从轴一圈脉冲数, S2+6 同步脉冲数代表主轴与从轴接触 的区间长度转换的脉冲数,由图可知,刀厚度为 20mm, 则同步的区间长度为 20mm, 同步脉冲个数=同步区间长 度\*从轴走 1mm 需要多少脉冲。但由于涉及到π,还有计算误差等问题,建议在计算同步脉冲数的时候,把同步区 间加大 1-2mm, 让从轴更早的进入同步区, 防止扯料, 梯形图如下

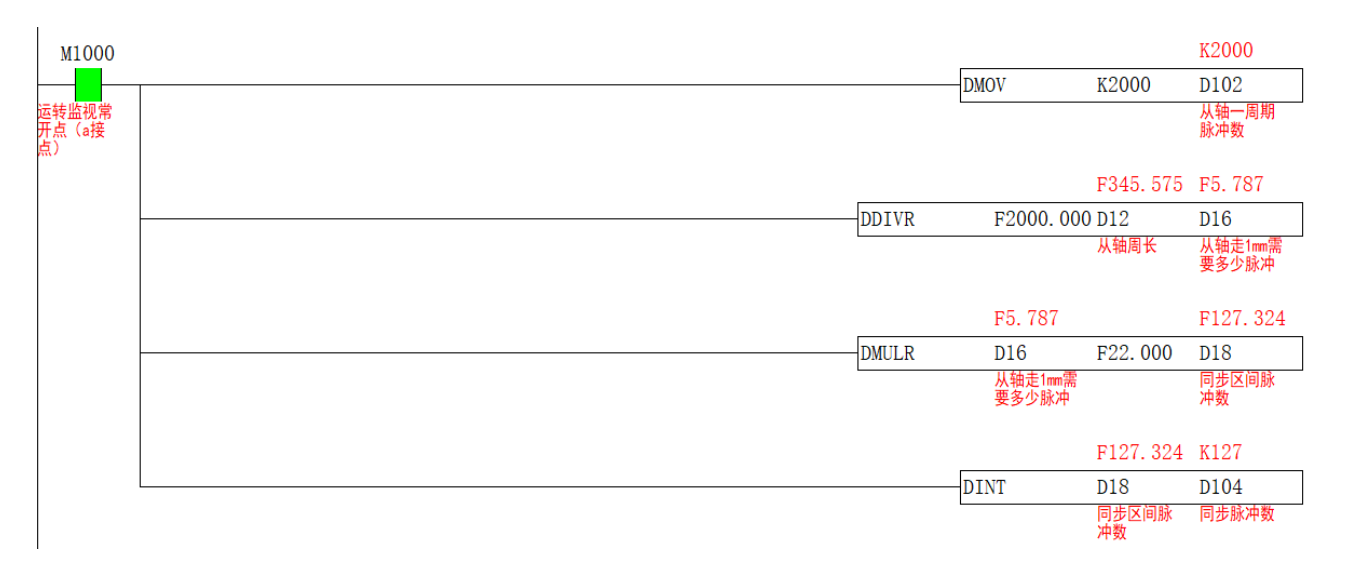

### 4.S1 主轴输入参数梯形图如下

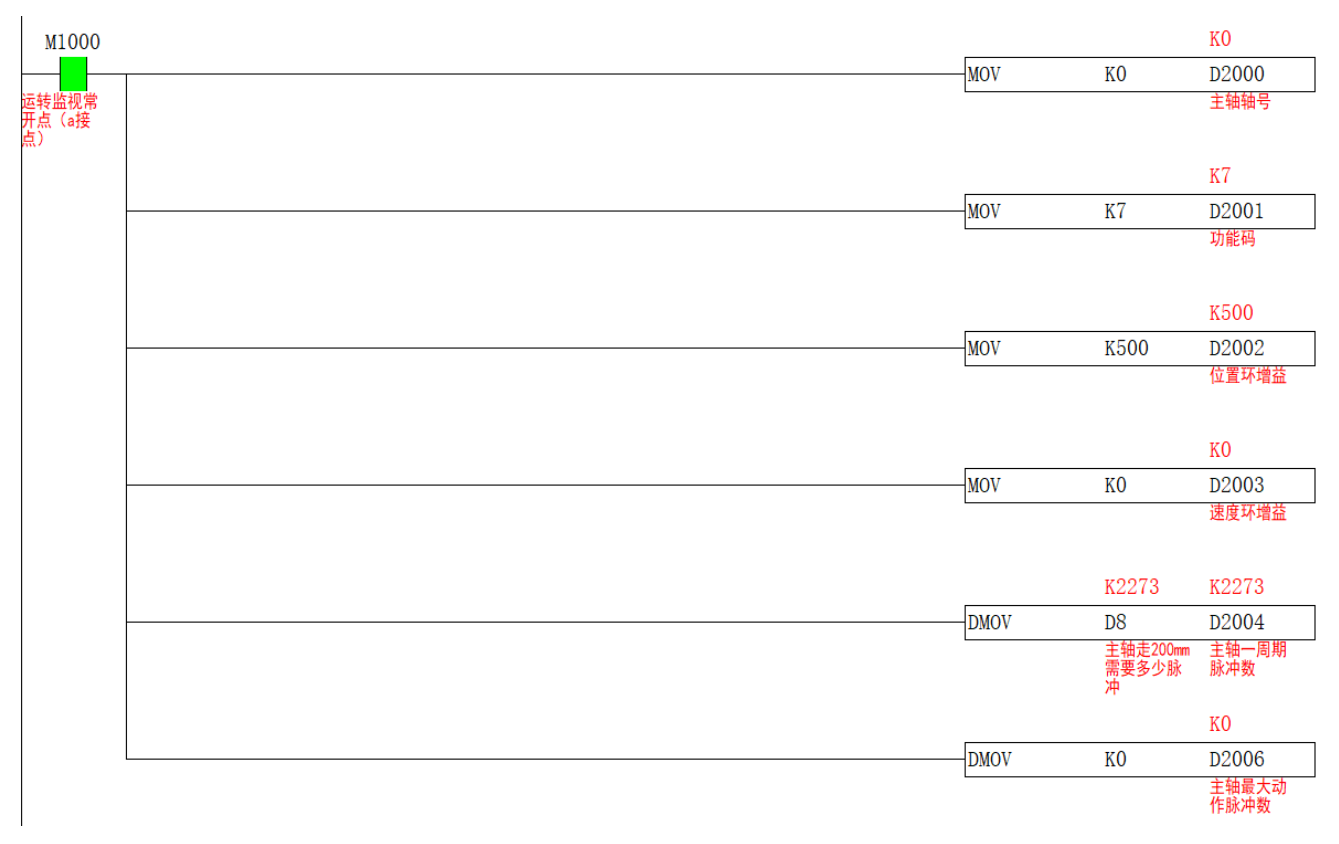

#### 5. S2 从轴输入参数梯形图如下

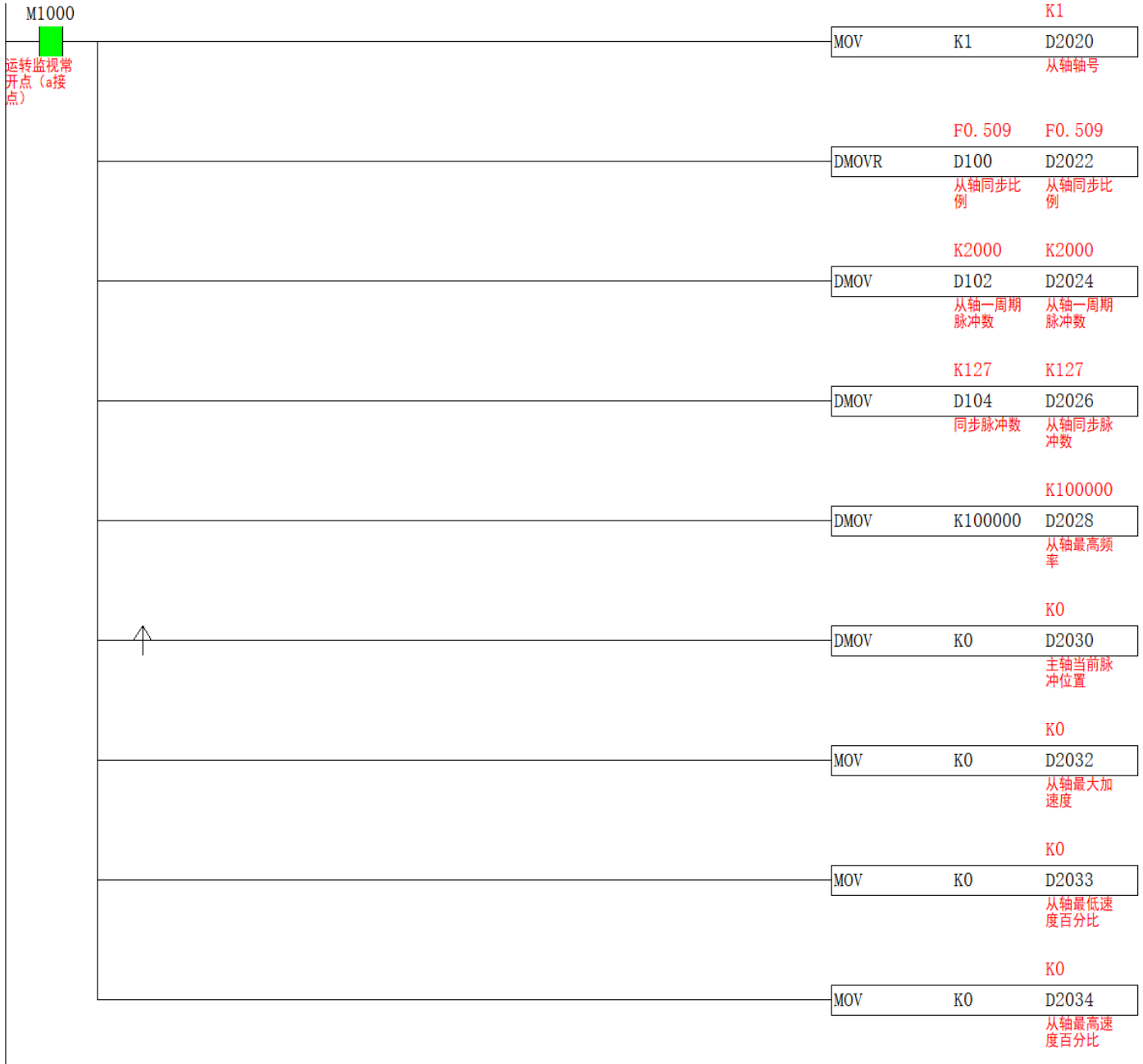

6.由于从轴的凸轮曲线同步区固定,所以在接通指令前需要让从轴在固定的原点位置,原点定在时钟的 12 点位置, 则同步区的中点在时钟的 6 点位置, 同步区的起点=同步区的中点-S2+6/2, 同步区的终点=同步区的中点+S2+6/2, 如下图所示, 在回完原点后, 还需把 D1648 、D1664、S2+10 清零, 并把 S3+4 置 ON, S3+4 为 OFF 的情况下, 从轴第一个周期将无动作,梯形图如下

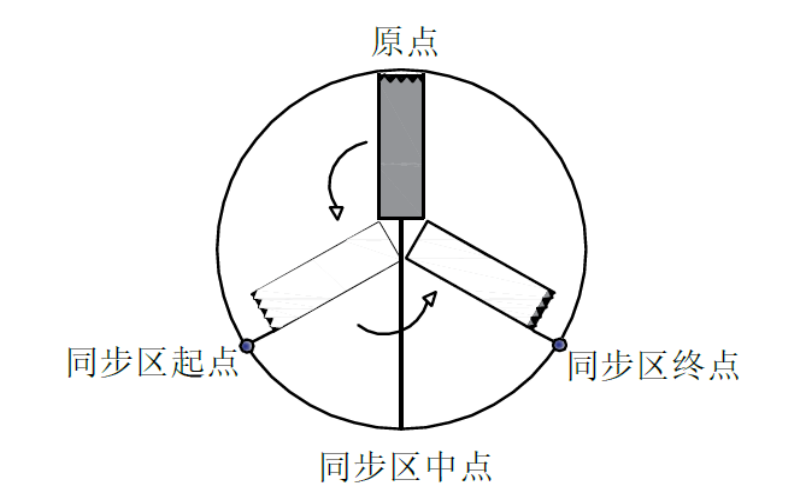

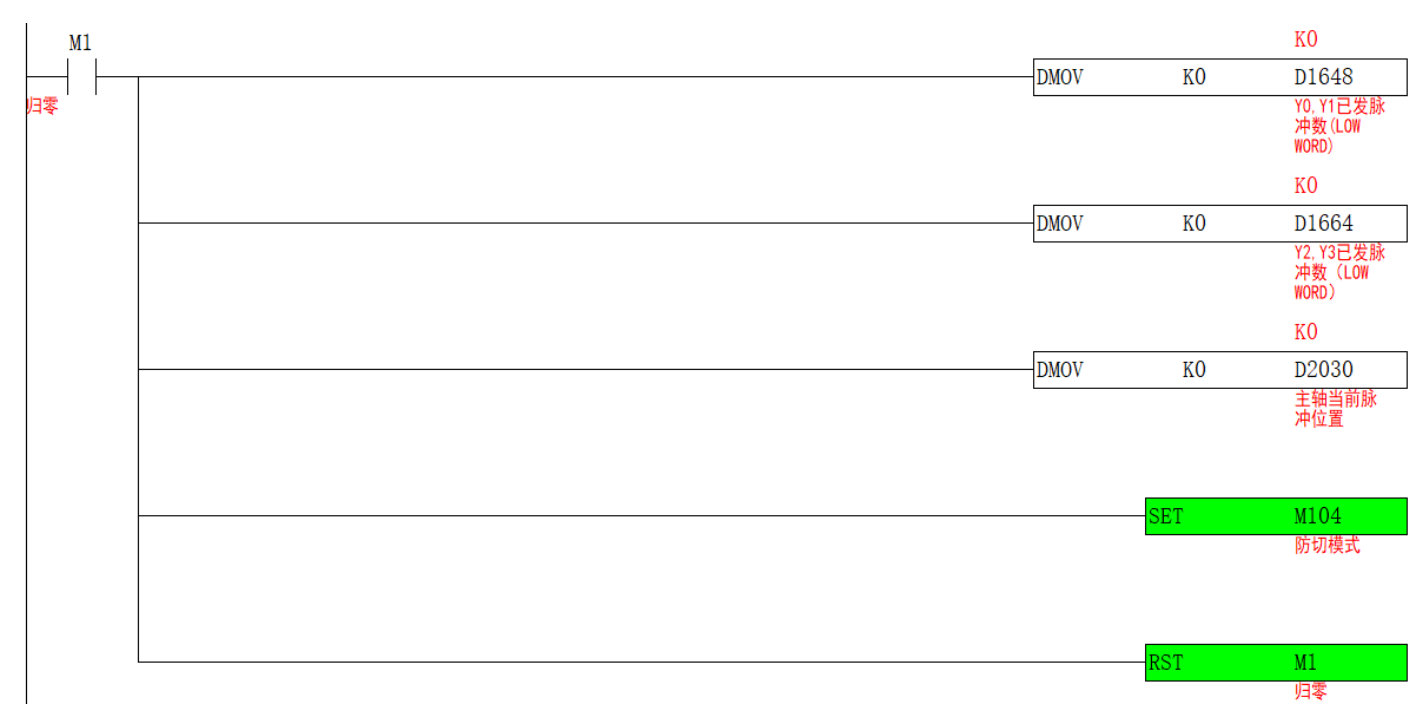

7.从轴回完原点并把当前脉冲数清零后,接通 CAM 指令, 从轴按照设置参数进行凸轮运动, 完成一周期后 S3+2 输 出,梯形图如下

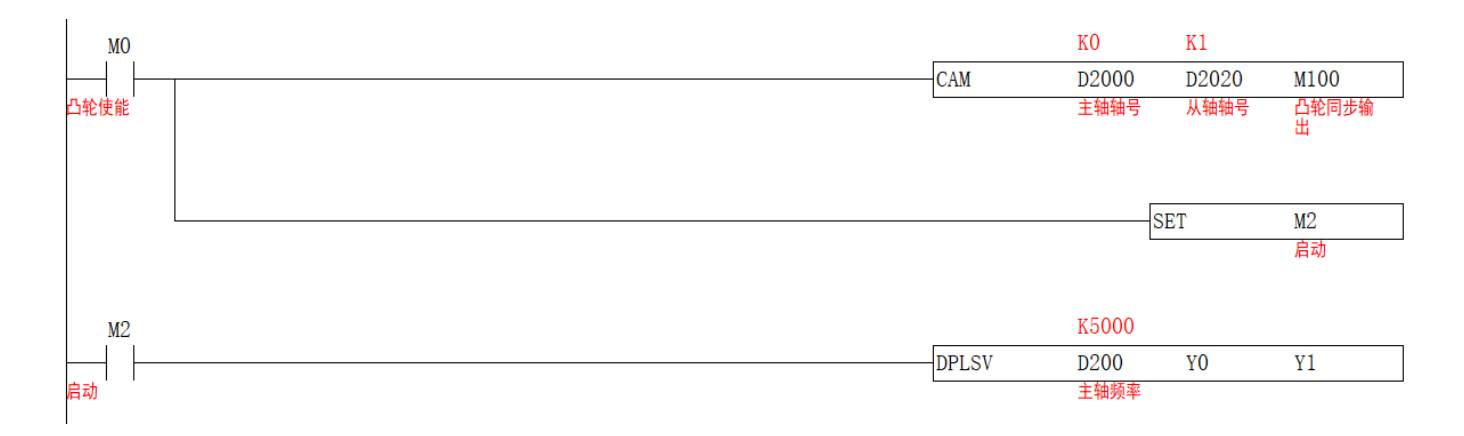

轴组运行的速度曲线如下

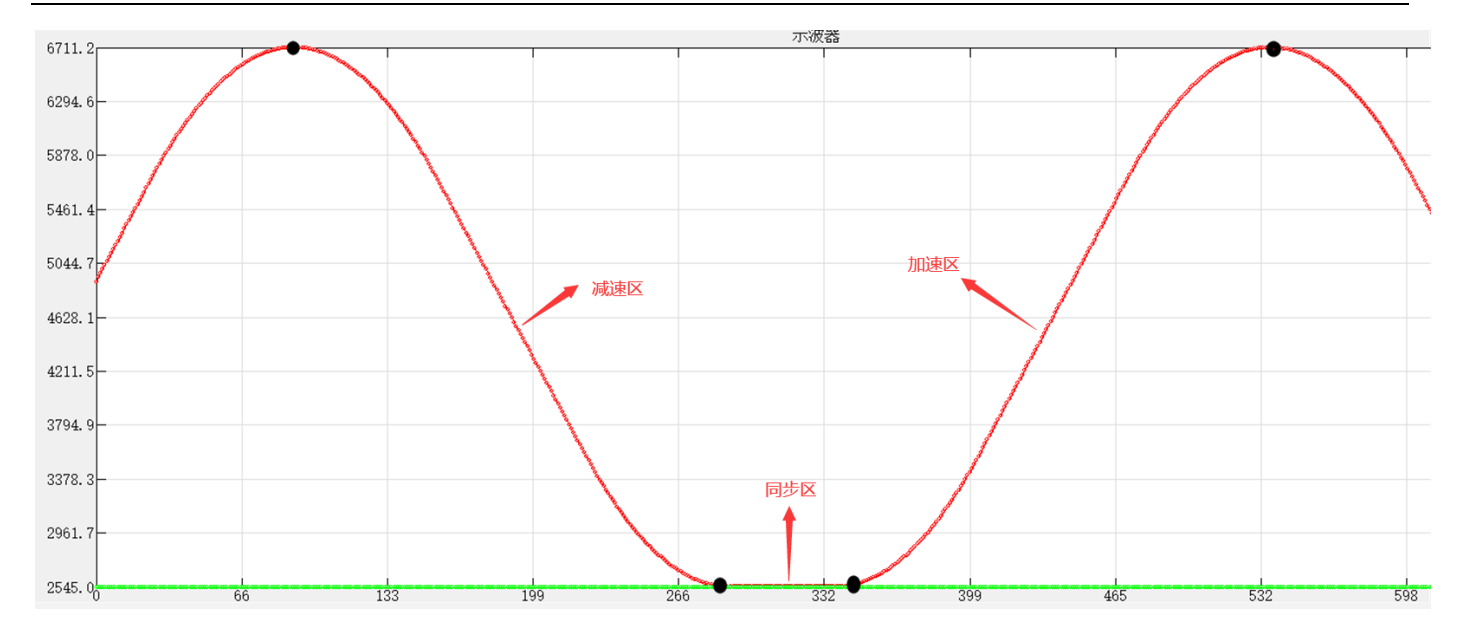

# **追切式凸轮运动【CAM】**

## 1)指令概述

与周期式凸轮不同,追切式凸轮无需设置主轴一周期长度,位置由传感器感应,可以剪切不同长度的产品。

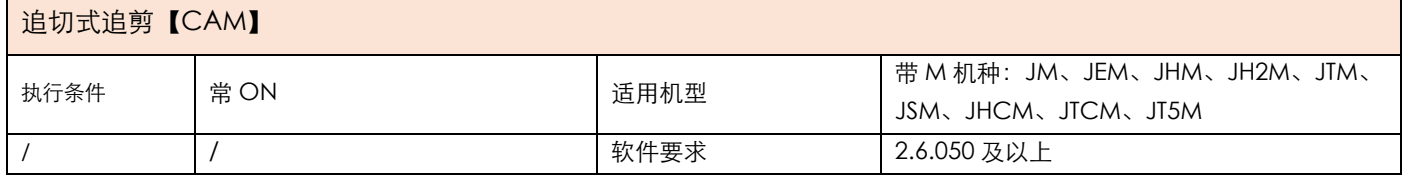

## 2)操作数

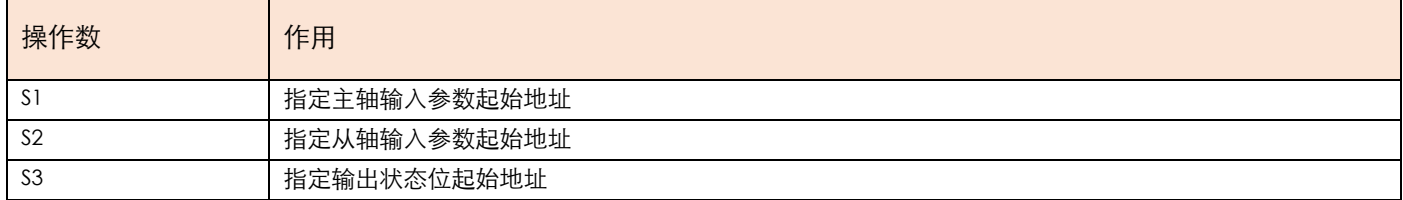

## 3) 功能和动作

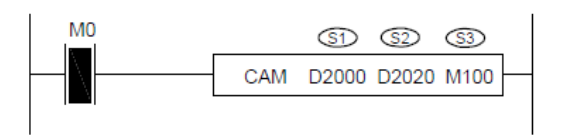

- S1 指定【主轴输入参数起始地址】。占用寄存器 S1~S1+3
- S2 指定【从轴输入参数起始地址】。占用寄存器 S2~S2+24
- S3 指定【输出状态位起始地址】。占用继电器 S3~S3+4
- ●接通指令前,让主轴从轴回至原点,把从轴当前脉冲数(特殊寄存器)与 S2+22、S2+6、S2+7 清零。
- ●当 M0 由 OFF 至 ON ,从轴轴组对主轴轴组进行追切式凸轮运动。S3+0 置 ON 时,系统记录下主轴当前位置, 进行堆栈,数据存入 S2+4 指定寄存器内, 同时 S2+6 加 1, 行走 S2+8 距离时, 系统自动取栈, 同时 S2+7 加 1,

从轴开始进行凸轮动作。同步区起始位置由 S2+14 决定, 同步区长度由 S2+16 决定。

●注意:CAM 指令使能后,主轴轴组可以用脉冲指令让其动作,从轴按照设置参数进行往复运动。

# 4)相关参数

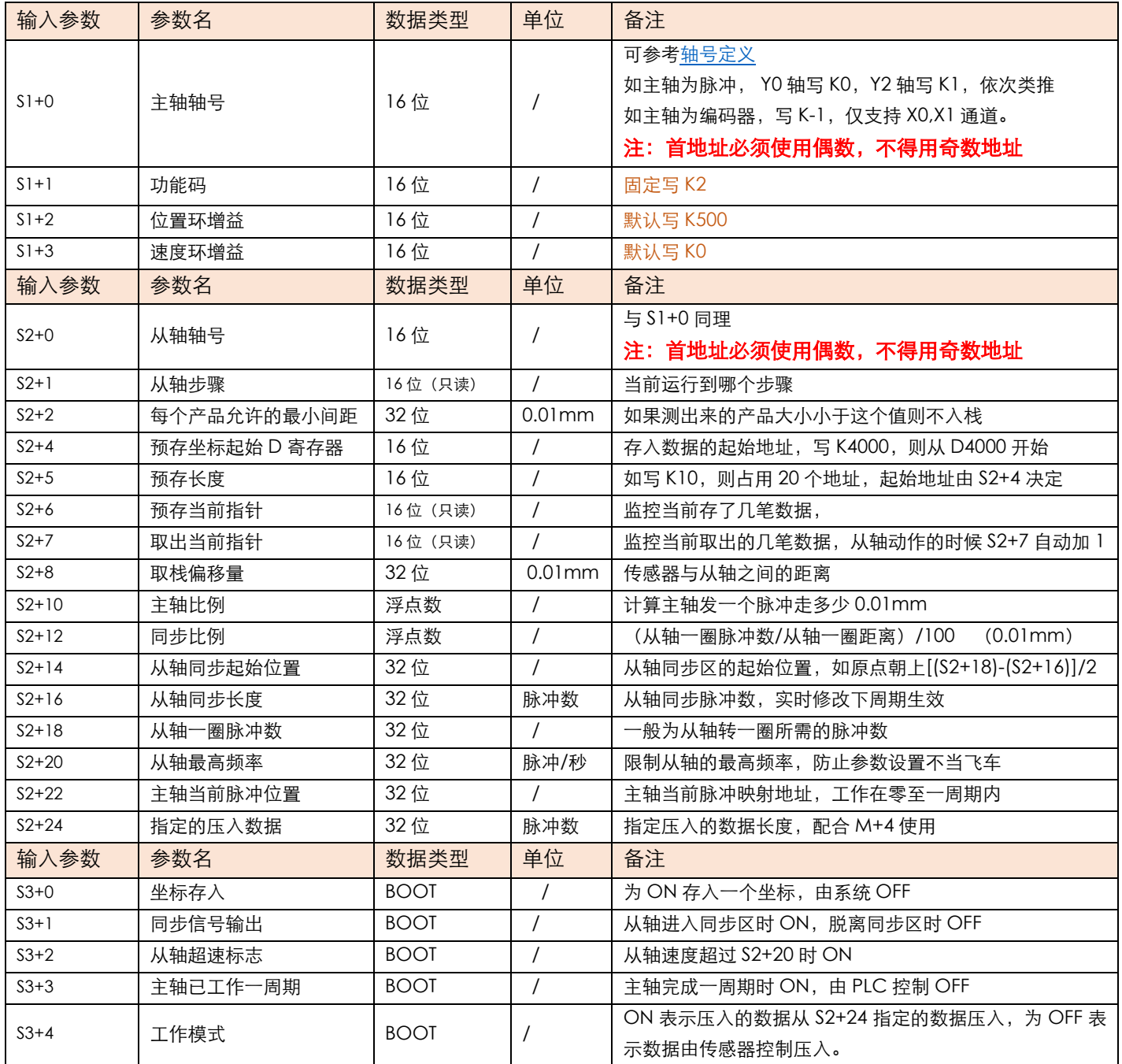

## 5)举例

举例: 送料辊直径为 56mm, 一圈脉冲数为 2000, 由 PLC Y0,Y1 控制, 切刀轴半径为 55mm, 则直径为 110mm, 刀的厚度为 20mm, 一圈脉冲数为 2000, 由 PLC Y2,Y3 控制, 图中切刀轴已在原点, 与料接触时要求线速度同步, 要求切刀切在料上的黑点位置,物料的坐标由色标传感器感应,接入 PLC 输入端的 X0, 距离切刀轴中心点位置 800mm

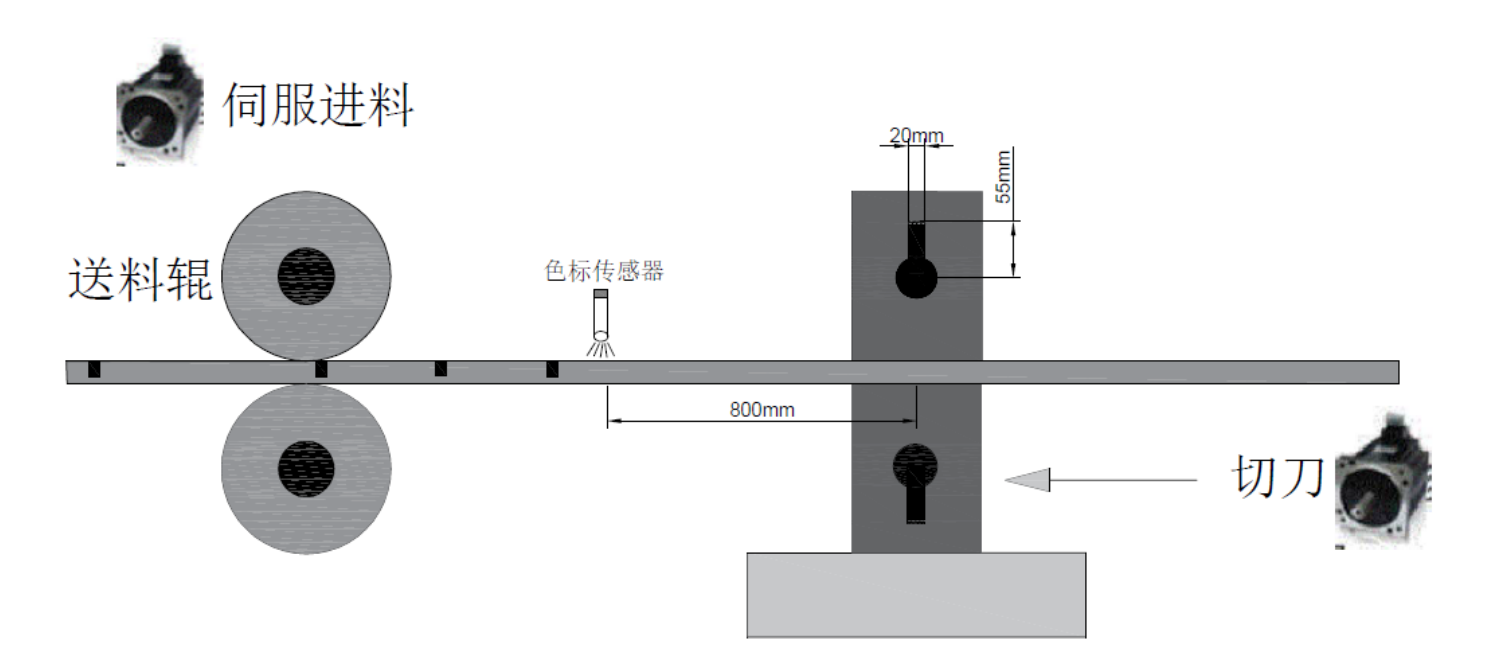

1.计算 S2+10 主轴比例, 算出主轴走 0.01mm 需要多少脉冲, 已知送料棍直径为 56mm, 一圈脉冲数为 2000, 周 长=56\*π=175.84,则主轴发 1 个脉冲走 175.84/2000=0.08792(mm),则发 1 个脉冲走 8.792(0.01mm)梯形图如 下

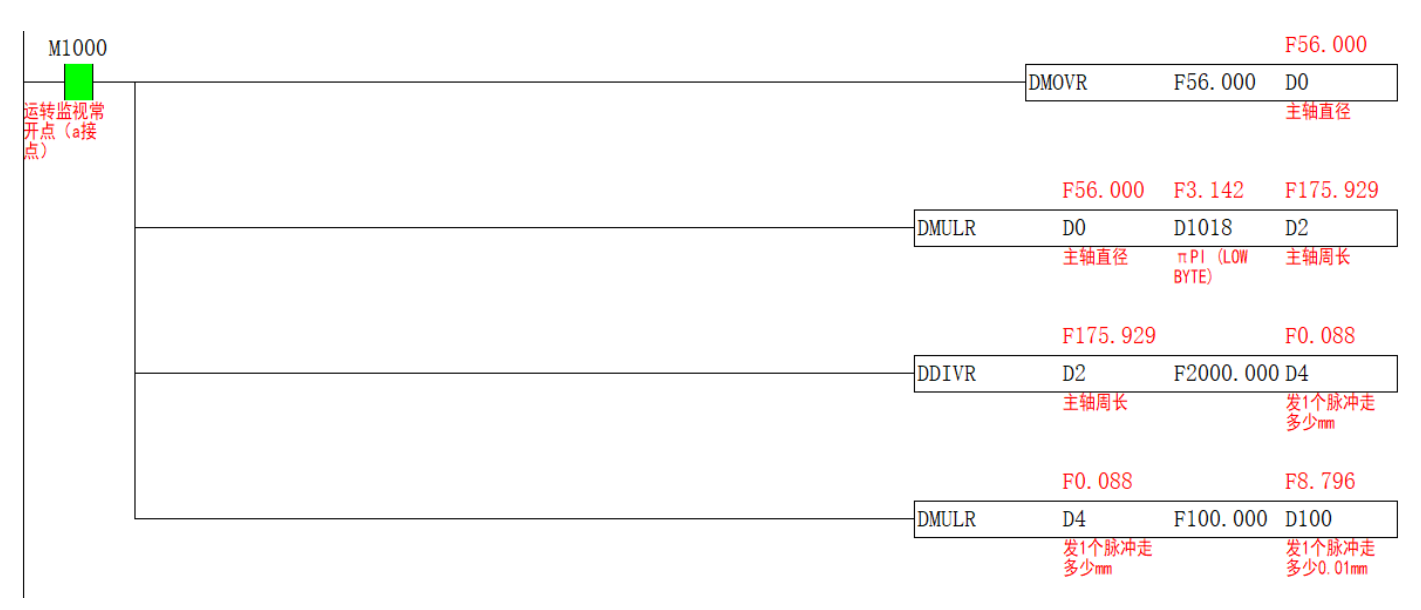

2.计算 S2+12 同步比例, 已知切刀轴直径为 110mm, 一圈脉冲数为 2000, 则切刀轴周长为 110\*3.14=345.4, 则 S2+12= (2000/345.4) /100=0.058, 梯形图如下

**JUNCAUTO** 

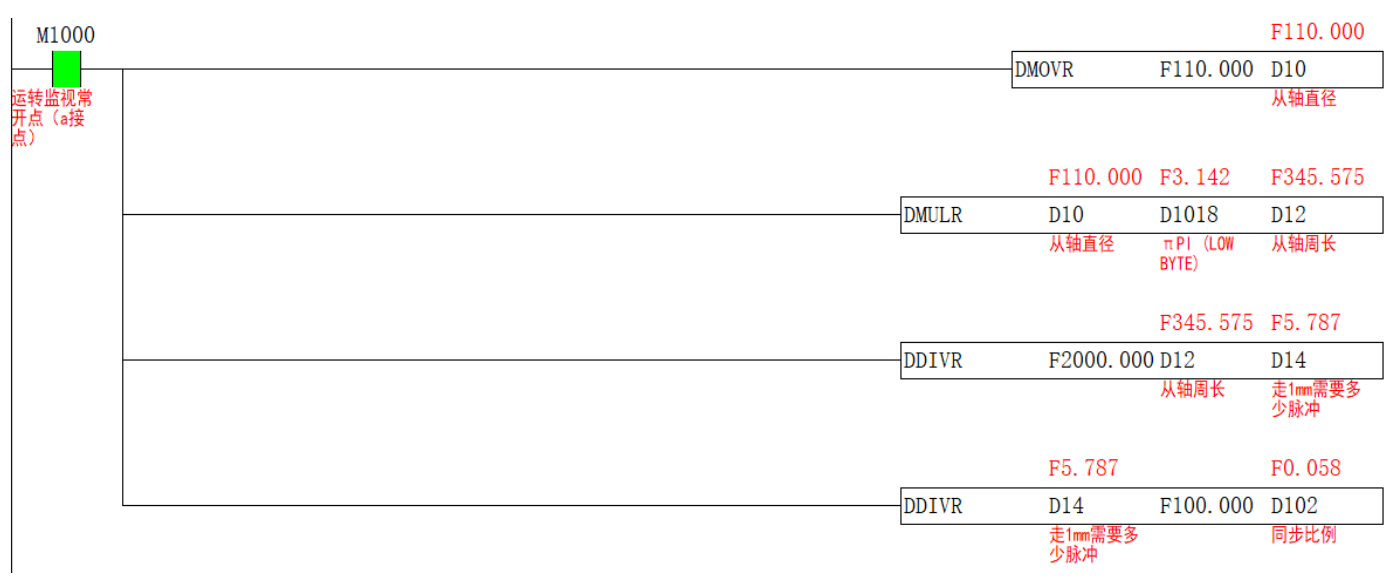

3. 确定 S2+14 从轴同步区起始位置及 S2+16 从轴同步长度,因为刀厚度为 20mm,则同步的区间长度为 20mm, 同步脉冲个数=同步区间长度\*从轴走 1mm 需要多少脉冲。但由于涉及到π,还有计算误差等问题,建议在计 算同步脉冲数的时候,把同步区间加大 1-2mm, 让从轴更早的进入同步区, 防止扯料, 假设原点在下图中切 刀朝上的位置,则 S2+14=(一圈脉冲数 – S2+16)/2,梯形图如下

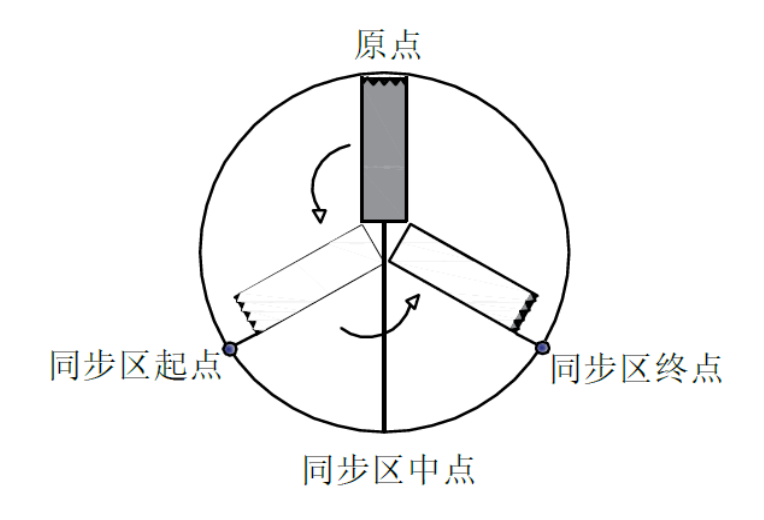

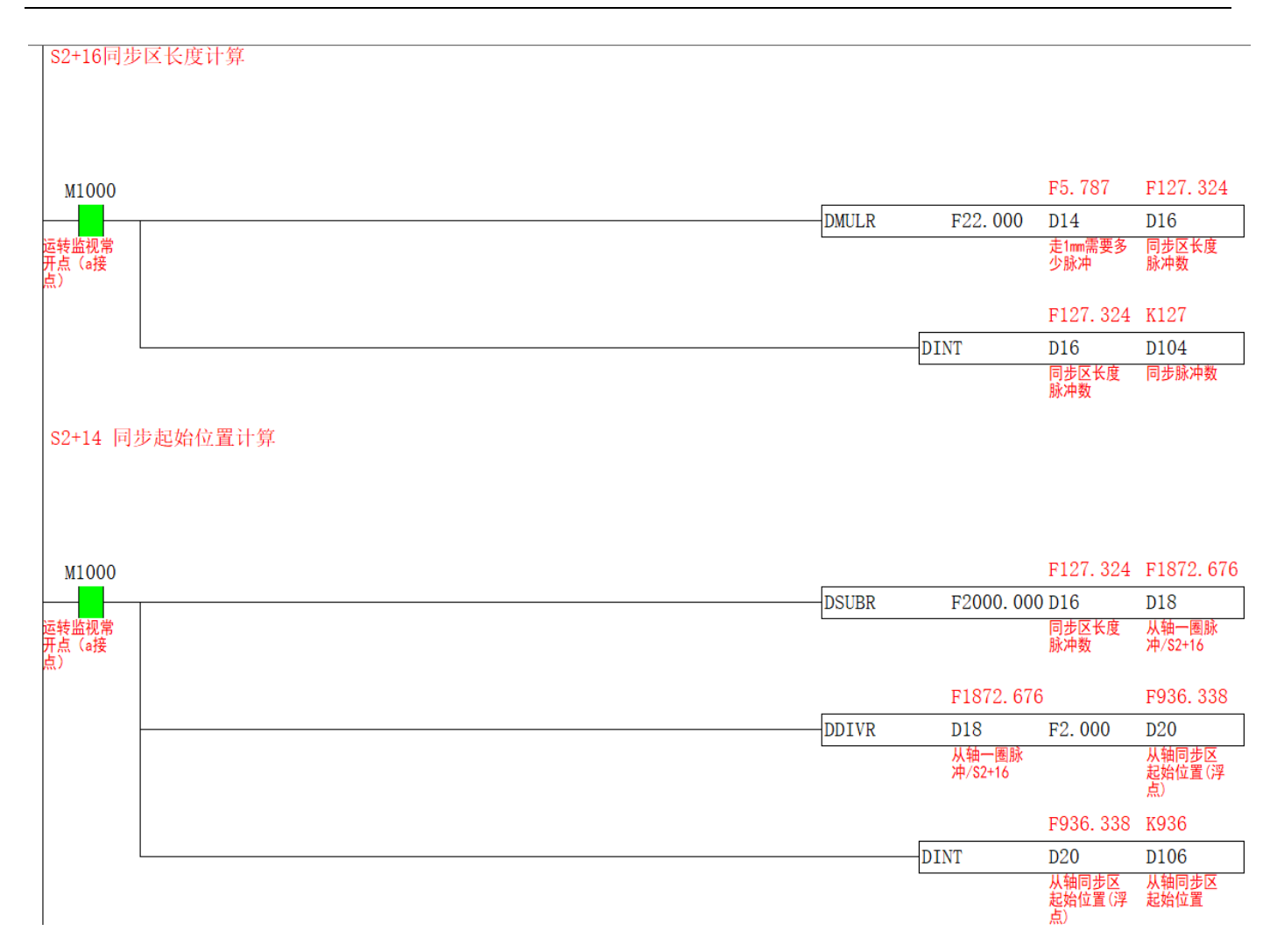

## 4.S1 主轴输入参数梯形图如下

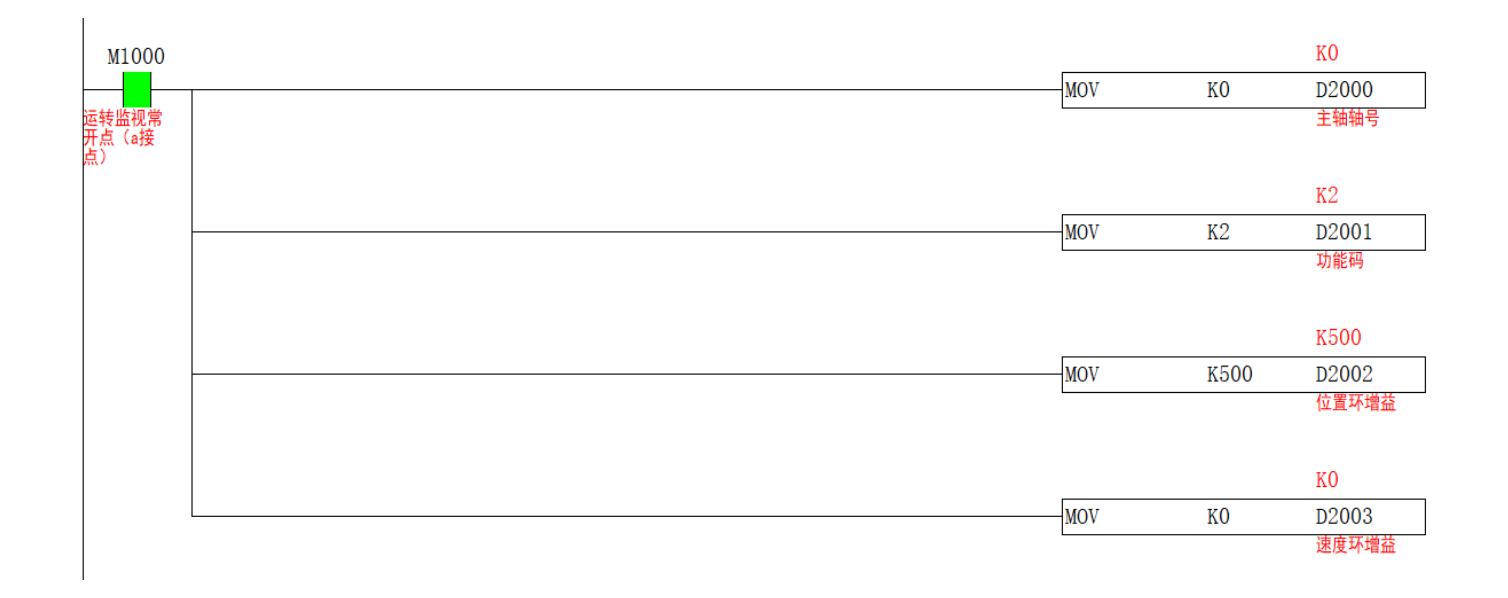

5.S2 从轴输入参数梯形图如下,因为光标到切刀中点的距离为 800mm, 则 S2+8 取栈偏移量填 80000, 又因为切 刀轴 2000 个脉冲转一圈, 从轴转一圈代表切一个料, 所以 S2+18 填入 2000.梯形图如下

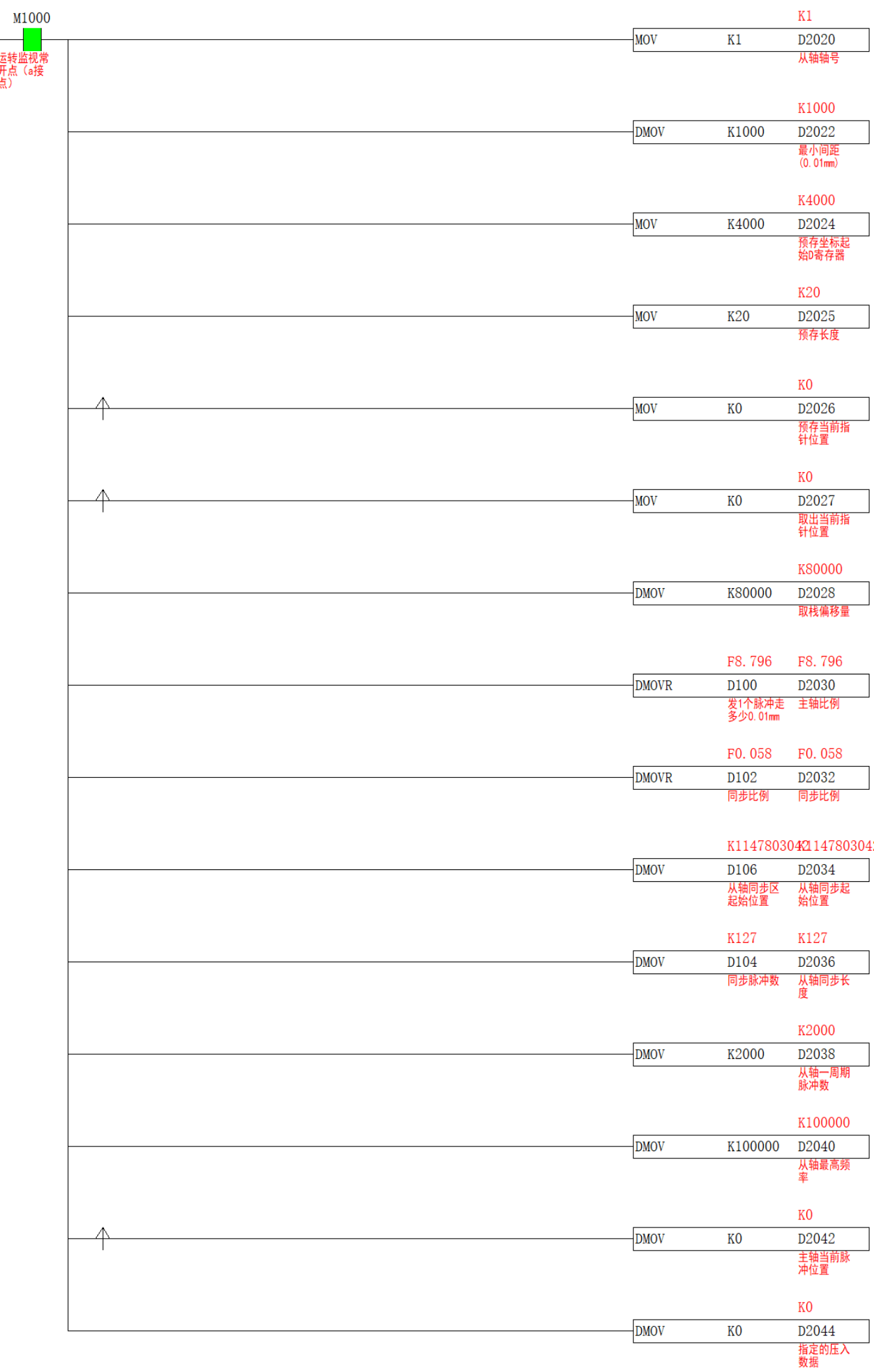

6.假设原点定在时钟的 12 点位置, 则同步区的中点在时钟的 6 点位置, 同步区的起点=同步区的中点-S2+6/2, 同 步区的终点=同步区的中点+S2+6/2,如下图所示,在回完原点后,还需把 D1648、D1336、D1664、S2+6,S2+7 清零,梯形图如下

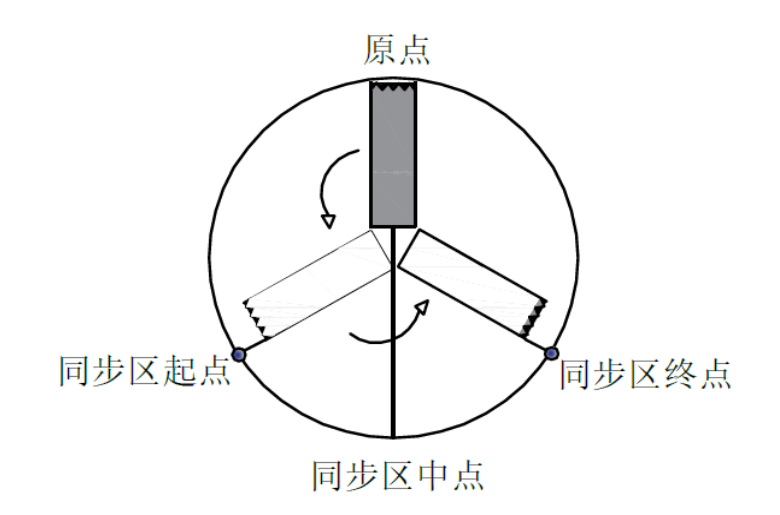

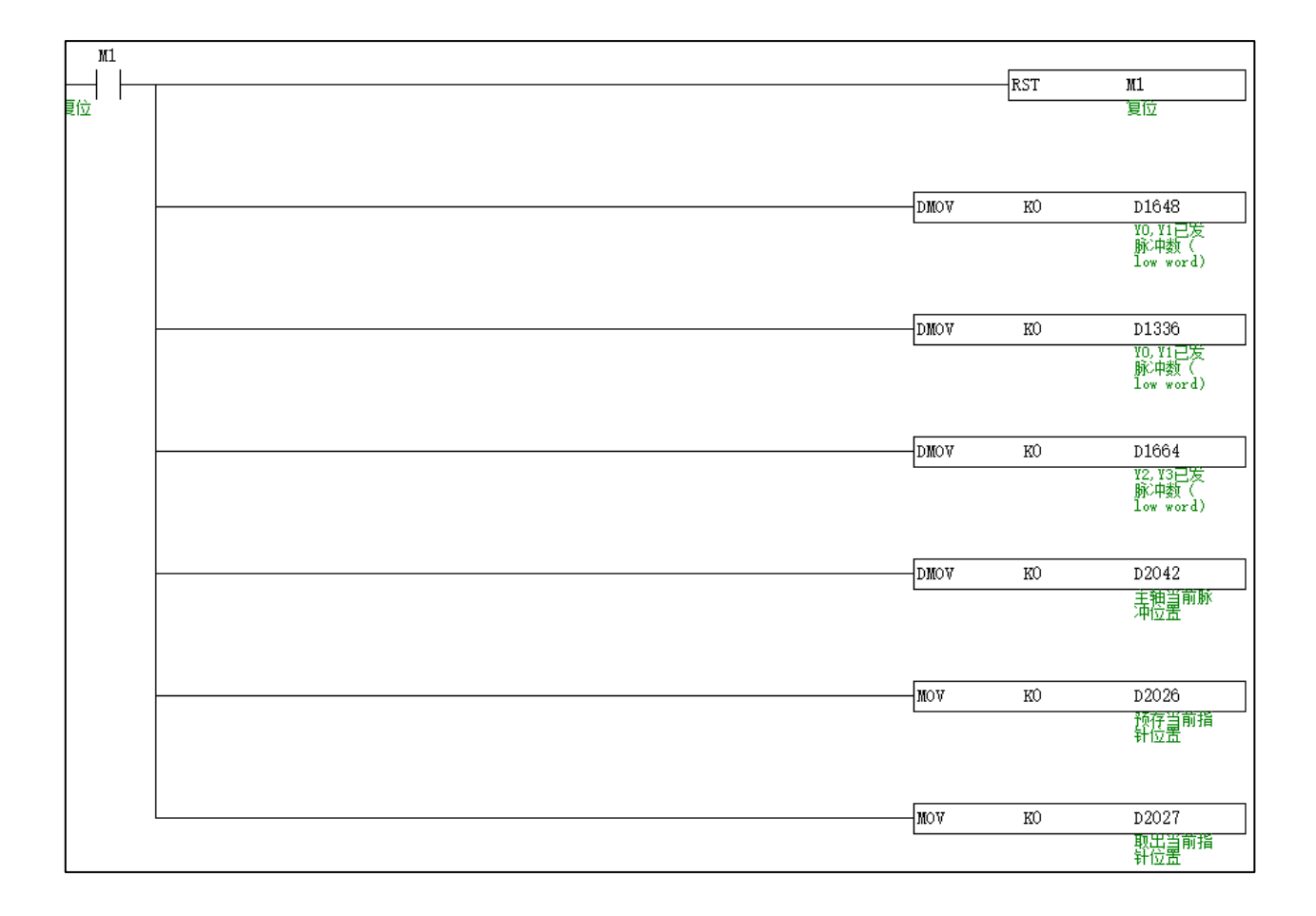

7.从轴回完原点并把当前脉冲数清零后,接通 CAM 指令, 色标传感器有信号时, 将 S3+0 置 ON, 则代表填入坐标 位置, 此坐标行走 S2+8 时取出, 则从轴切点正好切在标上, 梯形图如下: **注意:提高产品精度,色标传感器信号 X2 感应时压入数据,建议用输入中断的方法写**

#### **JUNCAUTO**

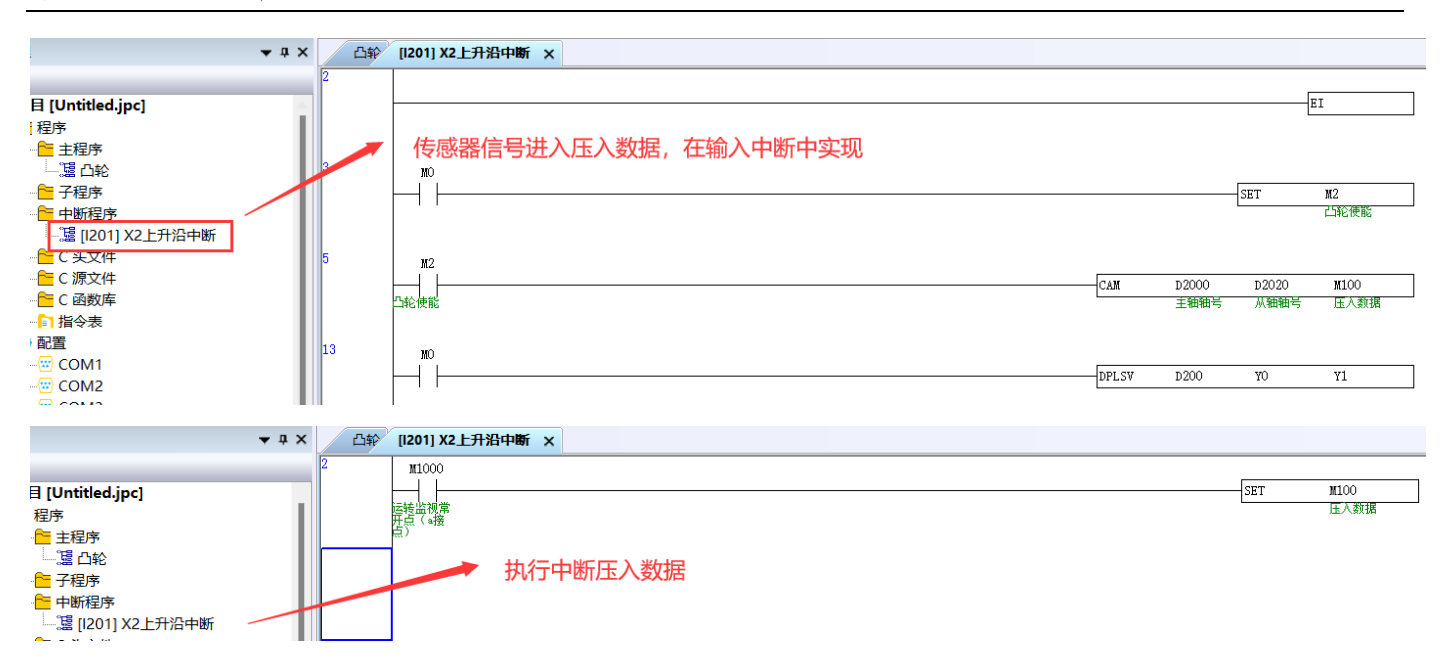

# **周期式同步运动【CAMSYNC】**

## 1)指令概述

对指定的轴进行周期位置控制

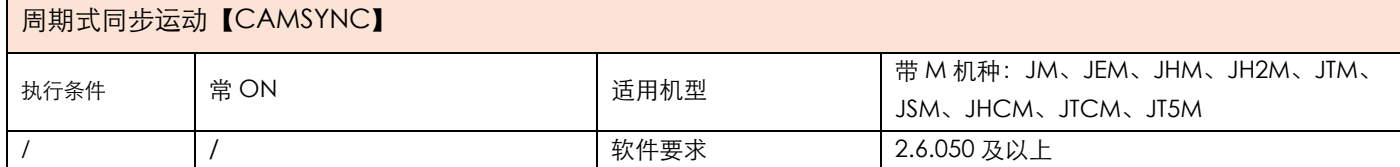

## 2)操作数

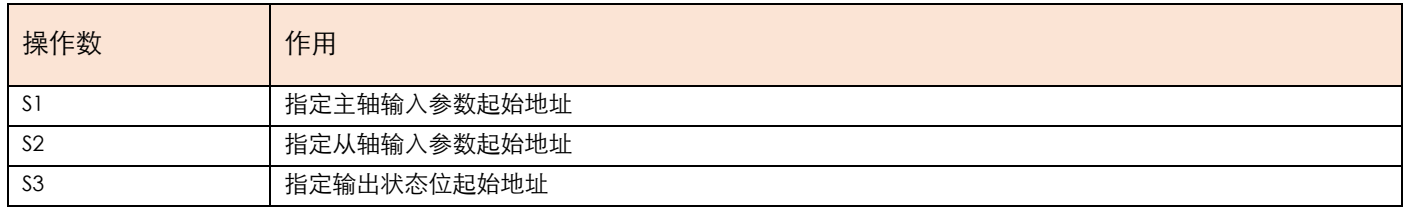

## 3) 功能和动作

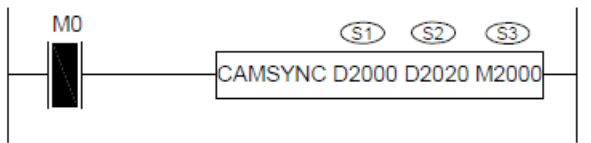

● S1 指定【主轴输入参数起始地址】。占用寄存器 S1~S1+5

● S2 指定【从轴输入参数起始地址】。占用寄存器 S2~S2+12

● S3 指定【输出状态位起始地址】。占用继电器 S3~S3+5

●在接通指令前,需把 M+4 置 ON,否则从轴不跟随主轴运动。根据现场需求决定是否把 M+5 置 ON, 为 ON 代表 由底层自动规划加减速曲线(S2+10,S2+11,S2+11 都可以设置成 0),为 OFF 代表以 S2+10, S2+11, S2+12 这三个 参数来规划加减速曲线。然后按照现场工艺让主从轴回至原点, 然后把当前脉冲数 (特殊 D 寄存器) 与 S2+6 清 零。

●当 M0 由 OFF 至 ON , 从轴轴组对主轴轴组进行周期式同步运动。主轴走完 S1+4 一周期脉冲数,从轴也跟随走 完 S2+2 一周期脉冲数, 在运动过程中,S3+4 OFF, 从轴跑完当前周期就停止动作, 直到 S3+4 置 ON 的下周期恢 复同步,恢复同步所需的脉冲数由 S2+8 决定,其中不改变主从轴之间的相位。当完成一周期后,S3+0 置 ON。

●注意:CAMSYNC 指令使能后,主轴轴组可以用脉冲指令让其动作,从轴按照设置参数进行周期式凸轮运动。

●注意:改变一周期脉冲参数后,下周期生效,本周期不生效。

### 4 ) 相关参数

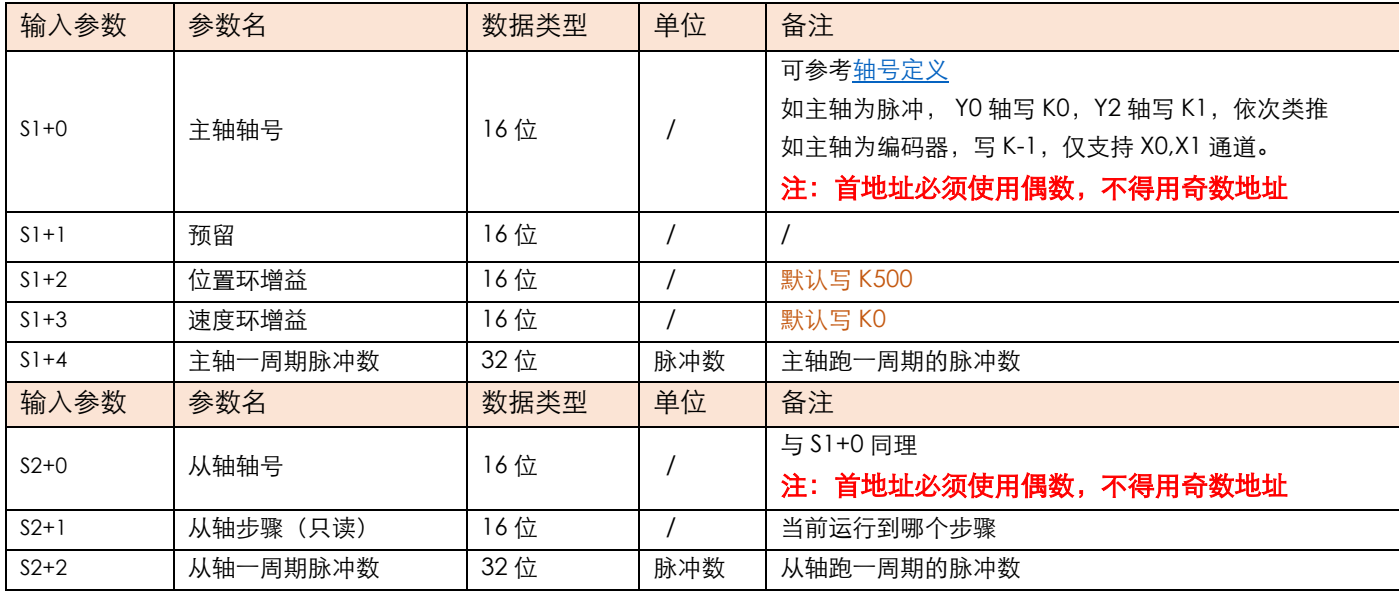

**JUNCAUTO** 

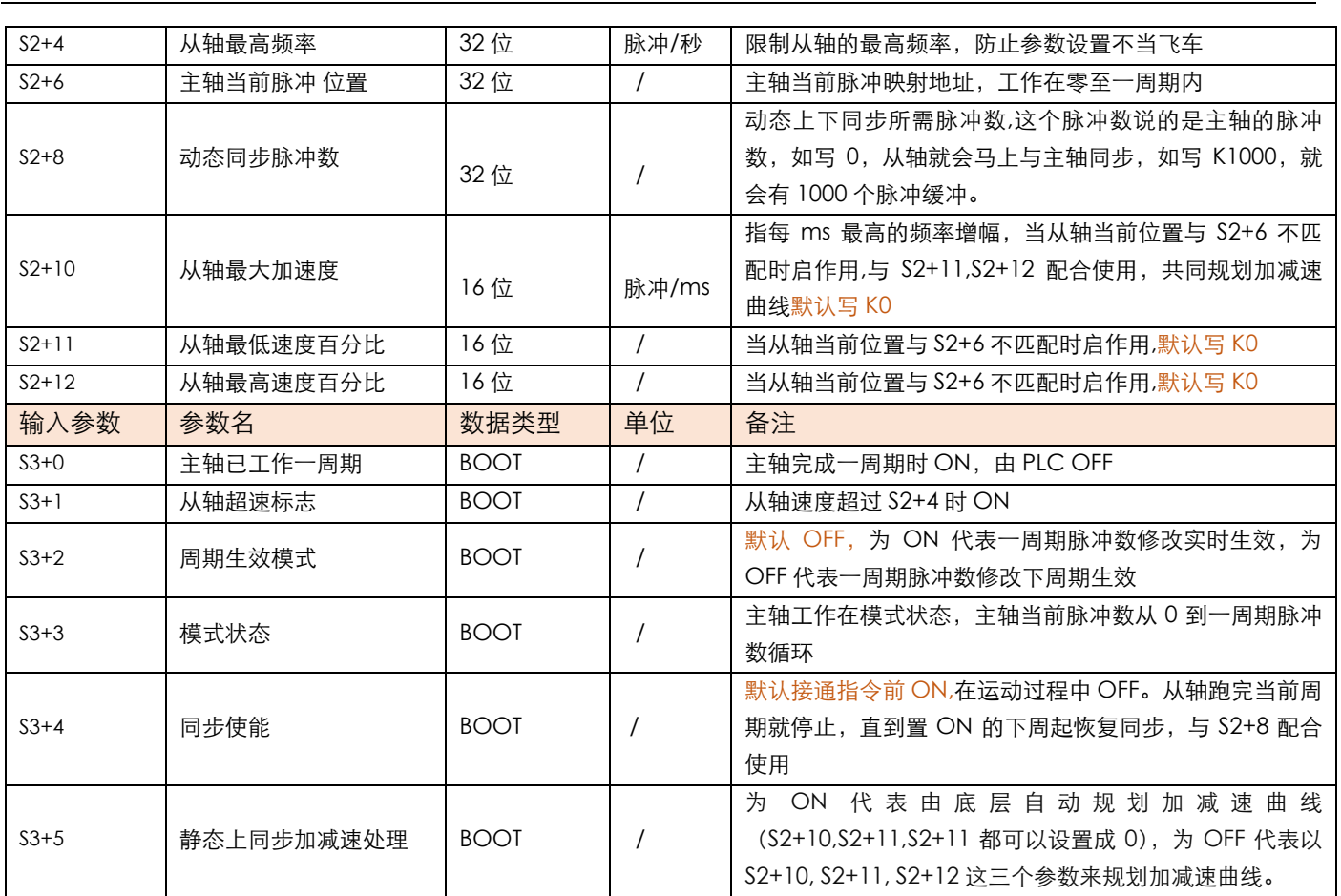

## 5)举例

举例: 送料轴由伺服控制, 接入 PLC 输出端 Y2,Y3, 一圈脉冲数为 2000。印刷轴由伺服控制, 接入 PLC 输出端 Y0,Y1, 直径为 56mm, 一圈脉冲数为 2000。已知进料伺服转一圈, 送料轴走 100mm, 正好一格, 每包的膜长为 175mm, 希望送料轴走 100mm, 拉膜轴走 175mm, 这样每包膜里就有一个物料。其中拉膜为主轴, 送料为从轴 如下图

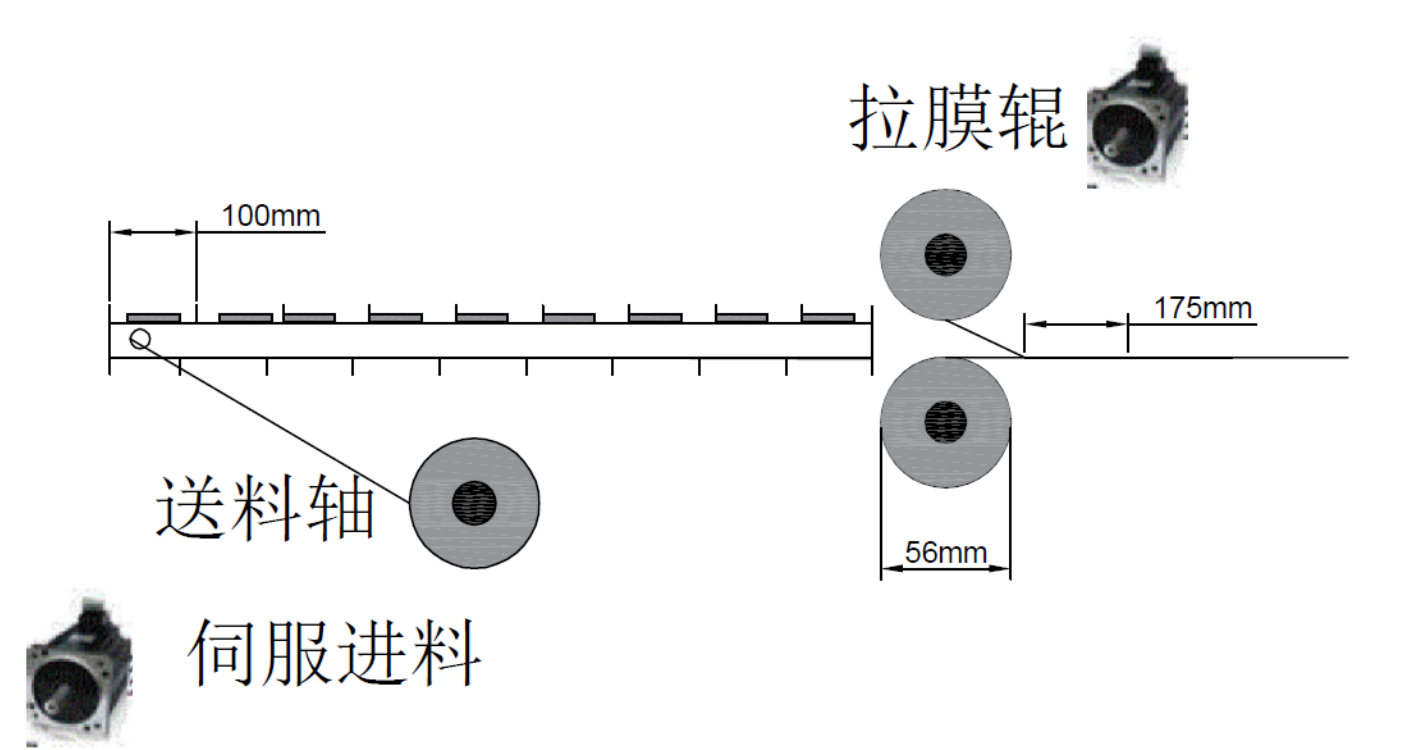

1.已知进料伺服转一圈,送料轴走 100mm, 正好一格, 又因为送料伺服转一圈需要 2000 个脉冲, 所以 S2+2 从轴 一周期脉冲数填 2000。已知拉膜轴的直径为 56mm, 则周长为 56\*π=175.84mm, 又因为一圈脉冲数为 2000, 则 走 1mm 需要脉冲数=2000/175.84=11.37,则走 175mm 为 175\*11.37=1989(脉冲),则 S1+4 写入 K1990。直径、 一圈脉冲数、料长,可以根据现场工艺用 D 寄存器写在触摸屏上梯形图如下

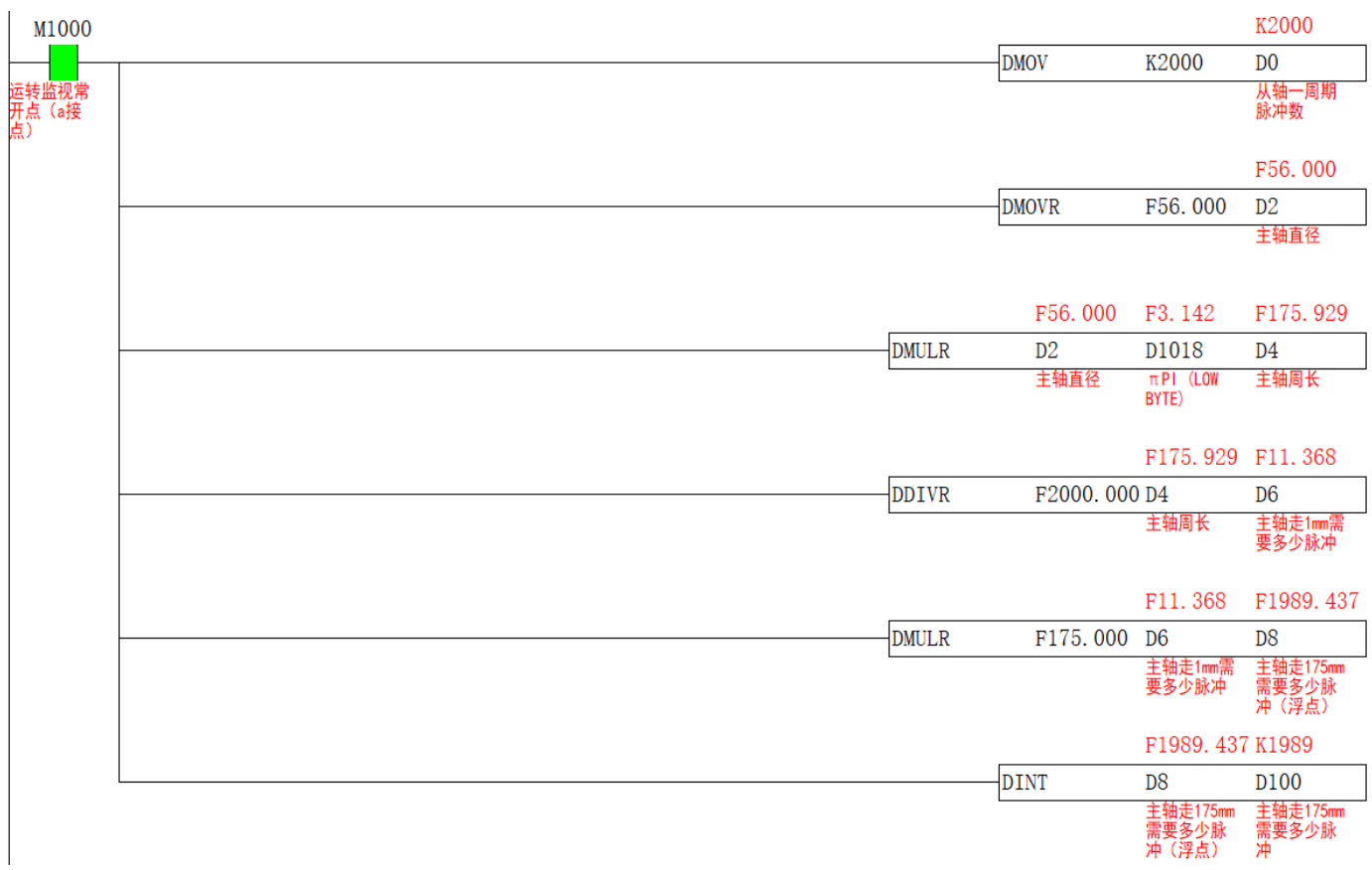

### 2. S1 主轴输入参数梯形图如下

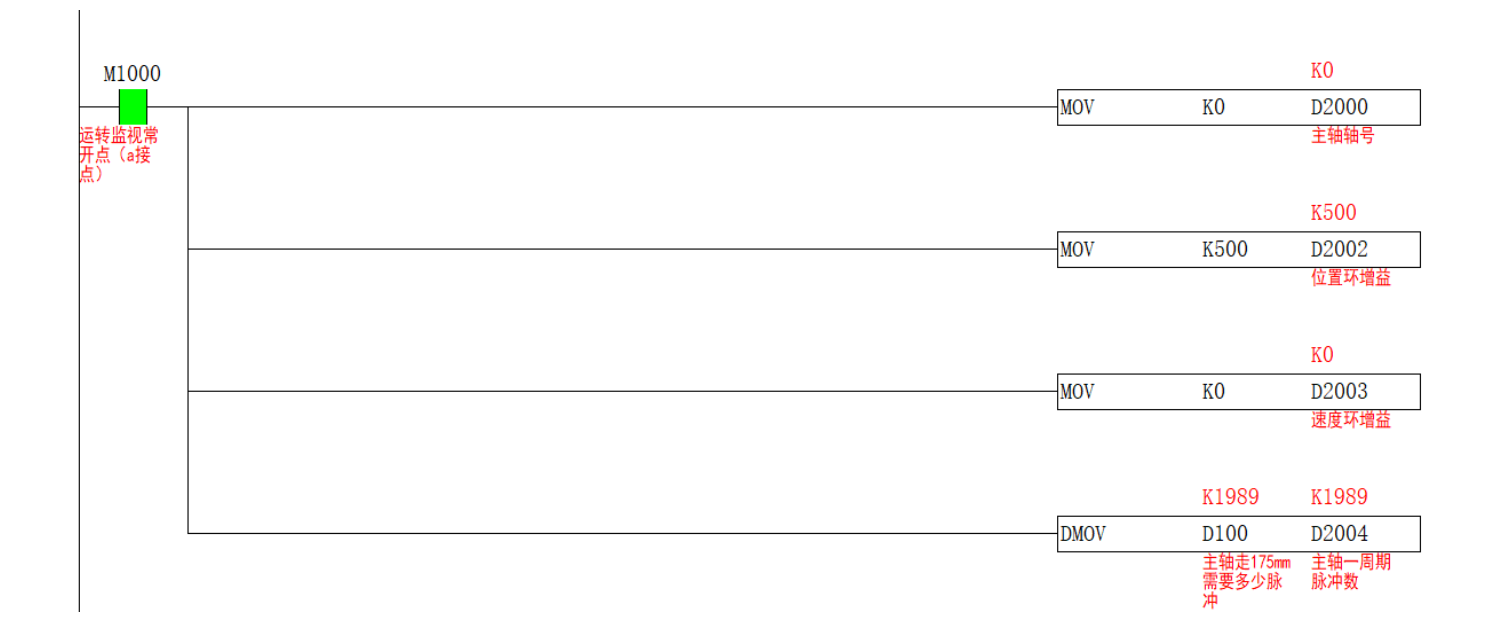

3.S2 从轴输入参数梯形图如下, 由于没有用到动态上下同步功能, 则 S2+8 写 K0

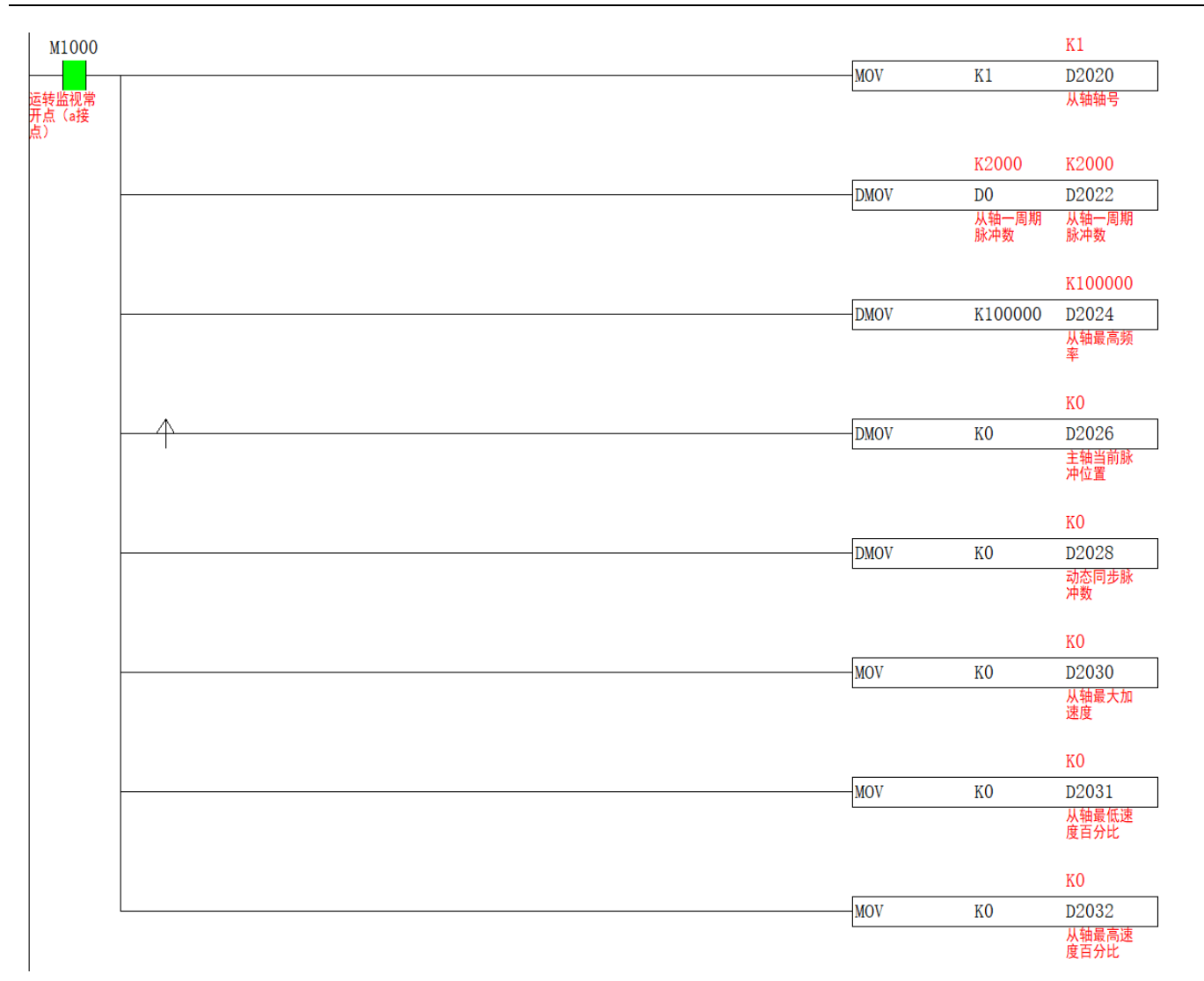

3.接通 CAMSYNC 之前, 需将 D1648,D1664,S2+6 清零, 还需将 S3+4 置 ON, 不置 ON 则从轴不动作, S3+5 置 ON,梯形图如下

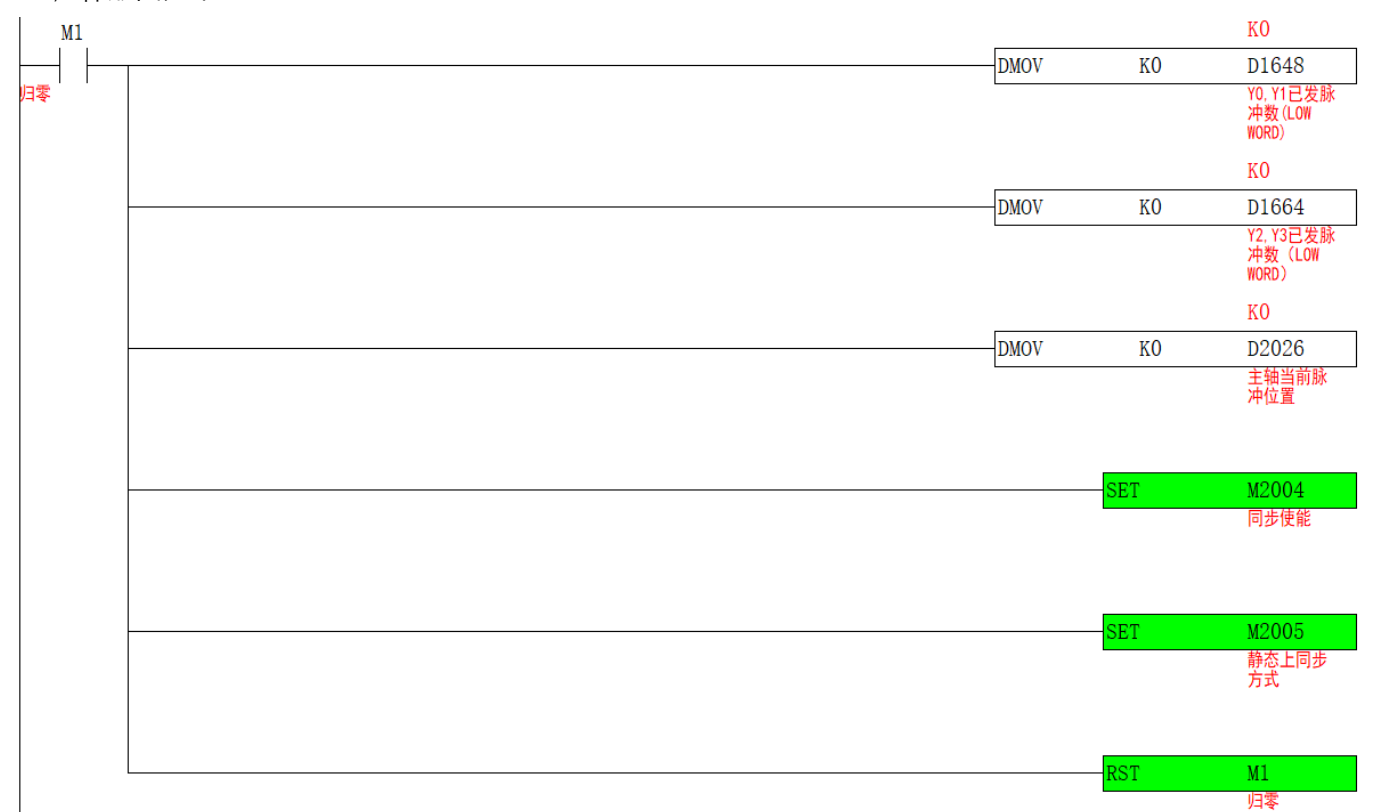

4.回完原点, 将当前脉冲数清零后, 将M2置ON, 接通CAMSYNC指令, 主从轴按照设置参数进行周期同步运动,

完成一周期后 S3+0 置 ON,梯形图如下

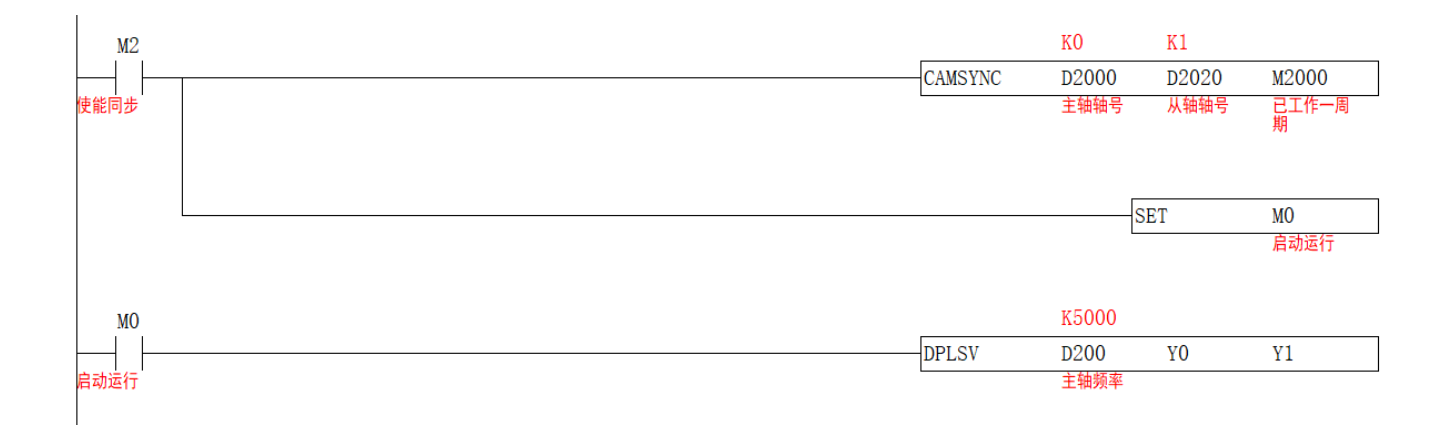

# **自定义凸轮曲线【CAM】**

## 1)指令概述

通过自定义电子凸轮曲线的运动,可以实现实时运动控制

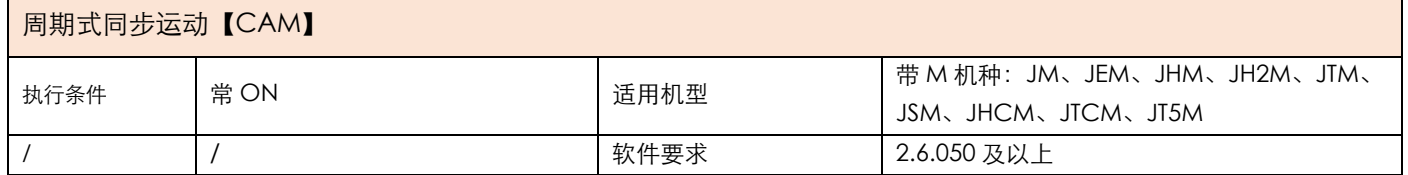

## 2)操作数

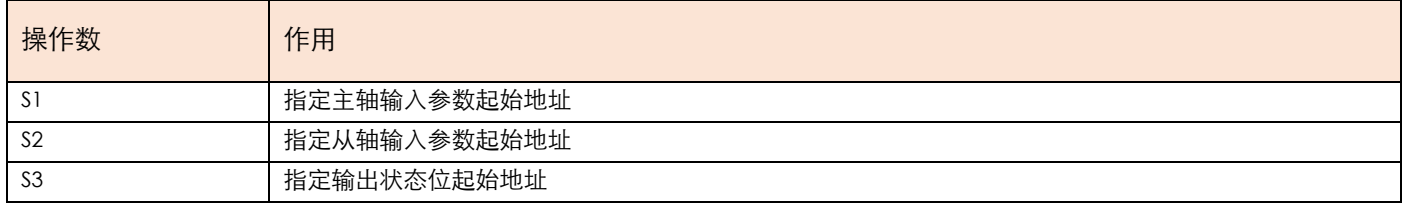

## 3) 功能和动作

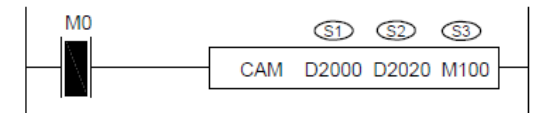

- S1 指定【主轴输入参数起始地址】。占用寄存器 S1~S1+7
- S2 指定【从轴输入参数起始地址】。占用寄存器 S2~S2+13
- S3 指定【输出状态位起始地址】。占用继电器 S3~S3+3

## 4 ) 相关参数

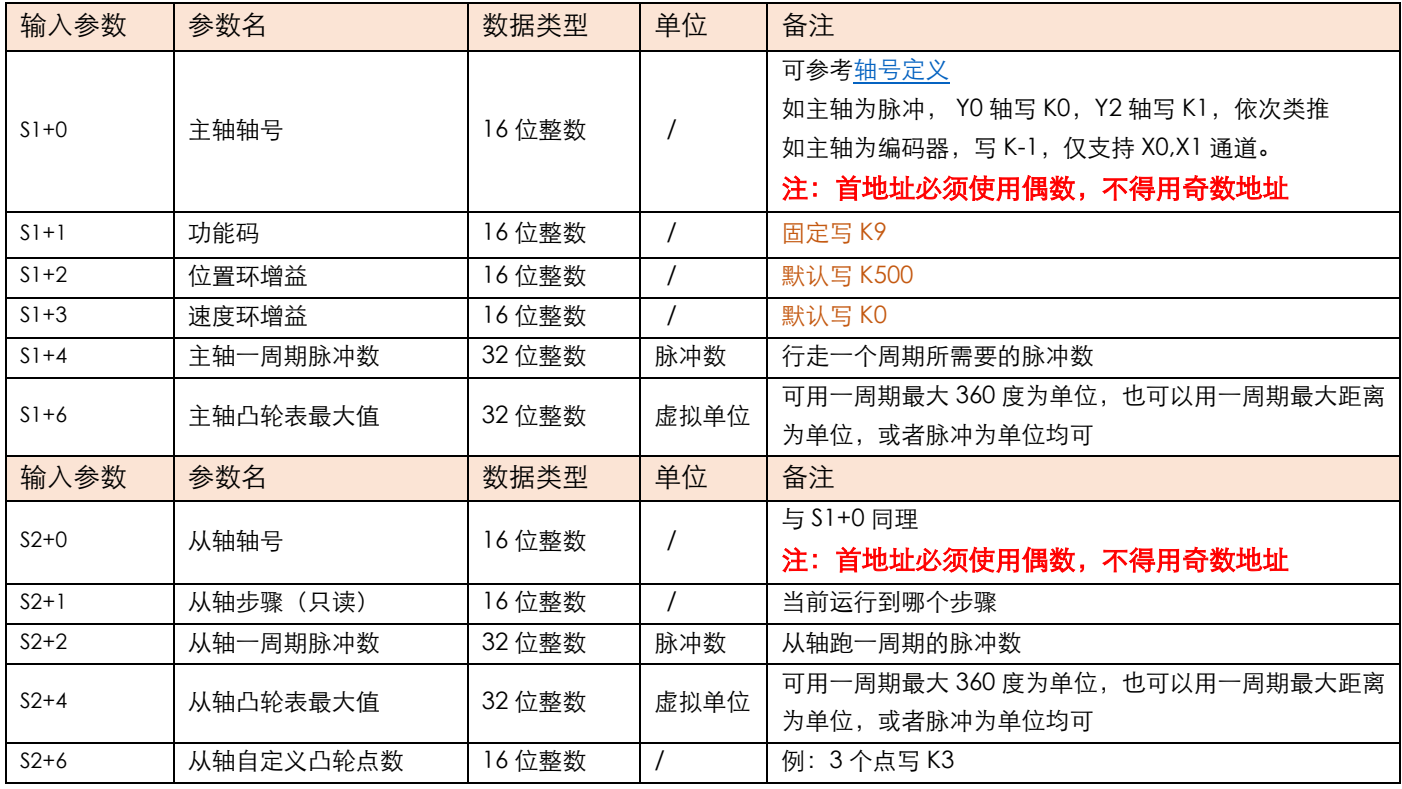

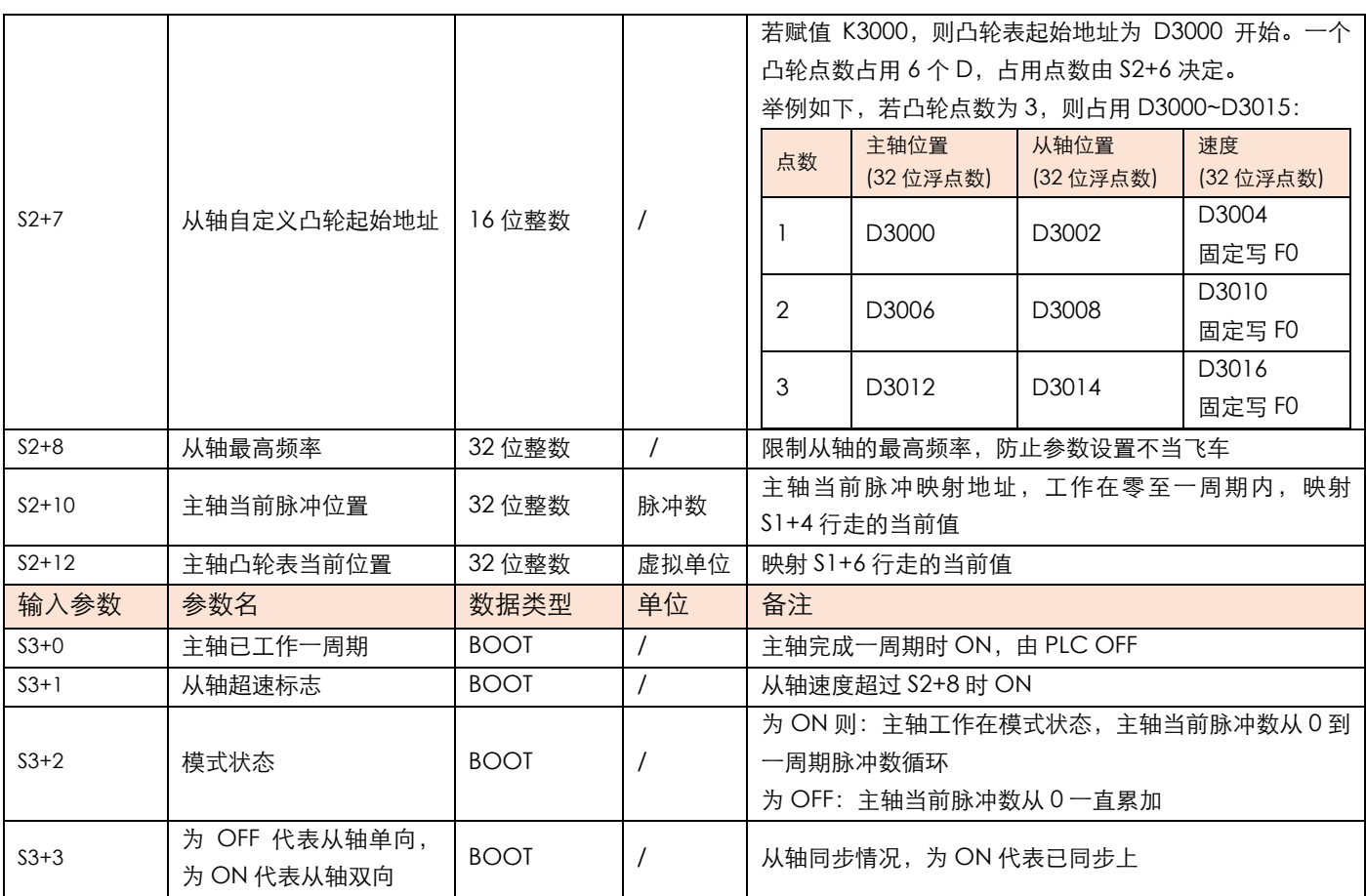

### 5)举例

如图, 从轴 (Y2, Y3) 需要往主轴 (Y0, Y1) 转盘中每个工位的料槽中依次送料, 用自定义凸轮实 现。

1、4 个工位分别间隔 90 度。

2、当从轴推杠装置 D 从 B 点运动到 C 点时, 则物料掉落送入到主轴料槽中。

3、主轴转一圈 3600 个脉冲。从轴 BC 两点间是 900 个脉冲。

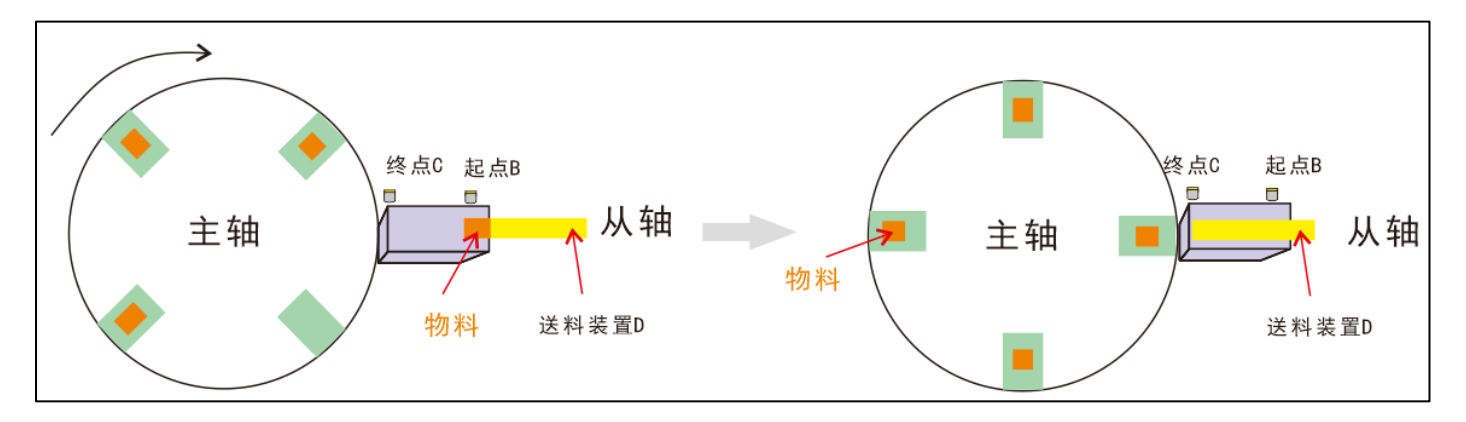

分析:

1、工位 4 个,每个工位间的角度为 90 度,因此以 1 个工位为周期。则主轴一周期脉冲数为 3600/4=900 个。 主轴凸轮表最大值为 90(此处按角度来定义单位)。

2、从轴从 B 点→C 点→B 点为一个周期。因此从轴一个周期脉冲数为 900\*2=1800 个, 从轴凸轮表最大值为

360(此处按角度来定义单位)。

- 3、 从轴做往返运动,需要将 S3+3 置 ON。
- 4、 定义凸轮点坐标, 需要定义 3 个凸轮点, 假设 S2+7 的值为 K3000, 则凸轮点占用 D3000~D3017, 具体表 格如下:

注意: 凸轮点的主从轴位置的单位要与凸轮表最大值单位保持一致。

如:若凸轮表最大值(S1+6、S2+4)单位以角度来定义,则凸轮点的主轴位置也需要以角度定义,角度不一定以 360 度为一个周期, 根据现场实际使用环境。

若主轴凸轮表最大值单位以脉冲来定义,则凸轮点的主轴位置也需要以脉冲定义。

| 点数  | 主轴位置(32位浮点数) | 从轴位置(32位浮点数) | 速度(32位浮点数) |
|-----|--------------|--------------|------------|
| 起始点 | D3000: FO    | D3002: F0    | D3004: F0  |
| 中间点 | D3006: F45   | D3008: F360  | D3010: F0  |
| 结束点 | D3012: F90   | D3014: F0    | D3016: FO  |

### 位置曲线

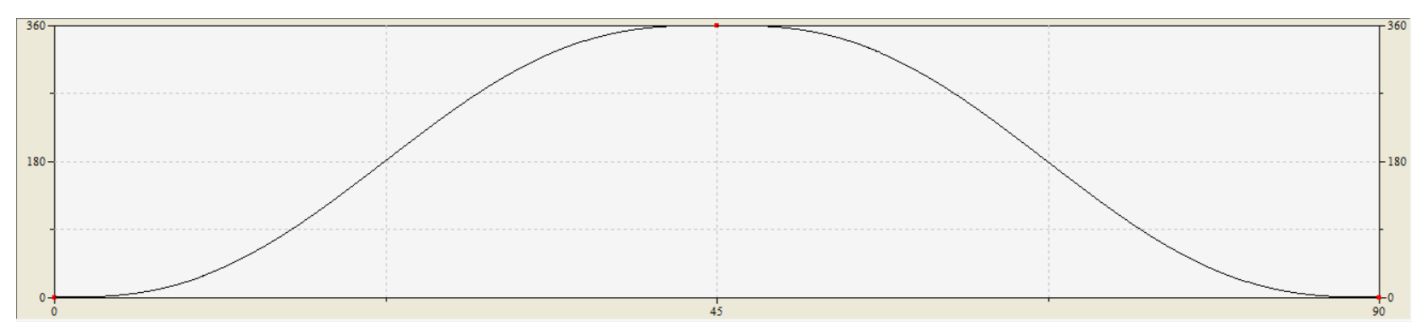

#### 速度曲线

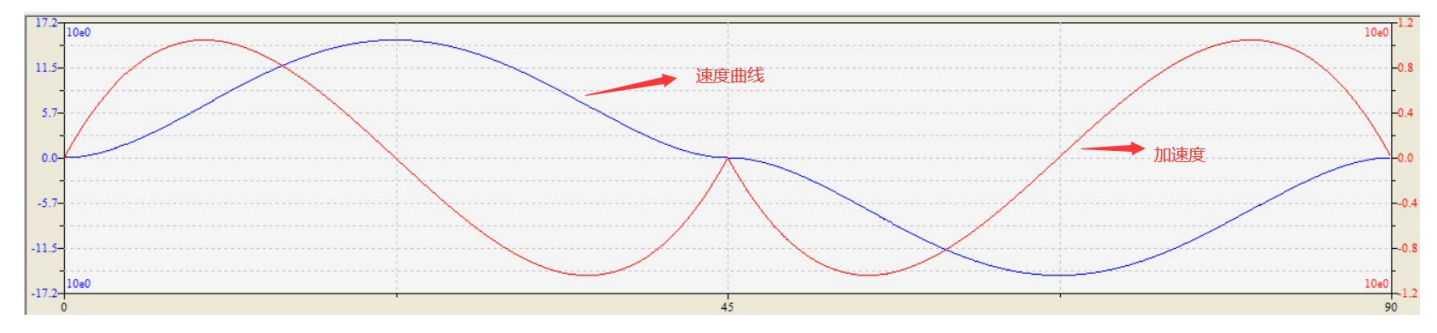

#### 编程如下:

计算凸轮点,C 函数如下:

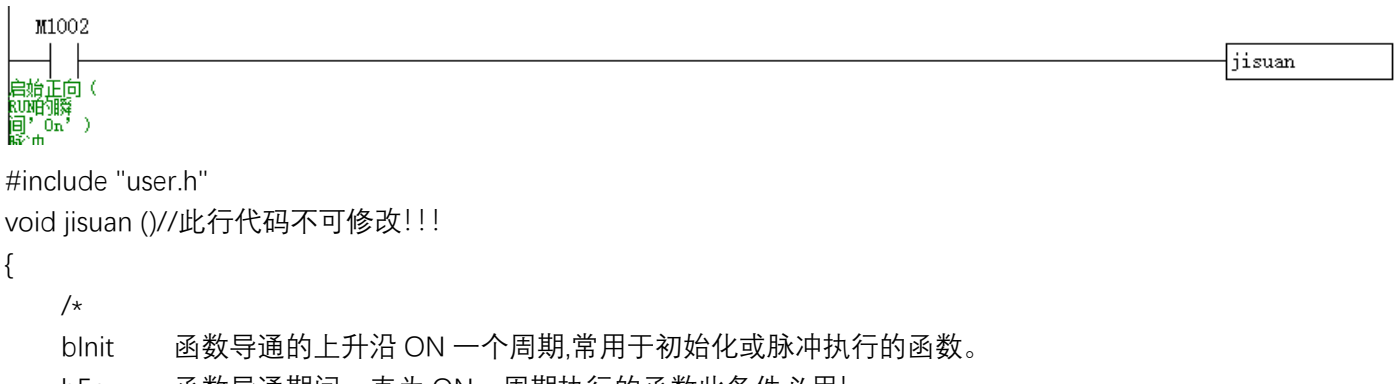

bEn 函数导通期间一直为 ON,周期执行的函数此条件必用!

bFinal 函数断开的瞬间 ON 一个周期, 也可理解为下降沿, 常用于结束动作。

if(bEn)//如果指令导通 {

> //在此添加指令导通时的程序执行代码 //点 1 SET\_FD(3000,0); SET\_FD(3002,0); SET\_FD(3004,0.0f); //点 2 SET\_FD(3006,45.0f); SET\_FD(3008,360.f); SET\_FD(3010,0.0f); //点 3 SET\_FD(3012,90.0f); SET\_FD(3014,0.0f); SET\_FD(3016,0.0f);

梯形图编程如下:

参数初始化:

}

}

建议用波特率 115200 通讯,方便用虚拟示波器监控波形:

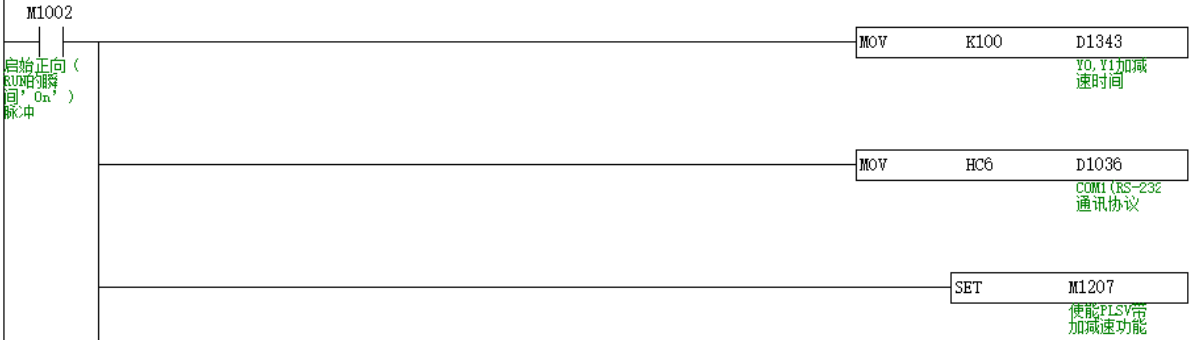

主轴参数初始化

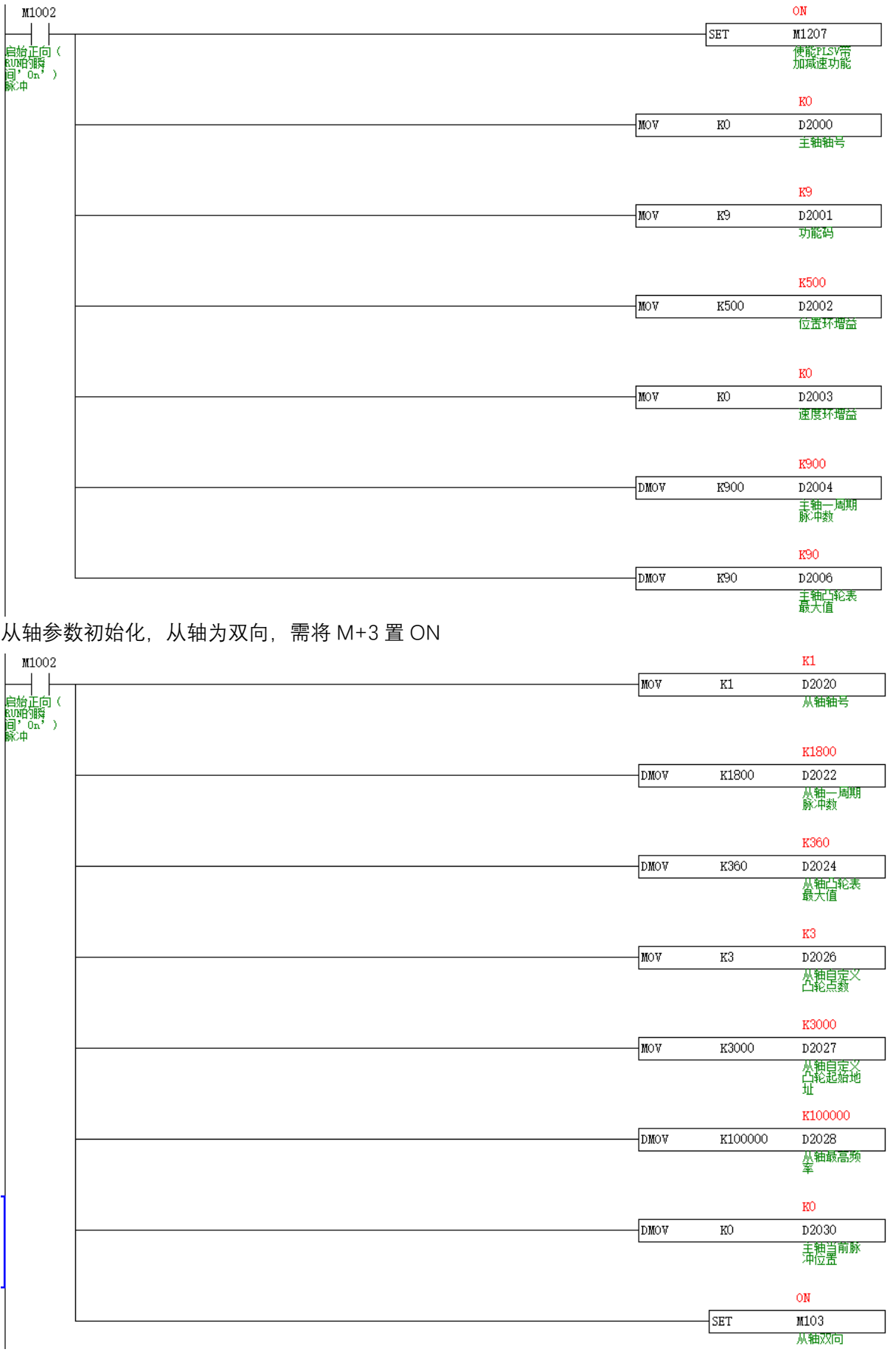

构建主程序框架

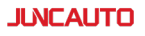

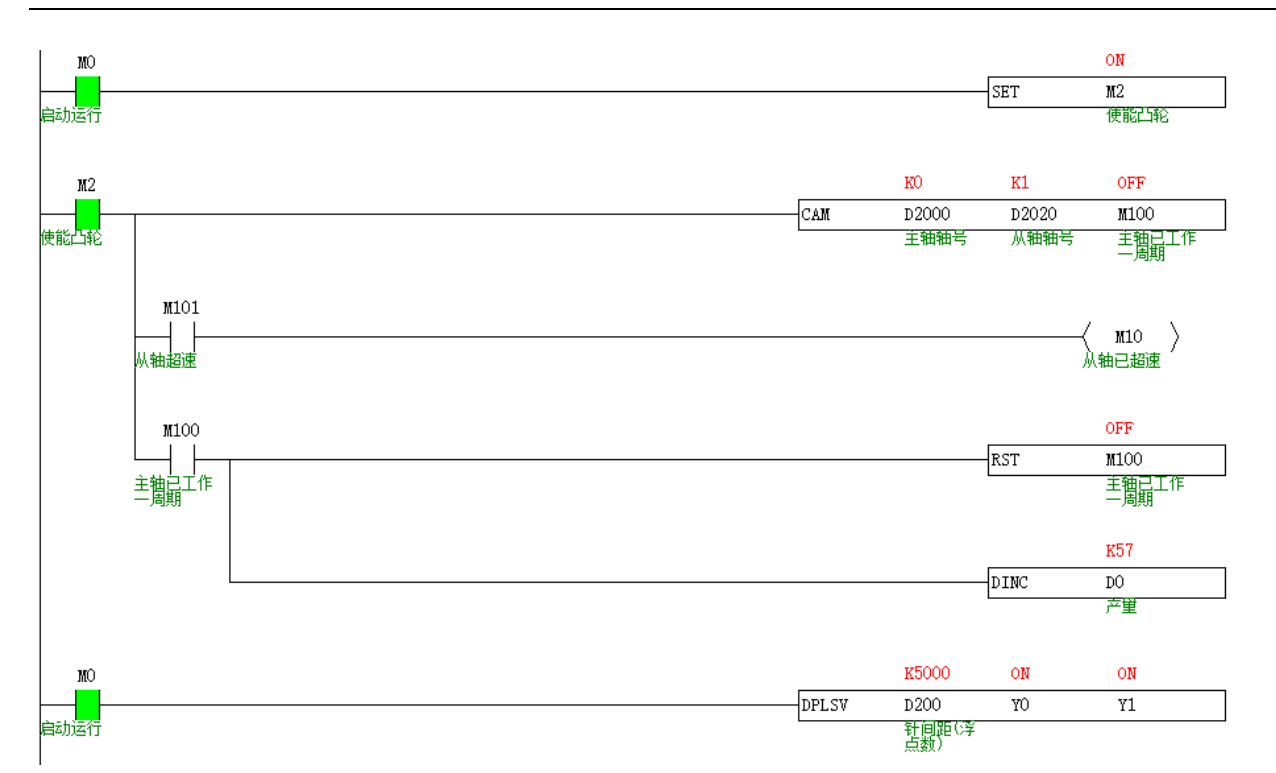

# **叠加运动【CAMADD】**

# 1)指令概述

对指定的轴组进行叠加运动控制(目前只支持对 FOLLOW 指令的从轴进行叠加)

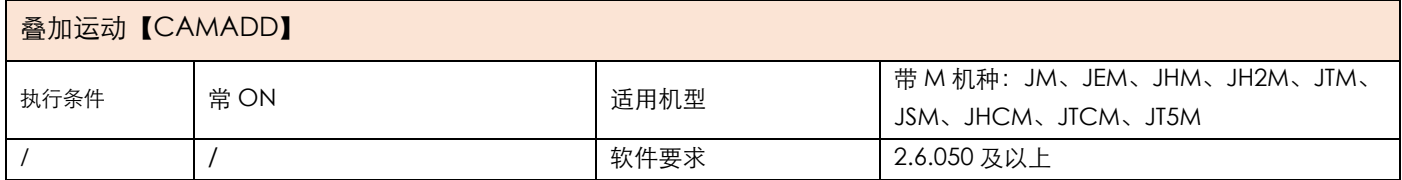

# 2) 操作数

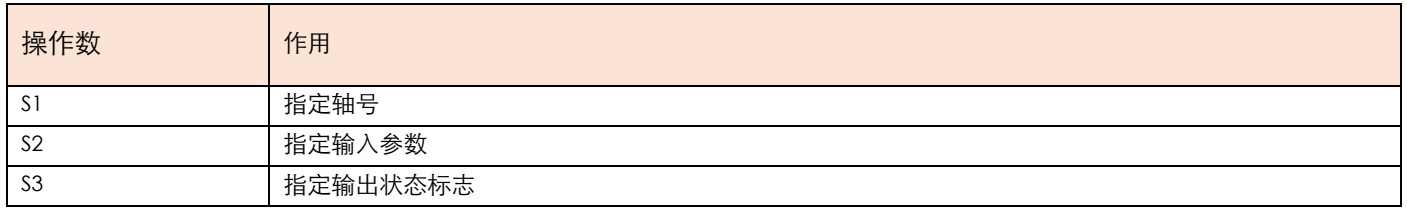

# 3) 功能和动作

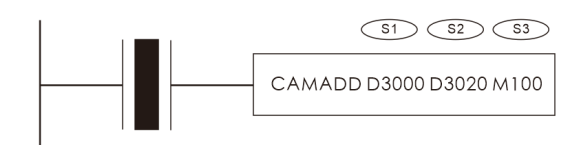

- **S1 指定【叠加轴号】。选定叠加轴号**
- S2 指定【指定输入参数】。占用寄存器 S2-S2+7
- S3 指定【指定输出标志位】。占用继电器 S3
- ●注意: 本指令暂时只支持 FOLLOW 指令指定的从轴进行叠加运动。在 FOLLOW 指令接通后生效。
- ●当 MO 置 ON 后, 对指定轴号 S1 进行运动叠加, 叠加脉冲数由 S2+0 决定, 叠加速度由 S2+2 决定, 叠加加速度 由 S2+4 决定,叠加减速度由 S2+6 决定。叠加完成后 S3+0 置 ON。

### 4) 相关参数

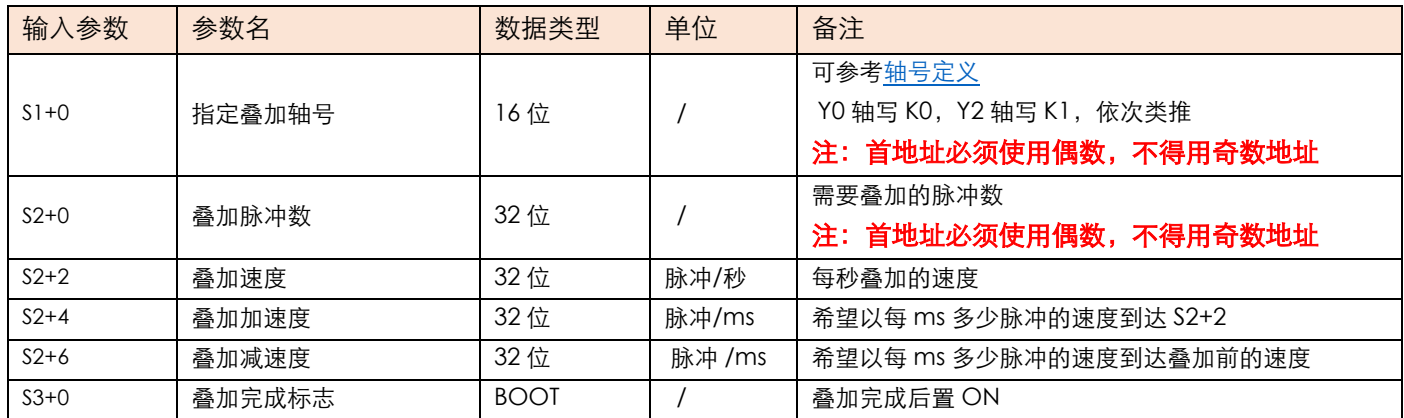

## 5)举例

举例: 要求在 FOLLOW 指令运行时, 让从轴以每秒 2000 个脉冲的频率叠加 10000 个脉冲。

1.CAMADD 叠加运动目前只支持 FOLLOW 的从轴使用, 所以 S1 叠加轴号写 K1, S2+0 叠加脉冲数填 K10000,S2+2 叠加速度填 K2000,梯形图如下

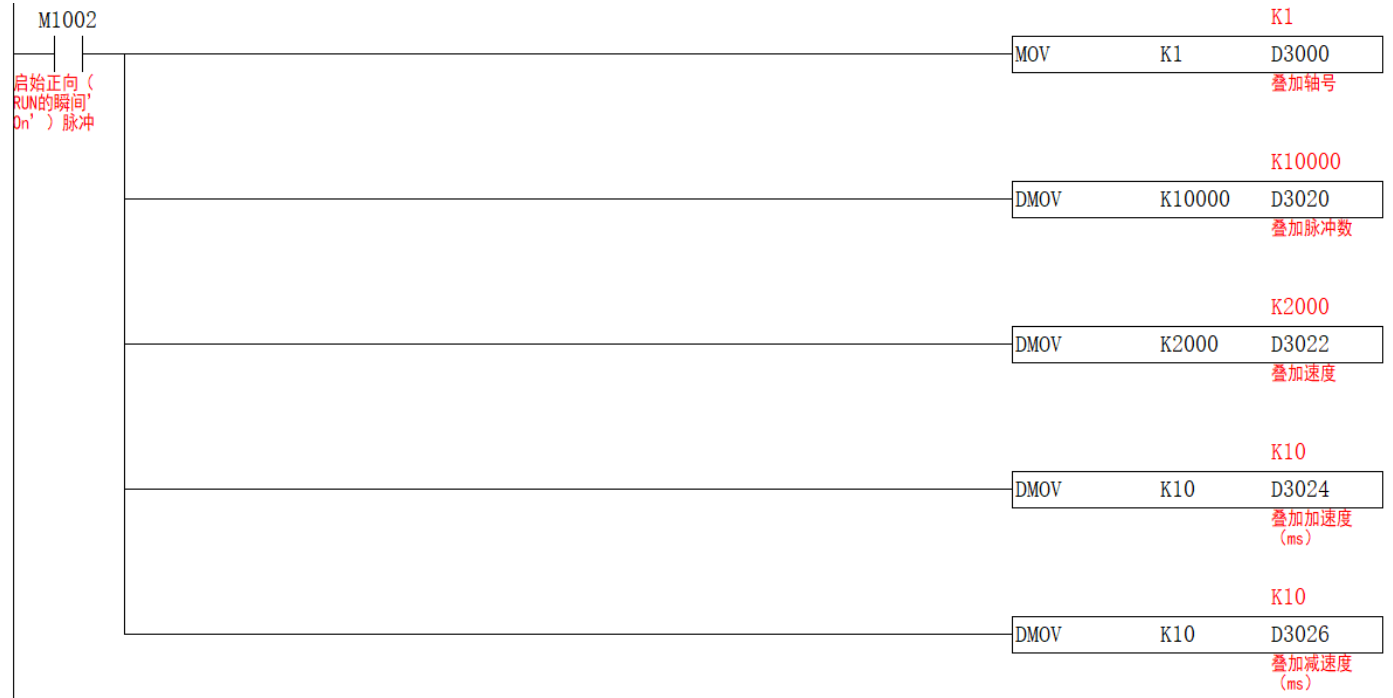

2.先接通 FOLLOW 指令, 让从轴主轴动作, 在将 CAMADD 指令接通, 从轴将进行叠加运动, 梯形图如下

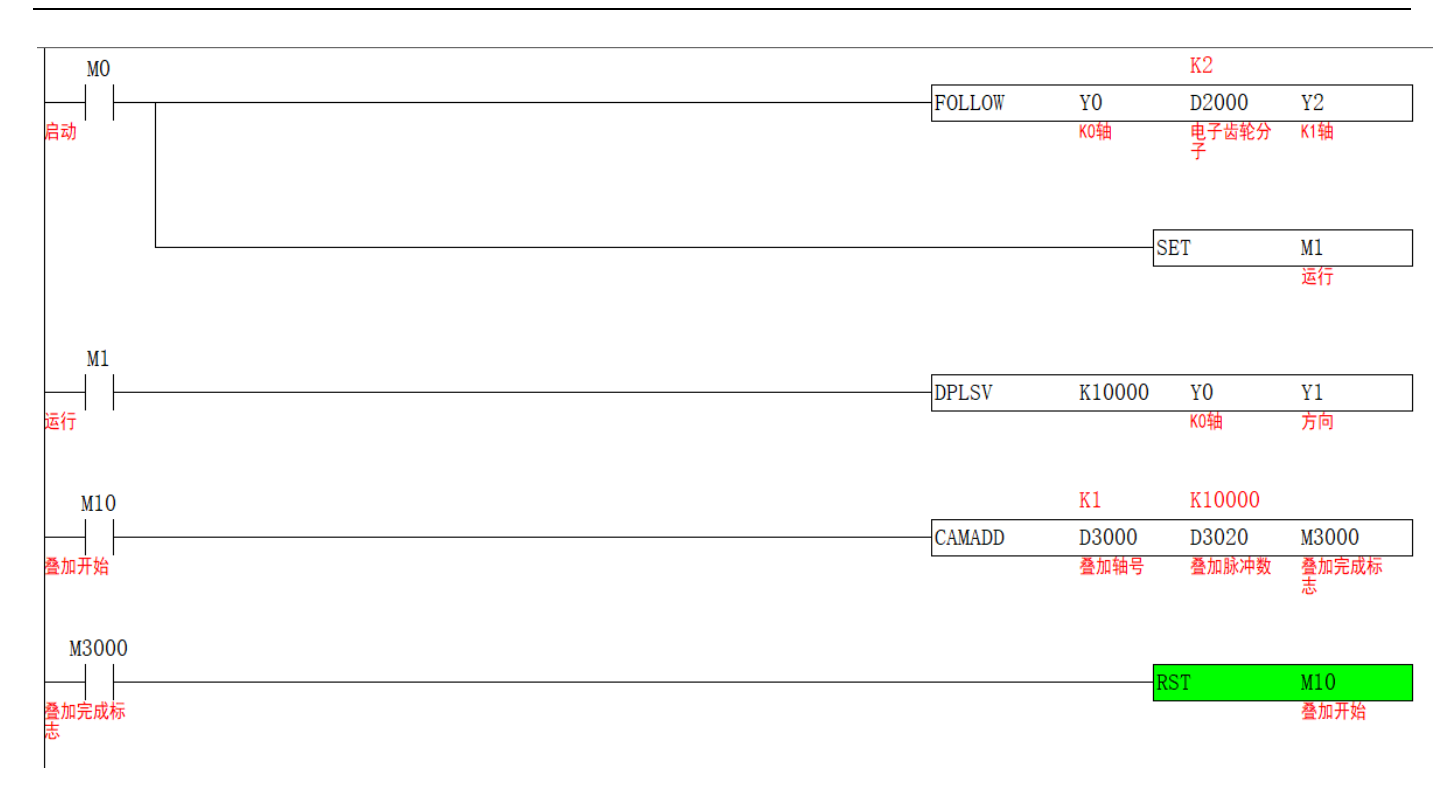

3.轴组运行的速度曲线如下

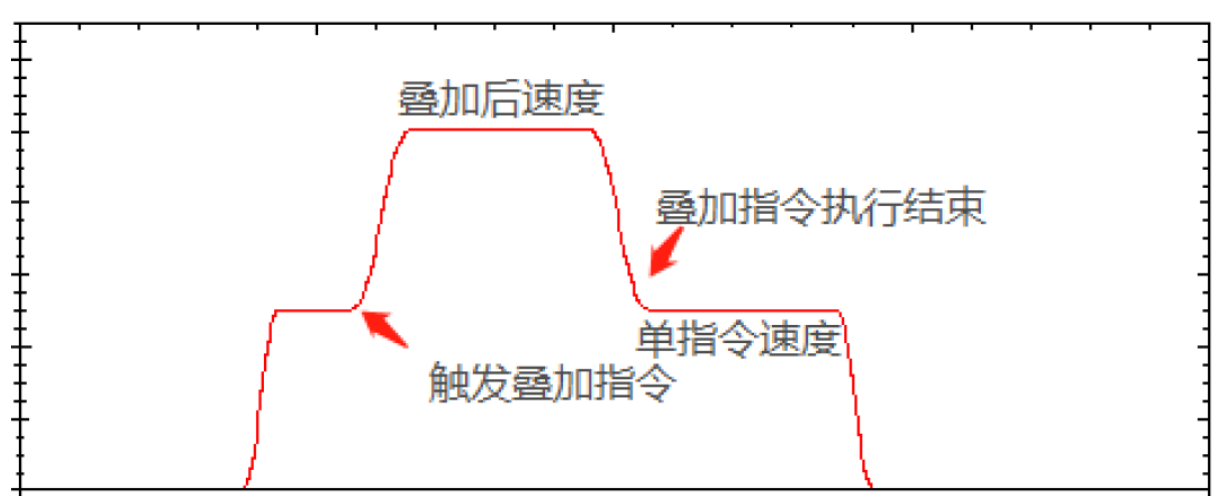

4.轴组运行的位置曲线如下

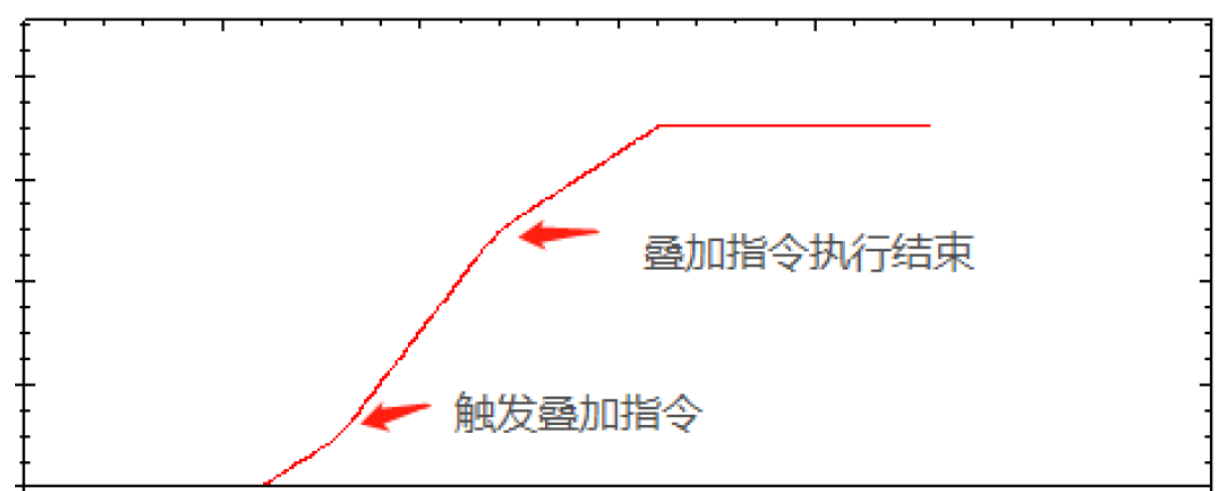